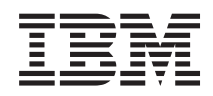

IBM Systems - iSeries i5/OS és kapcsolódó szoftverek Az i5/OS és a kapcsolódó szoftverek karbantartása és kezelése

*V5R4*

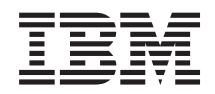

IBM Systems - iSeries i5/OS és kapcsolódó szoftverek Az i5/OS és a kapcsolódó szoftverek karbantartása és kezelése

*V5R4*

#### **Megjegyzés**

Mielőtt a jelen leírást és a vonatkozó terméket használná, feltétlenül olvassa el a ["Nyilatkozatok"](#page-76-0) oldalszám: 71 helyen lévő tájékoztatót.

#### **Negyedik kiadás (2006. február)**

Ez a kiadás a V5R4M0 szintű IBM i5/OS (termékszám: 5722-SS1) termékre, és minden azt követő változatra és módosításra vonatkozik, amíg ez másképpen nincs jelezve. Ez a változat nem fut minden csökkentett utasításkészletű (RISC) rendszeren és CISC modellen.

# **Tartalom**

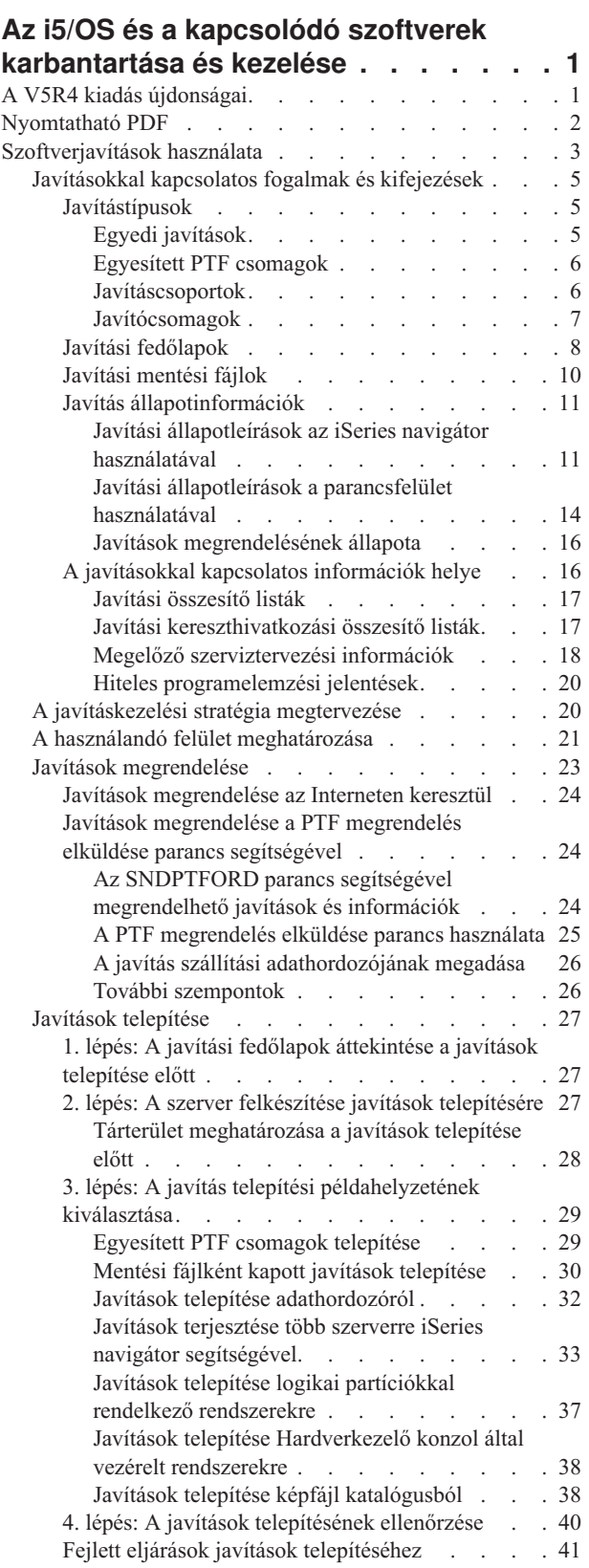

 $\|$ 

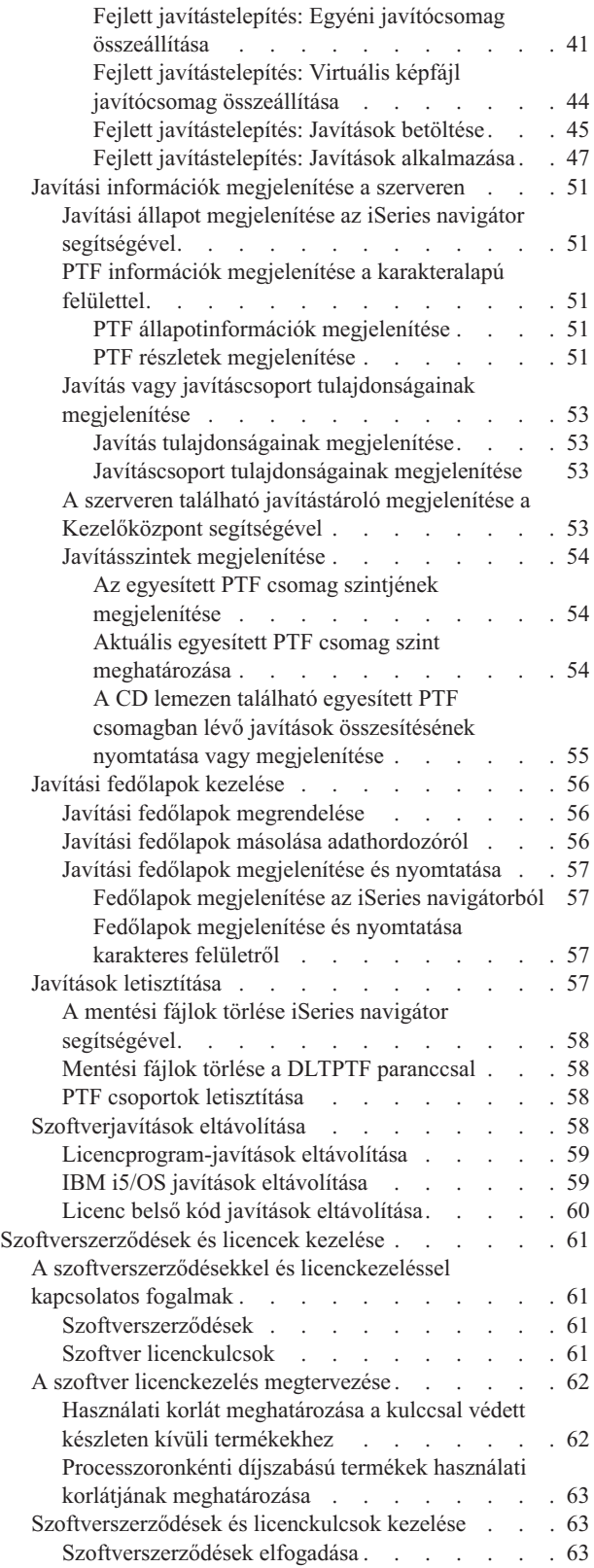

A [szoftverszerződések](#page-68-0) megjelenítése vagy

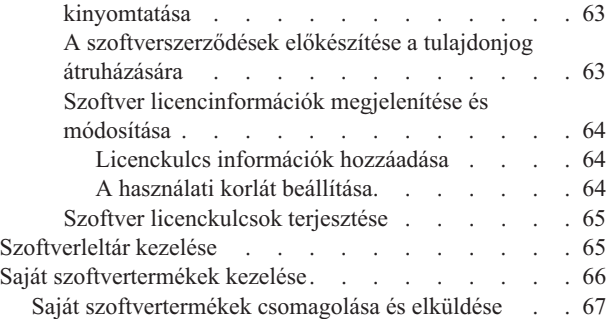

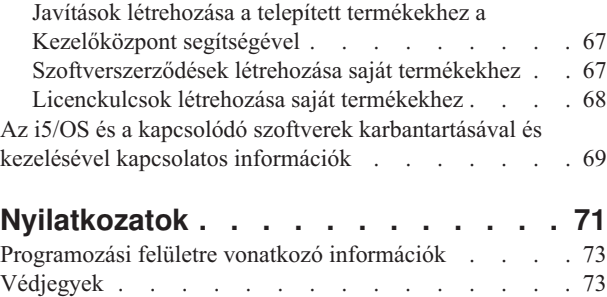

[Feltételek](#page-78-0) és kikötések . . . . . . . . . . . [73](#page-78-0)

## <span id="page-6-0"></span>**Az i5/OS és a kapcsolódó szoftverek karbantartása és kezelése**

Ez a témakör ismerteti a licencprogramok és javítások kezelésének és karbantartásának módját a hálózatban.

Ha szoftvertelepítéssel kapcsolatos információkra van szüksége, nézze meg Az i5/OS és a kapcsolódó szoftverek telepítése, frissítése vagy törlése című témakört az Információs központban. Ezeknek a területeknek a kezelése a következő kulcsszempontok miatt fontos:

#### **A rendszer működtetéséhez szükséges idő**

A számítógépes rendszer vagy hálózat méretétől függetlenül a napi üzemeltetés (például a szoftverek frissítése, a javítások kezelése és a rendszerproblémák megoldása) jelentős mennyiségű időt vehet igénybe. Ha egy probléma megoldásához erőforrást vesz igénybe, az közvetlen költségekkel jár. Az erőforrás kivonása az üzemeltetésből elmaradt bevételt vagy megnövekedett átalányköltségeket okoz. A hálózatban található szoftverek frissítésére fordított idő olyan idő, amelyet hasznosabb célokra is lehetne fordítani.

#### **A rendszer kezelésével kapcsolatos költségek**

A rendszerkezelésre fordított pénz olyan pénz, amely nem eredményez bevételt. A becslések szerint egy osztott számítógépes környezet megvalósításának költsége sokkal kisebb, mint ugyanannak a környezetnek a kezelési és támogatási költsége. Azok a vállalatok, amelyek megtalálják e költségek csökkentésének vagy kiküszöbölésének módját, sokkal jobb eséllyel maradnak életben a mai üzleti környezetben.

#### **Az adatok elosztása**

Régen ha szeretett volna megtudni valamit a vállalat működésével kapcsolatban, akkor végigment a folyosón, és beszélt azzal a személlyel, aki meg tudta adni a választ. A vállalatok globalizálódásának és a számítógépek elburjánzásának következtében azonban az információ már nem centralizált, hanem elosztott természetű, ami azt jelenti, hogy nehezebb hozzájutni, és több személy szükséges az ellenőrzéséhez és kezeléséhez.

Ezen problémák kezelésére az iSeries navigátor a Kezelőközpont nevű funkciót biztosítja. A Kezelőközpont segítségével karbantarthatja a telepített IBM és nem IBM szoftvertermékeket, javításokat és szoftvereket tartalmazó tárolókat, és online szoftverszerződéseket illetve licenckulcsokat hozhat létre.

Ezen eszközök használatán kívül lehetősége nyílik hatékony szoftverkezelési és -karbantartási stratégia kifejlesztésére.

## **A V5R4 kiadás újdonságai**

Ez a témakör az i5/OS és a kapcsolódó szoftverek karbantartásának és kezelésének újdonságaival foglalkozik. |

A PTF megrendelés elküldése (SNDPTFORD) parancs most már lehetővé teszi egy speciális érték megadását minden egyes előre meghatározott PTF csoporthoz és az egyesített PTF csomaghoz. | |

| *CUMPKG<br>*HIPERGRP | Egyesített PTF csomagok                        |  |
|----------------------|------------------------------------------------|--|
|                      |                                                |  |
|                      | <b>HIPER PTF</b> csoportok                     |  |
| $*$ DB2GRP           | DB2 UDB for iSeries PTF csoport                |  |
| *BRSGRP              | Tartalék helyreállítási megoldások PTF csoport |  |
| *HTTPGRP             | <b>IBM HTTP Server PTF csoport</b>             |  |
| $*JVAGRP$            | Java PTF csoport                               |  |
| *PFRGRP              | Performance Tools PTF csoport                  |  |
|                      |                                                |  |

*1. táblázat: Új speciális értékek az SNDPTFORD parancshoz* |

<span id="page-7-0"></span>Amikor megadja ezen új speciális értékek egyikét, akkor a rendszerre telepített operációs rendszer kiadásának |

megfelelő PTF csoport vagy az egyesített PTF csoport legújabb szintje kerül megrendelésre. |

Az SNDPTFORD parancs egy új paramétere (Szállítási formátum) lehetővé teszi a szállítandó PTF-ek formátumának |

kiválasztását. Amikor a szállítási formátum \*IMAGE, akkor az optikai képfájlokat tároló könyvtár és a képfájl előtagja |

megadható a Képfájl könyvtár (IMGDIR) és a Képfájl előtag (IMGPFX) paraméterben. A \*IMAGE szállítási |

formátum csak akkor támogatott, amikor a rendszer Univerzális kapcsolat használatára van beállítva. |

*2. táblázat: Új paraméterek az SNDPTFORD parancshoz*

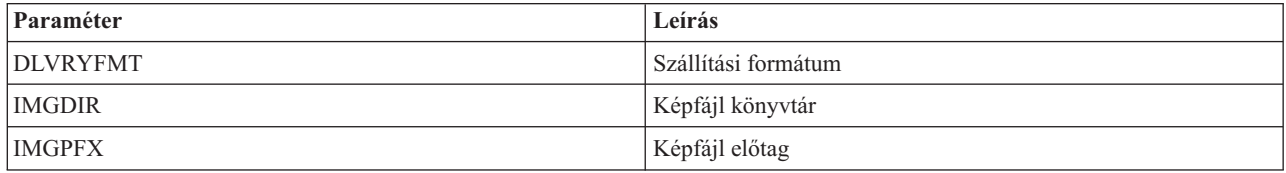

Univerzális kapcsolat használata esetén az alapértelmezett letöltési korlátok megnőttek. Csökkenthetőek, ám csak egy | előre meghatározott alsó korlátig.  $\blacksquare$ 

Az SNDPTFORD paranccsal kapcsolatos további információkért olvassa el a "Javítások [megrendelése](#page-29-0) a PTF | megrendelés elküldése parancs [segítségével"](#page-29-0) oldalszám: 24 című részt. |

Egy új, PTF-ek másolása szerviz attribútum áll rendelkezésre a Szerviz attribútumok megjelenítése (DSPSRVA) és a | Szerviz attribútumok módosítása (CHGSRVA) parancsokon keresztül. Ezt az új attribútumot PTF mentési fájlok és | fedőlapok \*SERVICE-be történő másolása során használhatja, amikor a PTF-ek szalagról vagy optikai eszközről | kerülnek betöltésre. A PTF mentési fájloknak a \*SERVICE-ben kell lenniük a PTF-ek más rendszerekre történő | terjesztésekor vagy a Rendszerinformációk mentése (SAVSYSINF) parancs használatakor. A PTF-ek másolása szerviz | attribútummal kapcsolatos további információkért olvassa el a "Javítási mentési fájlok" [oldalszám:](#page-15-0) 10 című részt. |

Az Ideiglenes programjavítás törlése (DLTPTF) parancs bővítésre került, hogy lehetővé tegye az összes termékhez | tartozó összes PTF törlését a rendszeren. Korábban csak egy adott termékhez tartozó PTF-ek törlésére volt lehetőség. |

## **A változások megjelenítése**

Az újdonságok gyors áttekintését az alábbi ábrák segítik:

- A > kép az új vagy megváltozott rész kezdetét jelöli.
- A « kép az új vagy megváltozott rész végét jelöli.

Ezen kiadás újdonságaival és változtatásaival kapcsolatos további információkért olvassa el a Jegyzék a | felhasználóknak című részt. |

## **Nyomtatható PDF**

A témakör az itt leírtak PDF változatának megtekintését vagy nyomtatását ismerteti.

A dokumentum PDF változatának megjelenítéséhez vagy letöltéséhez válassza ki az i5/OS és [kapcsolódó](rzam8.pdf) szoftverek [karbantartása](rzam8.pdf) és kezelése lehetőséget (körülbelül 224 KB).

A következő kapcsolódó témaköröket is megtekintheti vagy letöltheti:

v Alapvető rendszerműveletek (körülbelül 313 KB)

Ez a témakör az iSeries alapműveleteihez szükséges kulcsfogalmakat és feladatokat ismerteti.

v Logikai partíciók (körülbelül 273 KB)

Az iSeries szerver segítségével egy rendszert több független rendszerré partícionálhat. Ha logikai partíciókat szeretne használni, akkor meg kell értenie az ilyen típusú rendszerkonfiguráció mögött rejlő fogalmakat.

<span id="page-8-0"></span>• Kezelőközpont (körülbelül 250 KB)

A Kezelőközpont könnyen használható rendszerkezelő funkciók olyan készlete, amelyet az alap operációs rendszerrel együtt kap kézhez. A Kezelőközpont segítségével egy vagy több rendszert egyetlen központi rendszeren keresztül kezelhet. A szoftverkezelési feladatok többsége elvégezhető a Kezelőközpont funkcióval, amely része aziSeries navigátor programnak.

v Az i5/OS és a kapcsolódó szoftverek telepítése, frissítése vagy törlése (körülbelül 2438 KB)

A témakörben szereplő információk segítségével sikeresen megtervezheti és elvégezheti az i5/OS kiadás telepítését és frissítését a szerveren vagy logikai partíción. A témakörben olyan információk is találhatók, amelyek segítségével az i5/OS kiadástól különböző szoftvert is telepíthet, vagy törölhet olyan licencprogramokat, amelyekre már nincsen szüksége.

• Szoftverterjesztés (körülbelül 267 KB)

Szüksége lehet arra, hogy a rendszer néhány programját (akár az operációs rendszert is) egy másik rendszerre másolja. Egy logikai partíció programjait is átmásolhatja egy másik partícióra.

## **PDF fájlok mentése**

A PDF fájl munkaállomáson történő mentése megjelenítés vagy nyomtatás céljából:

- 1. Kattintson a jobb egérgombbal a PDF fájlra a böngészőjében (kattintás a jobb oldali egérgombbal a fenti hivatkozásra).
- 2. Válassza a PDF helyi mentésének lehetőségét. |
	- 3. Válassza ki azt a könyvtárat, ahová a PDF fájlt menteni kívánja.
	- 4. Kattintson a **Mentés** gombra.

## **Az Adobe Reader letöltése**

- A PDF állományok megtekintéséhez vagy nyomtatásához telepített Adobe Reader programra van szükség. Ingyenes |
- | példányát letöltheti az Adobe [honlapjáról](http://www.adobe.com/products/acrobat/readstep.html) (www.adobe.com/products/acrobat/readstep.html) ...

#### **Kapcsolódó hivatkozás**

"Az i5/OS és a kapcsolódó szoftverek [karbantartásával](#page-74-0) és kezelésével kapcsolatos információk" oldalszám: 69 A javítástároló és a szoftvertár kezelésére több erőforrás is rendelkezésre áll. Ebből a témakörből eljuthat a szoftvertár valamint az IBM eServer iSeries szerviztámogatás webhelyeire, amelyek a javítások letöltésével kapcsolatos információkat, PSP információkat és sok egyebet tartalmaznak.

## **Szoftverjavítások használata**

Az operációs rendszer és egyéb szoftverek naprakészen tartása javítások (vagy ideiglenes programjavítások) |

segítségével. A javítások fontos szerepet játszanak a rendszer karbantartási stratégiájában. A jó karbantartási stratégia | lecsökkenti a rendszer állásidejét, növeli funkcionalitását, és optimális elérhetőséget biztosít. |

Az iSeries programokban időről időre hibákat találnak. Az IBM a problémák kijavítása érdekében javításokat (más néven PTF-eket vagy ideiglenes programjavításokat) bocsát ki. Több javítást egy egyesített PTF csomagba foglalnak, amely bizonyos ajánlott javításokat tartalmaz. Az egyesített PTF csomagokat a dinamikus környezetekben negyedévenként, a stabil környezetekben pedig ritkábban kell telepíteni. Jelentősebb hardver- vagy szoftvermódosításkor is érdemes egyesített PTF csomagokat alkalmazni.

A javítások, javítócsomagok, egyesített csomagok és nagy hatású átfogó (HIPER) javítások fontos szerepet játszanak a rendszer karbantartási stratégiájában. A jó karbantartási stratégia lecsökkenti a rendszer állásidejét, növeli funkcionalitását vagy optimális elérhetőséget biztosít.

Az iSeries navigátor tartalmazza a Kezelőközpontot, amely technológia segítségével egyszerre több szerveren keresztül végezhetők rendszerkezelési feladatok. A Kezelőközpont varázslók segítségével egyszerűsíti a javítások kezelését. A

varázslók használatával egyszerűen küldhet, telepíthet és távolíthat el javításokat egyszerre több rendszeren. Az összehasonlítás és frissítés varázsló segítségével egy modellrendszert összehasonlíthat több célrendszerrel, így megkeresheti a hiányzó vagy a felesleges javításokat.

A következő ábra egy javítás életciklusát szemlélteti, és a következő feladatokat tartalmazza:

- 1. **Probléma jelentése vagy karbantartás elvégzése**. Előfordulhat, hogy olyan hardver- vagy szoftverproblémát jelent, amelynek kijavításához egy PTF-et kell létrehozni. A megelőző karbantartási stratégia részeként általában olyan javításokat azonosít, amelyek a zökkenőmentes munkához szükségesek.
- 2. **Megrendelés**. A normál javítási stratégia részeként a szoftverek naprakészen tartása érdekében javításokat rendel. Miután eldöntötte, milyen javításokra van szüksége, a következő feladat a javítások megrendelése.
- 3. **A javítások fogadása**. A megrendelést követően fogadja a javításokat. Ez történhet elektronikus úton vagy adathordozón.
- 4. **Telepítés**. Ha megkapta a javításokat, akkor most telepítheti azokat.
- 5. **Továbbterjesztés (elhagyható)**. Ha az adathordozón megkapott javításokat kívánja terjeszteni, akkor a mentési fájlokat le kell másolnia, mielőtt a javításokat elküldené és telepítené a célrendszerekre.

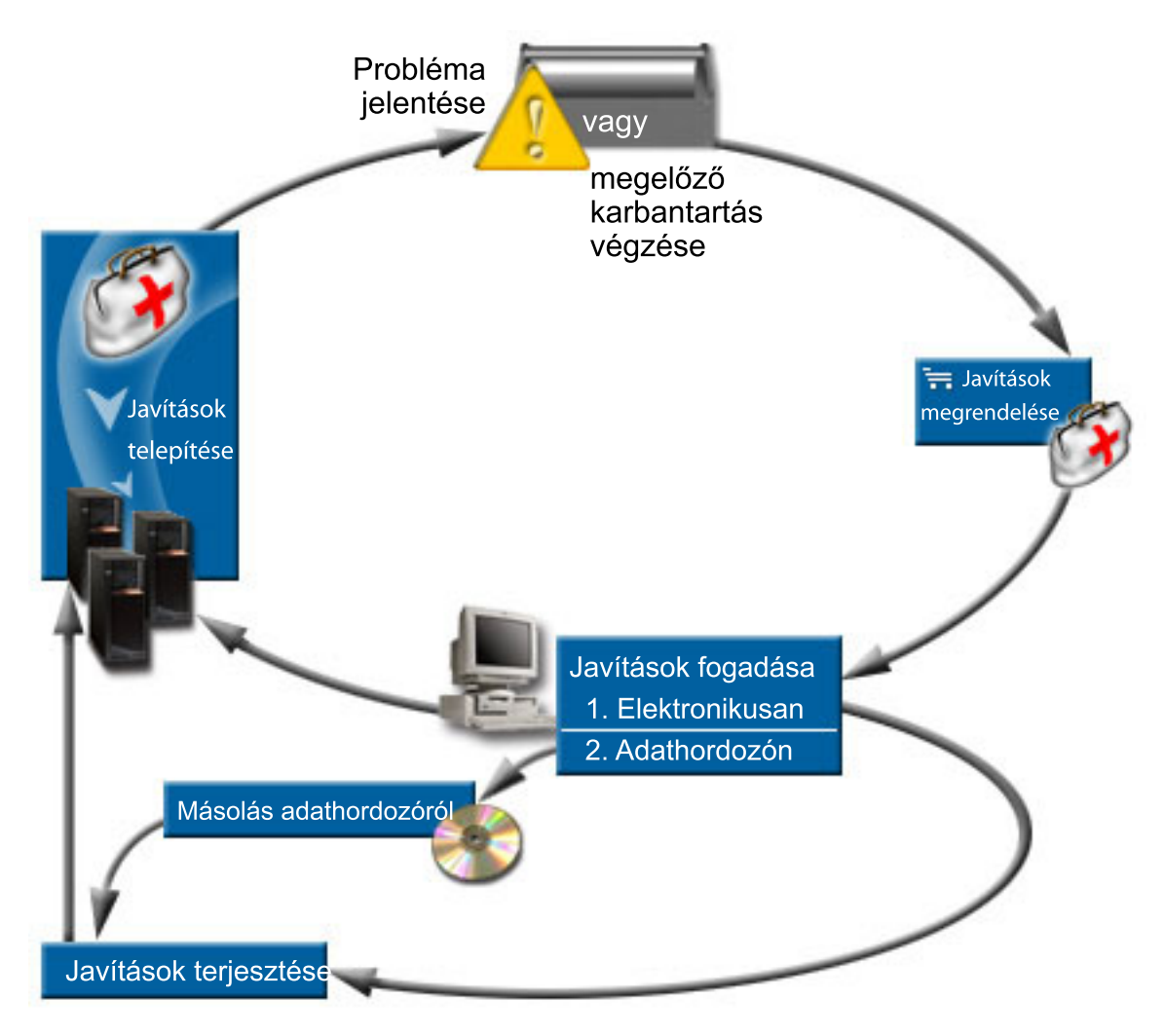

#### **Kapcsolódó feladatok**

Rendszer problémák elemzése és jelentése

## <span id="page-10-0"></span>**Javításokkal kapcsolatos fogalmak és kifejezések**

Ez a rész az iSeries szoftverjavításokkal kapcsolatos információkat tartalmazza, beleértve a rendelkezésre álló javításokat, a jelenlegi javítások megismerésével kapcsolatos információkat, a javítási állapot jelentését és még sok egyebet.

Az ideiglenes programjavításokkal (PTF) vagy javításokkal kapcsolatban számos fogalom és kifejezés létezik. Ezekben a témakörökben az ideiglenes programjavítás (PTF) és a javítás kifejezések felcserélhetők. A PTF terminológia már az iSeries szerver előtt is rég létezett, és ma főként a karakteralapú felülettel (″zöld képernyős felület″) kapcsolatban használjuk. Jelenléte az olyan CL parancsokban látszik, mint például a következők: PTF megjelenítés (DSPPTF), PTF megrendelés elküldése (SNDPTFORD) és PTF fedőlap megjelenítése (DSPPTFCVR). A javítás terminológia az iSeries navigátor grafikus felhasználói felületével került bevezetésre. Mindkét kifejezés ugyanazt a dolgot jelenti.

### **Javítástípusok**

Az IBM többféle javítást biztosít: egyesített ideiglenes programjavítás (PTF) csomagokat, javításcsoportokat, HIPER | javításokat és egyebeket. |

Mindegyik javításnak saját célja van. Ez a témakör ismerteti a különböző javítástípusokat, és azt, hogy ezek mikor | érhetők el. |

#### **Egyedi javítások:**

Az egyedi PTF-ek (javítások) adott bejelentett problémák kijavítására alkalmazhatók. |

Az egyedi javításokat az IBM teszteli és teszi elérhetővé az összes IBM ügyfél számára. Az egyedi javítások letölthetők |

az elektronikus ügyfélszolgálat segítségével vagy az Internetről, illetve elérhetők lehetnek adathordozón is. Az egyedi |

javítások azonosíthatnak más egyedi javításokat előfeltétel, társfeltétel vagy terjesztési feltétel javításokként. |

#### **HIPER PTF-ek**

A *HIPER (High Impact PERvasive) PTF* olyan problémát old meg, amely nagy hatást gyakorolhat az IBM i5/OS működésére, vagy olyan átfogó problémát, amely hatást gyakorol az iSeries szerverek többségére. | |

> A HIPER PTF-ek a rendszeren megjelenő súlyos problémák kijavítására használhatók. A HIPER PTF-ek kétféle problémát képviselnek: *nagy hatású vagy átfogó* illetve *nagy hatású és átfogó*. Ilyen szituációk például a következők:

- v A rendszer összeomlik vagy lefagy, és a helyreállításhoz újraindítás vagy IPL (rendszerindító programbetöltés) szükséges.
- v A rendszer beragad egy ciklusfeltételbe.
- v A rendszer adatainak épségét veszély fenyegeti.
- v A rendszer teljesítménye nagy mértékben csökken, vagy probléma van a termék egy fő funkciójának használatával.

Ha ezen szituációk bármelyike miatt javításra van szükség, akkor rendelje meg és telepítse a HIPER javításokat. A HIPER javításokkal kezelésével kapcsolatos segítségnyújtás céljából az IBM fenntart egy HIPER PTF csoportot, amely tartalmazza az összes aktuális HIPER javítás listáját minden egyes támogatott i5/OS kiadáshoz. A HIPER javítások teljes listájáért nézze meg a megelőző szerviztervezés információkat az | | | |

IBM eServer iSeries [támogatás](http://www.ibm.com/servers/eserver/support/iseries/) webhelyen. |

#### **Előfeltétel javítás**

Az *előfeltétel javítás* olyan javítás, amelyet a javítás telepítése előtt vagy azzal egy időben kell telepíteni a szerverre.

Ha az előfeltétel javítások nincsenek a rendszeren, akkor az meggátolja a javítások telepítését. A javítási fedőlap vagy a PSP információ megjelölhet olyan egyéb javításokat, amelyeket a telepítendő javítás előtt vagy azzal egyszerre kell telepíteni.

#### **Társfeltétel javítások**

<span id="page-11-0"></span>A *társfeltétel javítás* olyan javítás, amelyet a szükséges javítással egy időben kell telepíteni.

A javítási fedőlap vagy a PSP információ megjelölhet olyan egyéb javításokat, amelyeket a telepítendő javítás előtt vagy azzal egyszerre kell telepíteni. Emellett a rendszer hibaüzenetei is tájékoztathatják arról, hogy a telepíteni kívánt javításhoz további javítások telepítésére van szükség. A rendszer ellenőrzi, hogy a társfeltétel javítások telepítése a javítás telepítésével egyidejűleg megtörténik-e. Ebben az esetben ellenőriznie kell, hogy a javítások telepítése sikeresen megtörtént-e.

#### **Terjesztési feltétel javítások**

| | |

| | | A *terjesztési feltétel javítás* csak terjesztési célokból szükséges. A rendszer nem követeli meg terjesztési feltétel javítások alkalmazását, de alkalmazásuk ajánlott a függő PTF alkalmazásával együtt. Ha egy javítást a Kezelőközpont segítségével küld el, akkor a terjesztési feltétel javítások nem kerülnek elküldésre.

#### **Késleltetett és azonnali javítások**

Egyes PTF-ek (javítások) IPL nélkül is alkalmazhatók, míg más javításokat csak egy IPL során lehet alkalmazni. A fedőlapból lehet megtudni, hogy egy PTF azonnali-e vagy késleltetett.

#### **Késleltetett javítások**

Késleltetett javításokat csak IPL során lehet alkalmazni. A Licenc belső kódra ható késleltetett javítások azonnal alkalmazhatók, ha a szerver az A tárterületen fut.

#### **Azonnali javítások**

Az azonnali javításokat IPL nélkül lehet alkalmazni, ha azok az objektumok, amelyekre hatnak, nincsenek használatban. Az azonnali javításokat a következő IPL során is lehet alkalmazni.

#### **Kapcsolódó feladatok**

"4. lépés: A javítások [telepítésének](#page-45-0) ellenőrzése" oldalszám: 40 Miután telepítette a javításokat, ellenőriznie kell, hogy a telepítés sikeres volt-e.

#### **Egyesített PTF csomagok:**

Az egyesített PTF csomagok az i5/OS operációs rendszer egy adott kiadásához tartalmaznak javításokat. A PTF |

csomag a Licensed Internal Code és a legtöbb licencprogram javításait tartalmazza, amelyek telepíthetők az operációs |

rendszer adott kiadására. |

Amint a név is sugallja, a csomagok egyesítettek; ez azt jelenti, hogy tartalmazzák a korábbi csomag összes javítását, valamint az azóta kibocsátott további javításokat. Az egyesített csomag sok új javítást tartalmaz, de nem tartalmazza mindet. Azok a javítások, amelyek nincsenek a csomagban, rendszerint egy adott felhasználói helyzetre vagy alkalmazásra vonatkoznak. Ezek a javítások azért nem szerepelnek az általánosan elérhető javítások között, mert így elkerülhetők a nem kívánt módosítások és esetleges programozási hibák az olyan esetekben, amikor a kódminőség a legfontosabb szempont. Ha megrendeli az egyesített PTF csomagot, akkor megkapja mellé a legutolsó database PTF és HIPER PTF csoportot is.

Az egyesített csomagok megjelentetésének gyakorisága attól függ, hogy az i5/OS kiadás életciklusa melyik állapotban tart. Az új kiadás megjelenésétől számított első hat hónapban az egyesített csomagok négy-hat hetente válnak elérhetővé. Ezt követően az egyesített csomagok negyedévente jelennek meg. Az i5/OS kiadás megjelenésétől számított bizonyos idő elteltével a gyakoriság ismét csökkenhet. A kibocsátás gyakorisága a csomaghoz adandó új javítások számától is függ.

Dinamikus környezetekben az egyesített PTF csomagok telepítését negyedévente kell elvégezni, míg stabil | környezetekben ritkábban. Egyesített javítócsomagokat a jelentősebb hardver- és szoftvermódosítások előtt is érdemes |

l telepíteni.

#### **Kapcsolódó feladatok**

["Egyesített](#page-34-0) PTF csomagok telepítése" oldalszám: 29 Ez a témakör az egyesített PTF csomagok fizikai vagy virtuális eszközről történő telepítésének lépéseit ismerteti.

#### **Javításcsoportok:**

<span id="page-12-0"></span>A *PTF csoport* vagy *javításcsoport* olyan név, amelynek segítségével logikailag összefüggő PTF-eket rendelhet meg és kezelhet.

A PTF csoport olyan PTF-ek listájából áll, amelyeket ezen PTF-ek egyetlen entitásként való kezeléséhez terveztek. Egy | PTF csoport más PTF csoportokat azonosíthat, amelyek megnevezése *kapcsolódó PTF csoportok*. |

Az IBM a rendszer bizonyos funkcióihoz PTF csoportok készletét hozza létre és tartja karban. Minden egyes | támogatott i5/OS kiadáshoz elérhető PTF csoportok rendszeres időközönként frissítésre kerülnek. A PTF csoportok |

teljes listájáért nézze meg a megelőző szerviztervezés információkat az IBM eServer iSeries [támogatás](http://www.ibm.com/servers/eserver/support/iseries/) | webhelyen. |

Az egyesített PTF csomagok a WRKPTFGRP képernyőn és a Kezelőközpont javításcsoport tárolójában PTF

csoportként látszanak. Az egyesített PTF csomag egy *SF99vrm* formában elnevezett PTF csoportnak látszik, ahol a *vrm* | rész mutatja az operációs rendszer verzió-, kiadás- és módosításszámát. . Azonban a Kezelőközpont néhány művelete | nem hajtható végre ezzel a javításcsoporttal. Ilyen például a javítások küldése, javítások küldése és telepítése, illetve a javítások telepítése.

Az iSeries navigátorban a következő feladatokat végezheti el a javításcsoportokkal: elküldés, elküldés és telepítés vagy telepítés. Amikor a javításokat átmásolja az adathordozóról, a javításcsoportok másolása automatikusan megtörténik, ha az Összes termék vagy a Javításokhoz támogatott összes termék másolását választja.

A *kapcsolódó javításcsoport* olyan javításcsoport, amely egy másik javításcsoport felsorolásában szerepel. A javításcsoportban lévő javítások, valamint az összes kapcsolódó javításcsoportban lévő javítások a javításcsoport általános állapotának meghatározására használhatók. Amikor elküldésre és telepítésre jelöl ki egy javításcsoportot, akkor a rendszer az összes kapcsolódó javításcsoportban lévő javításokat is elküldi és telepíti.

A PTF csoportokkal elvégezhető feladatokkal kapcsolatos információkért olvassa el a következő elemeket:

#### **PTF csoportok megrendelése**

Több különböző módon lehet PTF csoportokat rendelni. Az Ön számára legjobb mód kiválasztásához forduljon a "Javítások [megrendelése"](#page-28-0) oldalszám: 23 című részhez.

#### **PTF csoportok kezelése**

| |

> A PTF csoportokat kezelheti a PTF csoportok kezelése (WRKPTFGRP) paranccsal, a PTF csoport másolása (CPYPTFGRP) paranccsal vagy az iSeries navigátorból elérhető javításcsoport funkcióval.

#### **Javításcsoportok tulajdonságainak megjelenítése**

Az iSeries navigátor segítségével megjelenítheti a javítások és javításcsoportok tulajdonságait. Forduljon a "Javítás vagy javításcsoport [tulajdonságainak](#page-58-0) megjelenítése" oldalszám: 53 című részhez.

#### **PTF csoportok létrehozása**

A PTF csoport létrehozása (QpzCreatePtfGroup) API segítségével létrehozhatja saját javításcsoportjait.

#### **Kapcsolódó hivatkozás**

PTF csoportok kezelése (WRKPTFGRP) parancs

PTF csoport másolása (CPYPTFGRP) parancs

PTF csoport létrehozása (QpzCreatePtfGroup) API

#### **Javítócsomagok:**

A *javítócsomag* az iSeries Access for Windows alkalmazáshoz készült kódjavítások (tehát nem PTF-ek) olyan |

gyűjteménye, amely egyetlen i5/OS PTF-ben helyezkedik el. |

Az egyes javítócsomagokkal összefüggő információkkal kapcsolatban nézze meg a következőket:

• IBM eServer iSeries Access [webhely](http://www.ibm.com/servers/eserver/iseries/access/)

<span id="page-13-0"></span>Ezen a webhelyen megtudhatja, mely javítócsomagok érhetők el, hogyan értesülhet arról, hogy egy új javítócsomag jelenik meg, és hogyan rendelheti meg, illetve töltheti le a javítócsomagokat.

v Javítócsomagok telepítése

Ebből témakörből megtudhatja, hogyan ellenőrizheti a szervizszintet, hogyan szerezheti be a legújabb javítócsomagot és hogyan telepítheti azt.

### **Javítási fedőlapok**

A fedőlapok információkat tartalmaznak a hozzájuk tartozó javításokról. A fedőlapok ismertetik egy javítás tartalmát, a | javítás által megoldott problémát, a javítással kapcsolatos speciális utasításokat, illetve azt, hogy milyen előfeltételeket vagy társfeltételeket kell telepíteni a rendszeren a javítás megfelelő működéséhez. | |

A fedőlapot a következő módszerek bármelyikével megtekintheti:

- v PTF fedőlap megjelenítése (DSPPTFCVR) parancs
- v PTF megjelenítése (DSPPTF) parancs
- v Az iSeries navigátor javítástároló funkciója. (Támaszkodjon "A szerveren található javítástároló [megjelenítése](#page-58-0) a [Kezelőközpont](#page-58-0) segítségével" oldalszám: 53 című részben leírtakra.)

A fedőlapokat elektronikus úton fájl memberek formájában kapja meg, vagy az adott adathordozón a javításokkal. A fedőlapokat a rendszer a QAPZCOVER fájl membereiben tárolja a QGPL könyvtárban, és a Q*pppppppxx* séma szerint nevezi el, ahol *ppppppp* a javítás azonosítója vagy egy időbélyeg, attól függően, hogy a javítás mentési fájljának mi a neve. Az *xx* a nyelv kódjának utolsó két karaktere. Az angol nyelvű fedőlapok esetében a nyelvi kód utolsó két jegye nem jelenik meg, és a member név megegyezik a megfelelő javítási mentési fájl nevével. A fedőlapokkal kapcsolatos | feladatok listáját a "Javítási fedőlapok kezelése" [oldalszám:](#page-61-0) 56 című részben találja. |

#### **Kapcsolódó hivatkozás**

PTF fedőlap megjelenítése (DSPPTFCVR) parancs

PTF megjelenítése (DSPPTF) parancs

#### **Minta javítási fedőlap és a mezők leírása:**

Ez az ábra egy tipikus javítási fedőlap tartalmát mutatja be. |

"A mezők leírása" [oldalszám:](#page-14-0) 9 táblázat itt következik: |

```
|
   PTF/JAVÍTÁS #: SIxxxxx - IBM i5/OS
   LICENCPROGRAM: 5722SS1
|
|
|
   ---------------------------------------------------------------------------
\perp:RENDSZER : KIADÁS : SZINT :ÚJRAFORDÍT :KÖNYVTÁR : MRI : APAR :
|
   : : : MIN/MAX : : :JELLEMZŐ: JAVÍTVA :
\mathbf{I}|
   : : : : : : : :
   : iSeries : VxRxMx : 00/00 : N : QSYS : NINCS : SExxxxx :
|
|
   ---------------------------------------------------------------------------
|
|
   ELŐ/TÁRSFELTÉTEL PTF/JAVÍTÁSI LISTA
|
   -----------------------------
   REQ LICENC PTF/JAV SZINT
|
|
   TÍP. PROGRAM KIAD SZÁMA MIN/MAX OPCIÓ
\perp---- -------- --- ------- ------- ------
|
   ELŐ 5722SS1 xxx SIxxxxx NINCS 0000
|
\blacksquareELŐ 5722999 xxx MFxxxxx NINCS 0000
|
   TÁRS 5722SS1 xxx SIxxxxx NINCS 0000
|
   TERJ 5722SS1 xxx SIxxxxx NINCS 0000
|
   TERJ 5722SS1 xxx SExxxxx NINCS 0000 (NÉZZE MEG A PTF/JAVÍTÁSI LISTÁT ALÁBB)
|
|
   MRI PTF/JAVÍTÁSI LISTA
\perp----------------
\perp|
```
AZ APAR SExxxxx EZEKET A NYELVEKET BEFOLYÁSOLJA: HA EZEN NYELVEK VALAMELYIKE

<span id="page-14-0"></span>VAN TELEPÍTVE AKKOR TELEPÍTSE A RENDSZEREN TELEPÍTETT NYELVEKNEK MEGFELELŐ TÁRSFELTÉTEL MRI PTF-ET. ------------------------------------------------------------------------------- JELLEMZŐ LICENC PTF/JAV KÓD NYELV PROGRAM SZÁMA ------- --------------------------- -------- ------- 2924 ANGOL NAGY/KISBETŰS 5722SS1 SIxxxxx 2938 ANGOL NAGYBETŰS DBCS 5722SS1 SIxxxxx 2984 ANGOL N/K DBCS 5722SS1 SIxxxxx AZ APAR SExxxxx JAVÍTOTT PROBLÉMÁJÁNAK LEÍRÁSA: ----------------------------------------------- A FELHASZNÁLÓK NEM KAPHATNAK PTF-EKET OLYAN TERMÉKEKHEZ, AMELYEK NINCSENEK TELEPÍTVE A RENDSZERÜKÖN. AZ APAR 9959319 JAVÍTÁSA: ----------------------------- AZ ELEKTRONIKUS ÜGYFÉLSZOLGÁLAT KÓDJA MEGVÁLTOZIK, HOGY A PTF-EK KÉRÉSE AKKOR IS MEGTÖRTÉNJEN, HA A MEGFELELŐ PROGRAM NINCS TELEPÍTVE A KÉRŐ RENDSZEREN. AZ APAR SExxxxx MEGKERÜLÉSE: -------------------------------- Nincs. AKTIVÁLÁSI UTASÍTÁSOK : ------------------------- Nincs. KÜLÖNLEGES UTASÍTÁSOK : ---------------------- Nincs. ALAPÉRTELMEZETT UTASÍTÁSOK : ---------------------- EZ A PTF IPL SORÁN ALKALMAZANDÓ. HATÁLYTALANÍTÓ PTF/JAV SZÁMA(I) APAR CÍMSOR | -------------- ------------------------------------------------------------ SIxxxxx OSP-RSTS36F-MSGCPA2C6C A SYSTEM/34 MINDEN FÁJLJÁT HELYREÁLLÍTJA ||

## **A mezők leírása**

 $\blacksquare$ |  $\blacksquare$  $\blacksquare$ |

|  $\blacksquare$ | | |  $\blacksquare$  $\blacksquare$ | | |  $\blacksquare$ | | | | | | | | |  $\blacksquare$ | | |  $\blacksquare$ |  $\vert$ |  $\blacksquare$ | | |  $\blacksquare$  $\blacksquare$ |

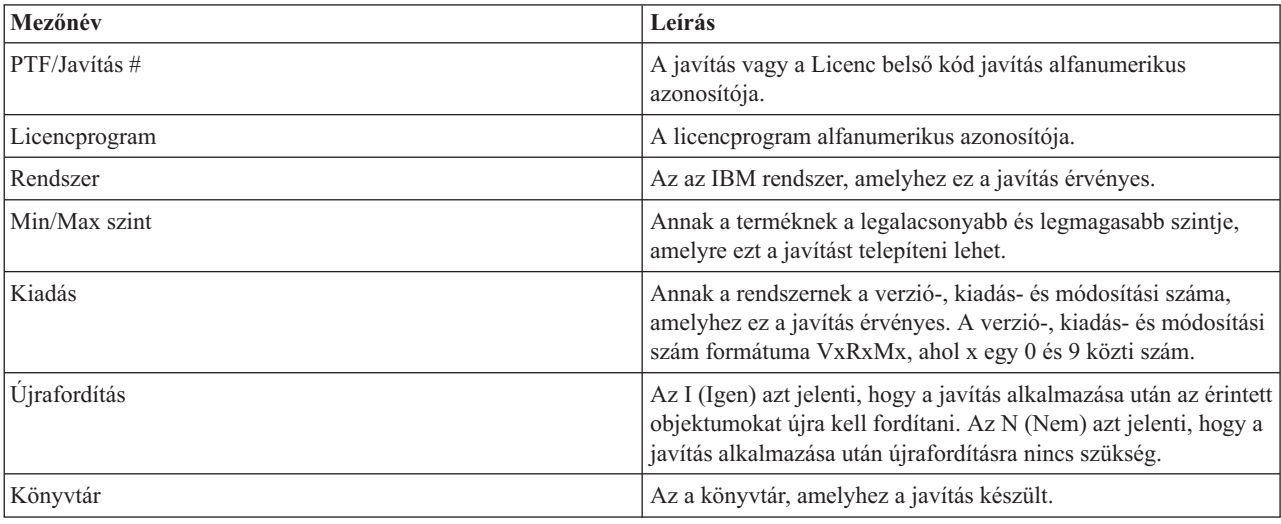

<span id="page-15-0"></span>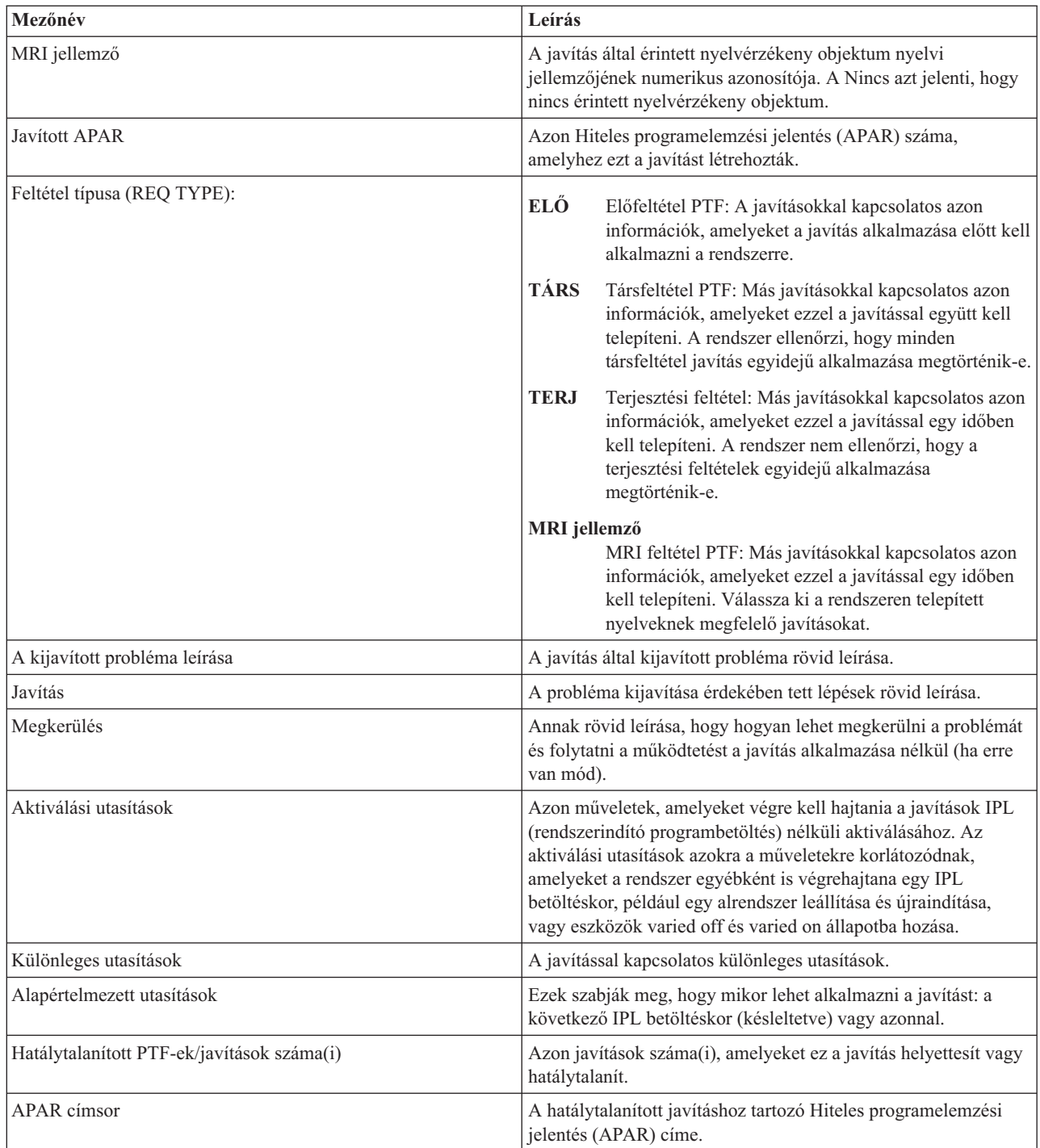

## **Javítási mentési fájlok**

| | | | | | | | | | | | | | | | | |

> A mentési fájlok segítségével a javítások terjeszthetők a hálózat többi rendszere között, így biztosítható, hogy a | rendszereken mindig a legújabb javítások legyenek jelen. |

A *mentési fájl* olyan formátumban tárolja az adatokat, amely lehetővé teszi, hogy más rendszerre szállítsa azokat. Szoftverjavítások (PTF-ek) esetében a mentési fájl minden olyan adatot tartalmaz, amely szükséges a javítás telepítéséhez (betöltéséhez és alkalmazásához) vagy egy másik rendszerre küldéséhez. Ebben az esetben a műveleteket a rendszer a mentési fájlon hajtja végre, és nincs szükség arra az eredeti fizikai adathordozóra, amelyen a javítást eredetileg szállították. Ha a javításokat elektronikus úton szeretné terjeszteni, akkor szüksége van a mentési fájlokra.

<span id="page-16-0"></span>A PTF-ek másolása (CPYPTF) szerviz attribútum meghatározza, hogy a PTF mentési fájlok és fedőlapok le legyenek-e | másolva a \*SERVICE-be, amikor PTF-ek kerülnek betöltésre egy szalagról vagy optikai eszközről. A PTF mentési |

fájloknak a \*SERVICE-ben kell lenniük a PTF-ek más rendszerekre történő terjesztésekor vagy a Rendszerinformációk |

mentése (SAVSYSINF) parancs használatakor. Ha le szeretné másolni a PTF mentési fájlokat és fedőlapokat a PTF-ek |

adathordozóról történő betöltésekor, akkor használja a Szerviz attribútumok módosítása (CHGSRVA) parancsot és adja |

meg a CPYPTF(\*YES) értéket. |

Ha a CPYPTF szerviz attribútum a \*NO értékre van állítva, akkor a telepített és támogatott termékek kiválasztott | PTF-jeinek némelyikét vagy mindegyikét lemásolhatja egy eszközről PTF mentési fájlokba. Használhatja az iSeries | navigátor Másolás adathordozóról funkcióját vagy az Ideiglenes programjavítás másolása mentési fájlba (QPZCPYSV) | alkalmazás programozási felületet. Az adathordozón kapott PTF-ek esetében végre kell hajtania egy másolási | műveletet, különben nem tudja elküldeni a javításokat más rendszerekre. |

A mentési fájlok és a javítások fedőlapjai idővel felhalmozódnak. A mentési fájlok és fedőlapok letisztításával helyet | szabadíthat fel a rendszeren más fájlok számára. A mentési fájlokat akkor érdemes törölnie, ha a javítást már | véglegesen alkalmazta, a rendszer el lett mentve (SAVSYS) és a mentési fájlt már nem kívánja más rendszerekre | terjeszteni. Használja a PTF törlése (DLTPTF) parancsot vagy a Kezelőközpont letisztítás funkcióját. Útmutatásért | olvassa el a "Javítások [letisztítása"](#page-62-0) oldalszám: 57 című részt. |

### **Kapcsolódó tájékoztatás**

Ideiglenes programjavítás másolása a mentési fájlba (QPZCPYSV) API

## **Javítás állapotinformációk**

Egy PTF állapota a PTF vagy javítás tevékenységét jelzi egy terméken belül. |

A témakör a szerveren lévő javítások állapotának leírását tartalmazza az iSeries navigátor és a PTF megjelenítése |

(DSPPTF) parancs szempontjából. |

**Megjegyzés:** Ha nem tudja eldönteni, hogy a javítások kezeléséhez az iSeries navigátor felületét vagy a parancsfelületet kell-e használnia, akkor olvassa el "A használandó felület [meghatározása"](#page-26-0) oldalszám: 21 című témakört.

### **Kapcsolódó fogalmak**

"A javításokkal kapcsolatos [információk](#page-21-0) helye" oldalszám: 16

Tájékozódjon a javításokkal kapcsolatban: mely javítások érhetők el, az egyes javítások mire használhatók az adott környezetben, és melyek azok a javítások, amelyekre esetleg nincs szüksége. Ezekből az információkból megtudhatja, honnan szerezheti be a javítások legújabb frissítéseit.

### **Javítási állapotleírások az iSeries navigátor használatával:**

Az iSeries navigátor a Kezelőközponton keresztül egy javításkezelő funkciót biztosít a javítási állapotok |

megtekintéséhez. |

A javításkezelő funkció segítségével egy grafikus felületen keresztül kezelheti a javításokat és javításcsoportokat. Míg sok állapot megegyezik a PTF megjelenítése (DSPPTF) parancs által megjelenített leírásokkal, néhány állapot különböző. A következő táblázatok leírják a javítások és javításcsoportok állapotát, ahogy azok megjelennek a Kezelőközpontban. Azon állapotok esetében, amelyek megnevezésében szerepel a *tevékenységre vár* kiegészítés, a megfelelő javítások állapotában a DSPPTF parancs hatására megjelenő képernyőn az ACN vagy a PND kiegészítés szerepel. Azon felhasználók számára, akik jobban ismerik a karakteres felületet, de már az iSeries navigátor alkalmazást használják, a táblázatban megadtuk a megfelelő DSPPTF állapotot is.

## *3. táblázat: Egyedi javítások állapota*

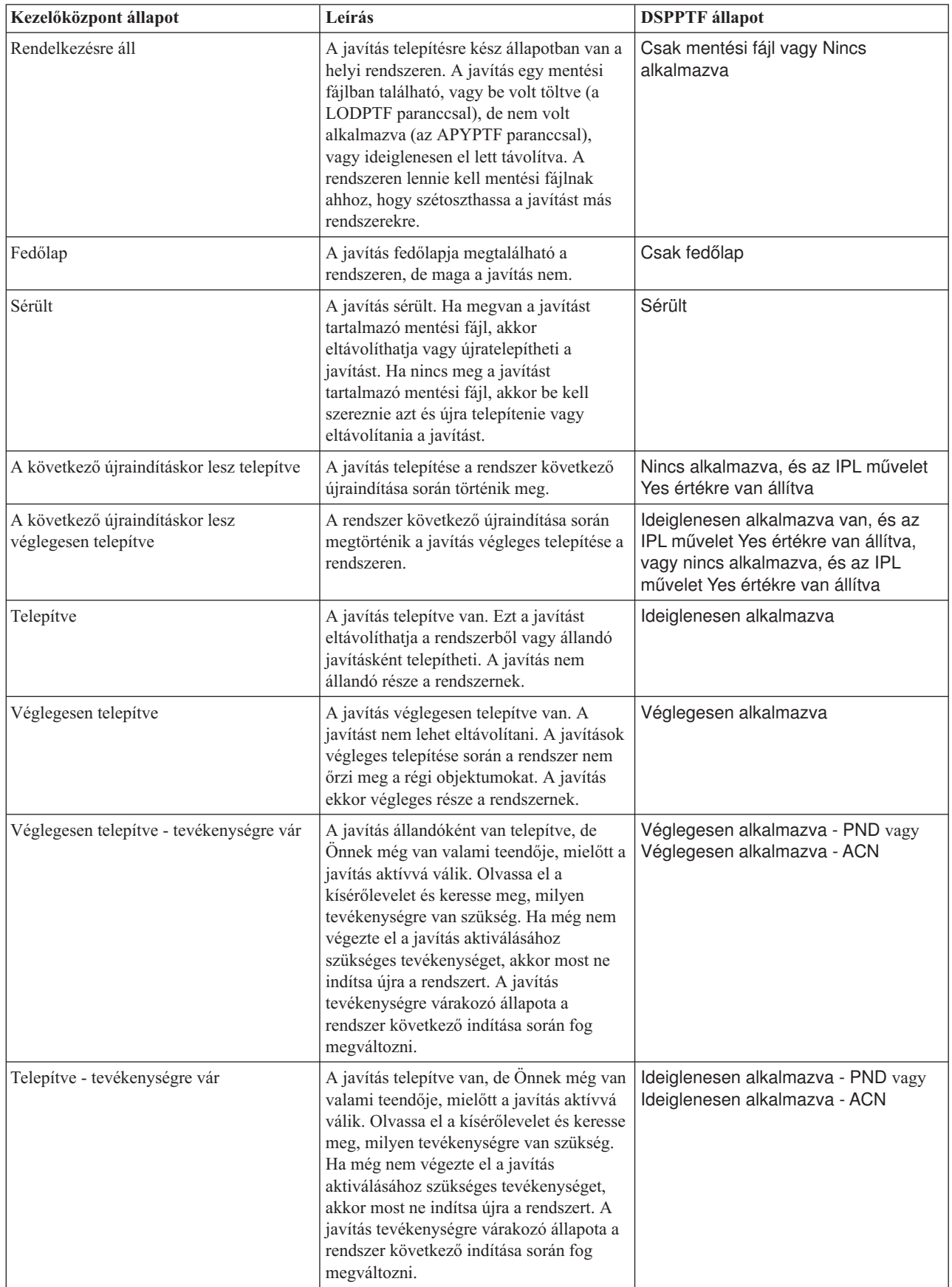

*3. táblázat: Egyedi javítások állapota (Folytatás)*

| Kezelőközpont állapot                                     | Leírás                                                                                                    | <b>DSPPTF</b> állapot                                                                                                    |
|-----------------------------------------------------------|----------------------------------------------------------------------------------------------------|----------------------------------------------------------------------------------------------------|
| Megrendelve                                               | Ez a javítás meg lett rendelve, de még<br>nem érkezett meg a rendszerre.                                                                                                    | Megrendelve                                                                                                    |
| Hatálytalanítva                                           | Létezik egy későbbi javítás a rendszeren,<br>de nem lehet alkalmazni.                                                                                                    | Hatálytalanítva                                                                                                    |
| Csak támogatva                                            | Ez a javítás mentési fájlban található a<br>rendszeren, de a javítást nem lehet<br>telepíteni a rendszerre. A csak támogatott<br>javításokat csak el lehet küldeni és<br>telepíteni lehet más rendszerekre.                                                                                                    | Csak mentési fájl                                                                                                    |
| A következő újraindításkor eltávolítandó                  | A rendszer következő újraindítása során a<br>javítás el lesz távolítva a rendszerből.                                                                                                    | Ideiglenesen alkalmazva van, és az<br>IPL művelet Yes értékre van állítva,<br>vagy nincs alkalmazva és az IPL<br>művelet Yes értékre van állítva |
| A következő újraindításkor állandó módon<br>eltávolítandó | A javítás telepítve van vagy rendelkezésre<br>áll és a rendszer következő újraindítása<br>során a javítás állandó módon eltávolításra<br>kerül                                                                                                    | Ideiglenesen alkalmazva van, és az<br>IPL művelet Yes értékre van állítva,<br>vagy nincs alkalmazva és az IPL<br>művelet Yes értékre van állítva |
| Állandó módon eltávolítandó -<br>tevékenységre vár        | A javítást állandó módon lett eltávolítva,<br>de Önnek még van valami teendője,<br>mielőtt a javítás aktív állapota megszűnik.<br>Olvassa el a kísérőlevelet és keresse meg,<br>milyen tevékenységre van szükség. Ha<br>még nem végezte el a szükséges<br>tevékenységet, akkor most ne indítsa újra<br>a rendszert. A javítás tevékenységre<br>várakozó állapota a rendszer következő<br>indítása során fog megváltozni. | Véglegesen eltávolítva - PND vagy<br>Véglegesen eltávolítva - ACN                                                                                |
| Eltávolítva - tevékenységre vár                           | A javítás el lett távolítva, de Önnek még<br>van valami teendője, mielőtt a javítás<br>aktív állapota megszűnik. Olvassa el a<br>kísérőlevelet és keresse meg, milyen<br>tevékenységre van szükség. Ha még nem<br>végezte el a szükséges tevékenységet,<br>akkor most ne indítsa újra a rendszert. A<br>javítás tevékenységre várakozó állapota a<br>rendszer következő indítása során fog<br>megváltozni.               | Ideiglenesen eltávolítva - PND vagy<br>Ideiglenesen eltávolítva - ACN                                                                            |

## *4. táblázat: Javításcsoportok állapota*

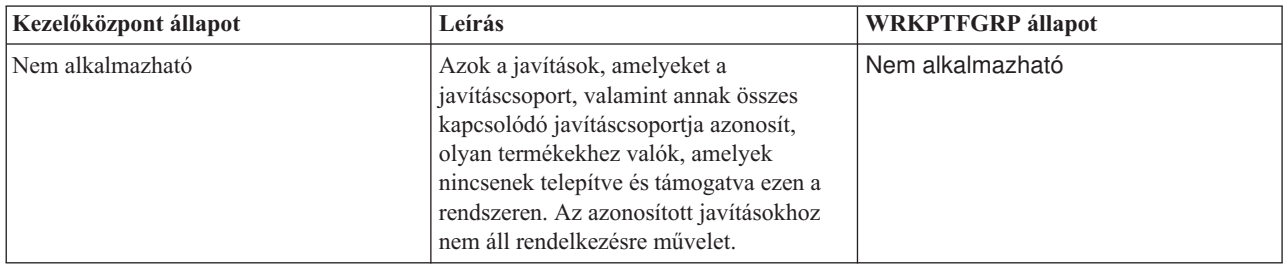

<span id="page-19-0"></span>*4. táblázat: Javításcsoportok állapota (Folytatás)*

| Kezelőközpont állapot | Leírás                                                                                                    | <b>WRKPTFGRP</b> állapot |
|-----------------------|----------------------------------------------------------------------------------------------------|--------------------------|
| Csak támogatva        | A javításcsoport vagy annak kapcsolódó<br>javításcsoportjai által azonosított javítások<br>nem olyan termékekhez valók, amelyek<br>telepítve vannak ezen a rendszeren.<br>Azonban legalább egy javítás olyan<br>termékhez, kiadáshoz, beállításhoz és<br>betöltési azonosítóhoz való, amely<br>támogatva van ezen a rendszeren.                    | Csak támogatva           |
| Nincs telepítve       | A javításcsoport által azonosított legalább<br>egy javítás vagy annak legalább egy<br>kapcsolódó javításcsoportja olyan<br>termékhez való, amely telepítve van a<br>rendszeren, és sem a javítás, sem a<br>hatálytalanító javítás nincs telepítve vagy<br>véglegesen telepítve a rendszeren.                                                       | Nincs telepítve          |
| Telepítve             | A javításcsoport által azonosított összes<br>javítás vagy a javításcsoport kapcsolódó<br>javításcsoportjai olyan termékhez valók,<br>amely telepítve, véglegesen telepítve vagy<br>hatálytalanítva van a rendszeren. Ha egy<br>javítás hatálytalanítva van, akkor a<br>hatálytalanító javítás telepítve vagy<br>véglegesen telepítve van.          | Telepítve                |
| Hiba                  | A javításcsoport információi hibásak.<br>Törölje a javításcsoportot a PTF csoport<br>kezelése (WRKPTFGRP) parancs<br>segítségével vagy cserélje le a rendszeren<br>jelenleg megtalálható javításcsoport<br>információkat.                                                                                                    | Hiba                     |
| Nem található         | Azt jelzi, hogy az a kapcsolódó<br>javításcsoport, amelyet a megjelenített<br>javításcsoport azonosít, nem található a<br>rendszeren. Az állapot csak akkor jelenik<br>meg, amikor egy kapcsolódó<br>javításcsoport tulajdonságait tekinti meg.<br>Amikor a javítástárolót megjeleníti, ezt az<br>állapotot nem fogja látni.                       | Nem található            |
| Ismeretlen            | A javításcsoport állapota nem oldható fel,<br>mert a javításcsoport egy vagy több olyan<br>kapcsolódó javításcsoportot azonosít,<br>amelyek nem találhatók meg a rendszeren<br>vagy hibásak. Az azonosított javításokhoz<br>nincsenek műveletek, mert a művelet nem<br>lesz sikeres a javításcsoport által<br>azonosított összes javítás esetében. | Ismeretlen               |

#### **Javítási állapotleírások a parancsfelület használatával:**

A PTF megjelenítése (DSPPTF) parancs megmutatja a javítási állapotleírásokat. |

A PTF-eket a GO PTF menü parancsainak segítségével kezelheti. Az 5. menüpont (Ideiglenes programjavítások megjelenítése) segítségével megtekintheti a PTF-ek állapotát. A PTF állapota mellett a PTF-ekkel kapcsolatos általános |információk is megtalálhatók itt.

A lehetséges javítási állapotokat a következő táblázat ismerteti. Ne feledje, hogy a függő és a művelet állapotok azt jelzik, hogy további műveletek szükségesek a PTF aktiválásához vagy deaktiválásához. A PND azt jelenti, hogy a PTF állapotának frissítésére a műveletek végrehajtása után kerül sor. Az ACN azt jelenti, hogy a PTF állapotának frissítésére nem kerül sor a következő IPL betöltésig, mivel nincs olyan végprogram, amely ellenőrizné, hogy a műveletek ténylegesen végrehajtásra kerültek-e. Az Ideiglenesen alkalmazott - ACN nem jelenti azt, hogy a javítás nincs érvényben. Azt jelenti, hogy a rendszer nem tudja ellenőrizni, hogy a javítás érvényben van-e.

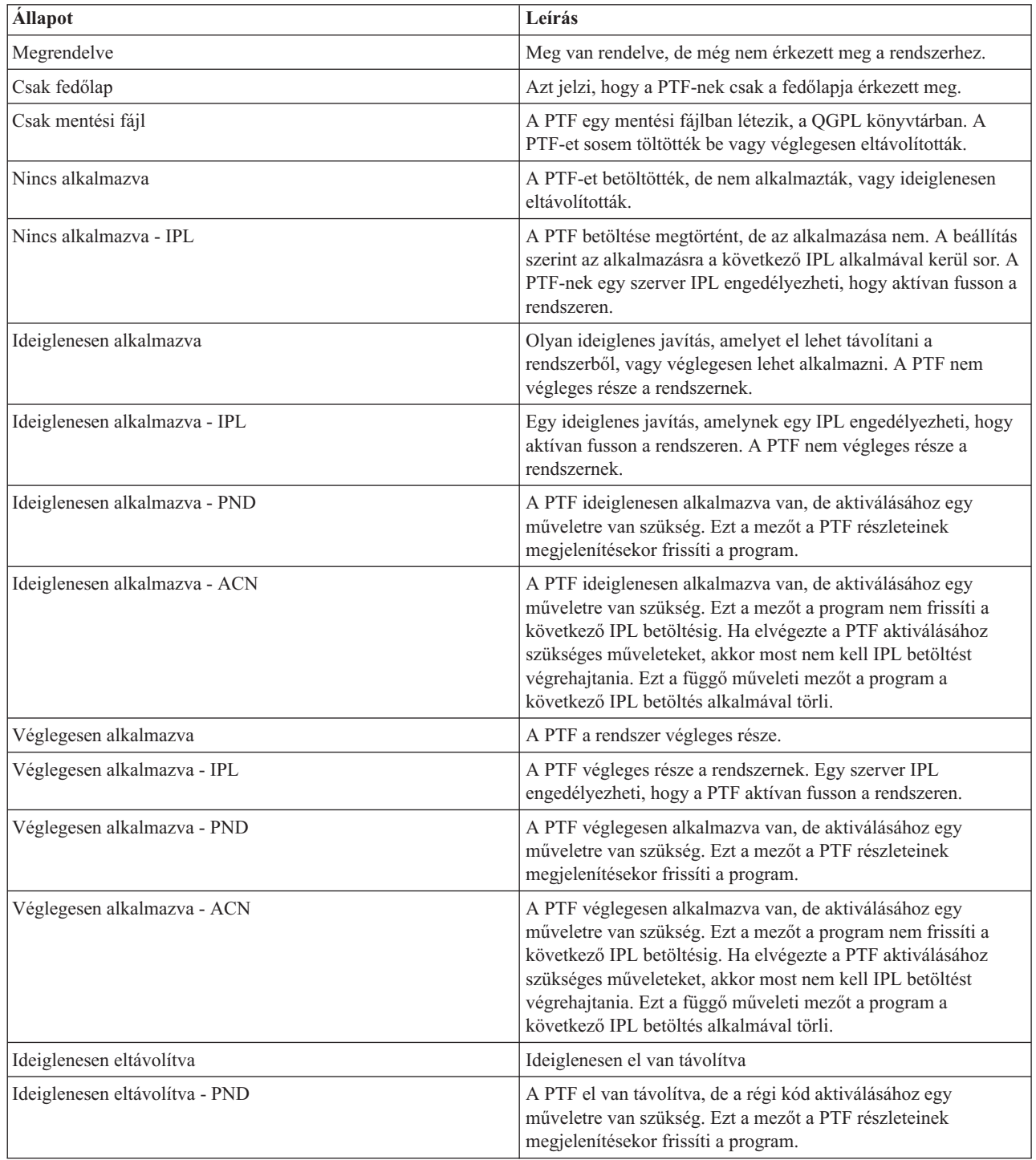

<span id="page-21-0"></span>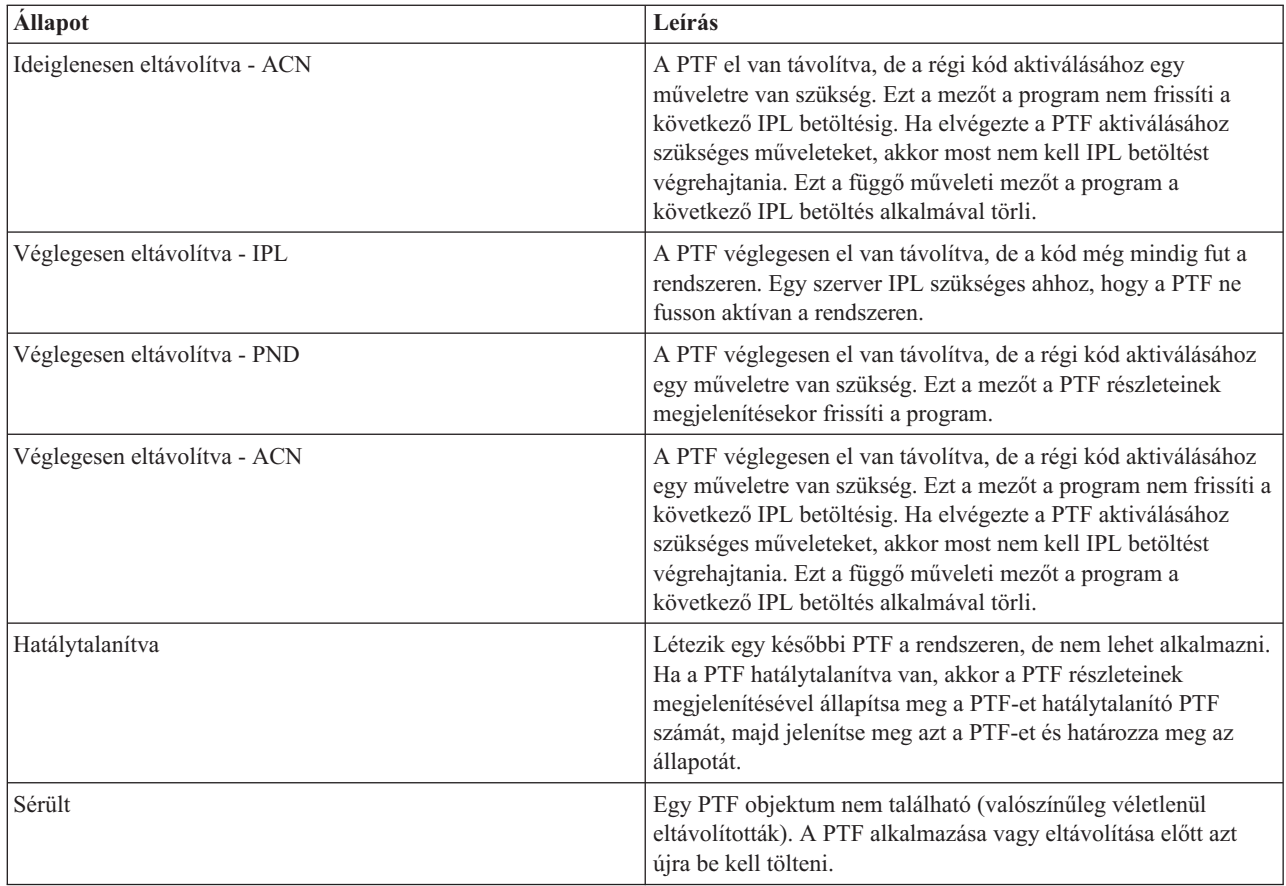

#### **Javítások megrendelésének állapota:**

Előfordulhat, hogy olyan hardver- vagy szoftverproblémát jelent, amelynek kijavításához egy PTF-et kell létrehozni. A | Problémakezelés (WRKPRB) parancs segítségével nyomon követheti a probléma állapotát. |

A probléma állapotának megkereséséhez tegye a következőket: |

- 1. A parancssorba írja be a WRKPRB parancsot. Nyomja meg az Enter billentyűt.
- 2. Az igényelt és (elektronikus vagy postai úton) megkapott javítások a Problémakezelés képernyő Problémaleírás oszlopában Javítási kérésként vannak azonosítva.
- 3. A Javítási kérés leírással rendelkező problémához használja az 5. lehetőséget (Részletek megjelenítése).
- 4. A Probléma részleteinek megjelenítése képernyőn nyomja meg az F9 billentyűt (PTF-ek megjelenítése). A PTF információk megjelenítése képernyőn megjelenik a kiválasztott problémával kapcsolatos összes javítás. Ezek között szerepelnek a megrendelt javítások, valamint azok is, amelyeket igényelt és még nincsenek a rendszeren.

#### **Kapcsolódó feladatok**

Probléma jelentése

### **A javításokkal kapcsolatos információk helye**

Tájékozódjon a javításokkal kapcsolatban: mely javítások érhetők el, az egyes javítások mire használhatók az adott környezetben, és melyek azok a javítások, amelyekre esetleg nincs szüksége. Ezekből az információkból megtudhatja, honnan szerezheti be a javítások legújabb frissítéseit.

A rendszeradminisztrátor egyik feladata az IBM i5/OS szerver karbantartása. E feladat részeként tudnia kell, hol találhatók a javításokkal kapcsolatos információk. Meg kell tudnia, hogy vannak-e speciális utasítások a javítások telepítésével kapcsolatban. A problémákat elkerülheti, ha egy javítás karbantartási stratégiát követ.

#### **Kapcsolódó fogalmak**

"Javítás [állapotinformációk"](#page-16-0) oldalszám: 11

Egy PTF állapota a PTF vagy javítás tevékenységét jelzi egy terméken belül.

#### **Kapcsolódó feladatok**

["Egyesített](#page-34-0) PTF csomagok telepítése" oldalszám: 29 Ez a témakör az egyesített PTF csomagok fizikai vagy virtuális eszközről történő telepítésének lépéseit ismerteti.

#### **Javítási összesítő listák:**

<span id="page-22-0"></span>|

Az IBM szerviz csak azt a javítást küldi el Önnek, amelyet megrendelt. Ha ezt a javítást hatálytalanítja egy másik javítás, akkor tudnia kell, melyik hatálytalanított javítást rendelje meg. Ezt a javítási összesítő listából tudhatja meg.

A javítási összesítő lista egy olyan fedőlap, amely az IBM licencprogram kategóriájában elérhető javítások listáját tartalmazza. A javítási összesítő lista azonosítja a jelenlegi javításcsomagot és felsorolja, hogy az egyes javítások mely csomagokban vannak. Az IBM szoftvertámogatási központ rendszeresen frissíti az összesítő listát.

Tudnia kell, hogy amikor megrendel egy javítást, az IBM szerviz nem végez keresést a javítások között a legújabb szint meghatározása érdekében. Ha például egy olyan javítást rendel meg, amelyet egy másik javítás már hatálytalanított, akkor az IBM szerviz csak a megrendelt javítást küldi el, az azt hatálytalanító javítást azonban nem. A megrendelendő javítást az összesítő lista segítségével határozhatja meg. Először keresse meg az összesítő listában azokat a javításokat, amelyek helyettesítik a kérdéses javítást, majd rendelje meg a javítást.

- A kereszthivatkozási összesítő lista áttekintésével tud gondoskodni arról, hogy megrendeljen minden olyan javítást az |
- új kiadáshoz, amellyel a régebbi kiadáshoz rendelkezett. A javítási összesítő lista megrendeléséhez írja be a következő |
- parancsot: |

SNDPTFORD SF97vrm

A *vrm* a verziószám, a kiadás száma és módosítás szintje. Ha a verziószám 5, a kiadás száma 3 és a módosítás szintje 0, | akkor használja az 540-es számot. |

Az alábbi szöveg példa a javítási összesítő listára. |

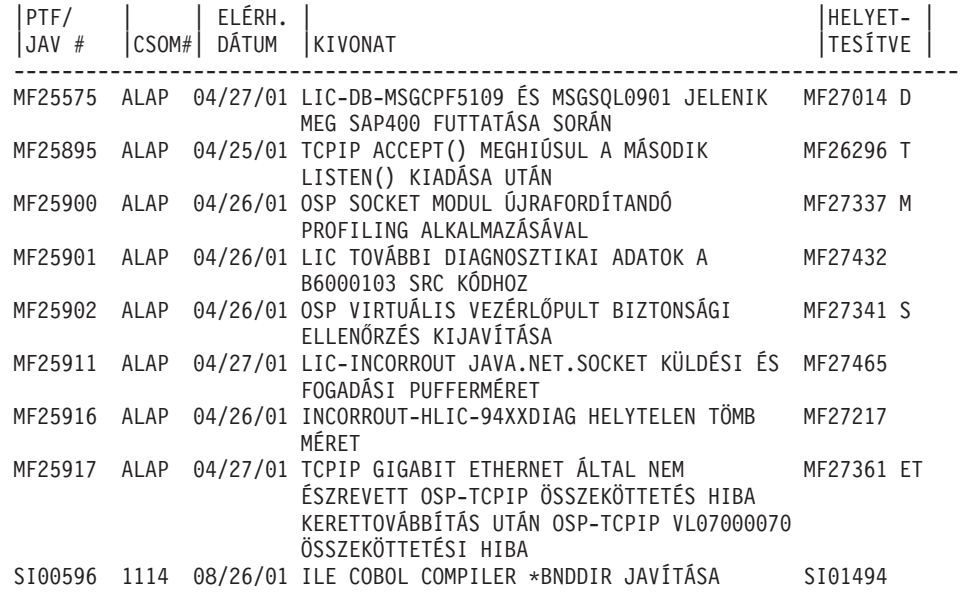

#### **Javítási kereszthivatkozási összesítő listák:**

Ennek az összesítő listának a segítségével rendelheti meg azokat a javításokat az új kiadáshoz, amelyekkel a régi kiadáshoz rendelkezett.

<span id="page-23-0"></span>A *javítási kereszthivatkozási összesítő lista* egy korábbi kiadás azon javításait sorolja fel, amelyek a jelenlegi kiadásban is szerepelnek. A lista segítségével megrendelheti az új kiadáshoz azokat a javításokat, amelyekkel a régebbi kiadáshoz rendelkezett, de nem szerepelnek a listában. Ezeknek a javításoknak a száma nem ugyanaz, de ugyanazt a problémát javítják ki.

A lista elektronikus megrendeléséhez válassza ki az operációs rendszer verziószámát és kiadását, amelyről át kíván |

térni, és használja a megfelelő parancsot. Javítási kereszthivatkozási összegzésért nézze meg a PTF megrendelés | elküldése (SNDPTFORD) parancstáblát a "Javítások [megrendelése](#page-29-0) a PTF megrendelés elküldése parancs segítségével" |

[oldalszám:](#page-29-0) 24 című részben. |

#### **Megelőző szerviztervezési információk:**

A megelőző szerviztervezési (PSP) információk a hardverrel vagy szoftverrel kapcsolatos legfrissebb információkat |

tartalmazzák. Licencprogram, egyesített PTF csomag vagy hardver telepítése előtt át kell tekintenie a PSP | információkat. |

A PSP információk hatékony használata lényeges eleme a javításkezelési stratégiának. A PSP információkat az IBM szoftvertámogatási központ biztosítja. Az információk a licencprogramok, egyesített PTF csomagok vagy hardverek telepítésekor használhatók. Ezeket az információkat minden szoftvertelepítés előtt át kell nézni, mert azok tájékoztatnak az olyan körülményekről, amelyek megakadályozhatják a szoftver telepítését. A PSP információk segítségével megelőző szerviztervezési információkat is rendelhet, és rendszeresen áttekintheti a Nagy hatású átfogó

(HIPER) javításokat, vagy megrendelheti a HIPER PTF csoportot. A HIPER PTF csoportot minden második héten |

frissítik. Mivel az IBM szoftvertámogató központ gyakran kínál frissítéseket, ügyeljen rá, hogy a PSP információknak | mindig a legfrissebb kiadását használja.

Ha ki szeretné nyomtatni a megrendelt és a szerverre letöltött PSP információkat, akkor kövesse a "Javítási [fedőlapok](#page-62-0) | [megjelenítése](#page-62-0) és nyomtatása" oldalszám: 57 című témakör utasításait. A megérkezés után a PSP információk a |

QAPZCOVER könyvtárba kerülnek. |

#### **Kapcsolódó tájékoztatás**

PSP [webhely](http://www-912.ibm.com/s_dir/sline003.nsf/sline003home) IBM eServer iSeries [támogatás](http://www.ibm.com/servers/eserver/support/iseries)

*Megelőző szerviztervezési információk beszerzése:*

Megelőző szerviztervezési (PSP) információkhoz az alábbi módszerek valamelyikével juthat. |

#### v **PSP információk beszerzése a weben keresztül**

Felkeresheti közvetlenül a PSP webhelyet vagy ellátogathat az IBM eServer iSeries támogatás honlapra. Ha felkeresi ezt a webhelyet, akkor a PSP információkat a Technikai adatbázis kategóriában találja. | |

#### v **PSP információk megrendelése ütemezett egyesített PTF csomagokkal**

Az egyesített PTF csomagokat tervszerűen bocsátják ki azoknak a felhasználóknak, akik megelőző célból kívánnak javításokat telepíteni, más szóval szeretnék minimalizálni a lehetséges problémákat. Ha úgy dönt, hogy rendszeresen szeretne egyesített PTF csomagokat rendelni és telepíteni, akkor ezt negyedévente érdemes megtennie. Ha az aktuális egyesített PTF csomaggal kapcsolatos PSP információkat szeretné megrendelni, akkor használja a következő parancsokat:

#### **Licencprogramokhoz:** Írja be az SNDPTFORD SF98vrm parancsot,

ahol *vrm* a verziószám, a kiadás száma és a módosítás szintje. Ha a verziószám 5, a kiadás száma 3 és a módosítás szintje 0, akkor használja az 540-es számot. A következőt is használhatja: |

|

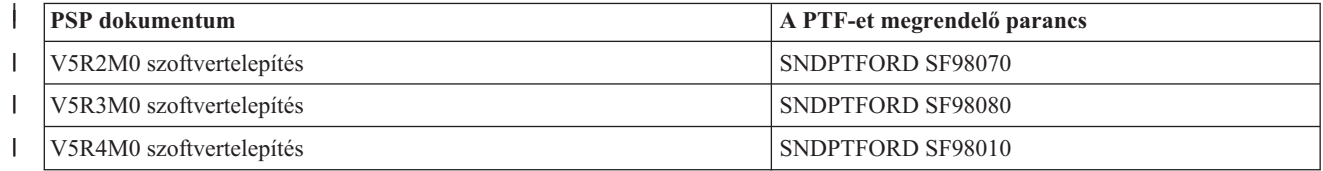

#### |

#### **Licenc belső kódhoz:** SNDPTFORD MF98vrm

A *vrm* betűk a verziószámot, a kiadás számát és a módosítás szintjét jelölik. Ha a verziószám 5, a kiadás száma 3 és a módosítás szintje 0, akkor használja az 540-es számot. | |

#### v **PSP információk beszerzése az elektronikus ügyfélszolgálat segítségével**

A PSP információkat az elektronikus ügyfélszolgálat segítségével töltheti le az iSeries szerverre.

#### v **PSP információk beszerzése a szoftverszolgáltatótól**

Ha nem fér hozzá az Internethez, és nincs elektronikus ügyfélszolgálat az iSeries szerveren, akkor kérje a szoftverszolgáltatótól a legfrissebb PSP információkat.

#### *A PSP információk tartalma:*

A megelőző szerviztervezési információk a Licensed Internal Code és az i5/OS karbantartásának következő oldalaihoz | állnak rendelkezésre: |

- Licencprogram telepítése
- Licenc belső kód
- v Rendszerberendezés
- Egyesített PTF csomagok
- v Hibás PTF-ek (javítások) (PE)
- v Nagy hatású vagy átfogó (HIPER) problémák
- v Általános információk
- | Pre-HIPER szöveg

A PSP dokumentumok témák szerint vannak csoportosítva az alábbi módon. Mindenképpen olvassa el legalább az operációs rendszer adott kiadására vonatkozó szoftvertelepítési és általános dokumentumot. Az általános dokumentum olyan témaköröket sorol fel, amelyek azokban a megelőző szerviztervezési információs dokumentumokban találhatók, amelyeket megrendelhet, ha azok az Ön rendszerére vonatkoznak. A PSP témakörök a következőket tartalmazzák:

#### **Telepítési információk**

Frissítéssel és új telepítéssel kapcsolatos információk, beleértve az egyesített PTF csomag telepítésével kapcsolatos információkat. További információkért olvassa el az "Egyesített PTF [csomagok"](#page-11-0) oldalszám: 6 című részt.

#### **Általános információk**

Javítócsomagok vagy termékek kezelésére vonatkozó tippek. Ezek az információk más helyeken általában nem találhatók meg. Az itt megadott információk általában a kiadás kibocsátása után keletkeznek.

#### **Hibás PTF-ek**

| | |

| | | | | Azokkal a javításokkal kapcsolatos információk, amelyek hibásnak bizonyultak, azok a felhasználók, akiket a probléma érinthet, valamint a probléma elkerülésére vonatkozó tanácsok. Ez a szakasz azoknak a javításoknak a listáját tartalmazza, amelyek az egyesített csomagban szerepelnek, és a leszállítást követően hibásnak bizonyultak. Két lehetősége van: telepítheti az egyesített csomagot a hibás javítások nélkül, vagy telepítheti a hibás PTF-ek javított verzióit, ha azok elérhetők. Ez a szakasz ismerteti a hibás javítást, az érintett felhasználókat, a hiba okát és a javasolt műveletet.

#### **Szervizjavaslatok**

Részletes információk azokkal a fontos javításokkal kapcsolatban, amelyeket telepítenie kell. Ez a szakasz azokat a nagy hatású átfogó (HIPER) problémákat ismerteti, amelyeket a leszállítás óta fedeztek fel az alapkódban, és nem foglaltak bele a javítócsomagba. A korábbiakhoz hasonlóan ezeket a javaslatokat is a rendszer beállítását és konfigurációját figyelembe véve kell elolvasni. A HIPER PTF-ekkel kapcsolatos további információkért olvassa el az "Egyedi javítások" [oldalszám:](#page-10-0) 5 témakör információit.

A PSP információk olyan javítási azonosítókat is tartalmaznak, amelyek segítségével PSP információk rendelhetők a Licenc belső kódhoz és a rendszerberendezésekhez, a licencprogramok telepítéséhez és a régebbi egyesített csomagok PSP dokumentumaihoz.

#### <span id="page-25-0"></span>**Hiteles programelemzési jelentések:**

A Hiteles programelemzési jelentések (APAR-ok) az olyan felismert problémák felderítésére használatosak, amelyek potenciális problémákhoz vezethetnek. Az APAR-okat komponensenként és kiadásonként tekintheti meg, vagy megnézheti a teljes listát.

A *Hiteles programelemzési jelentés (APAR)* egy kérés egy hiba kijavítására, amely egy IBM által szállított program jelenlegi kiadásában merült fel. A jelentés tartalmazza a problémával kapcsolatos információkat, a kapcsolódó spoolfájlokat, a hibanapló bejegyzést és minden rendelkezésre álló alapvető termékadatot a licencprogrammal kapcsolatban. Az alapvető termékadatok egy eszköz vagy program strukturált leírásából állnak. Ebben az esetben az alapvető termékadatok a következőket foglalják magukba:

- v A licencprogram, Licenc belső kódcsoport vagy termék neve
- v A kiadás és a módosítás, valamint a programmodulok neve
- A kiválasztott nemzeti nyelvek
- v A hibás programmal kapcsolatos egyéb információk is megadhatók.

Az APAR egyik típusa az *információs APAR*. Az információs APAR-okat akkor hozzák létre, amikor arra van szükség, hogy az információk világszerte elérhetők legyenek. Az információs APAR-ok rendszerint az elterjedt felhasználói hibákat írják le, és helyreállítási műveleteket biztosítanak a hibamentes állapotokhoz, vagy elmagyarázzák a rendszer működését.

Az IBM szoftvertámogatási központ rendszeresen frissíti az APAR listát. |

**Kapcsolódó tájékoztatás** [APAR](http://www-912.ibm.com/s_dir/sline003.nsf/sline003home) lista

## **A javításkezelési stratégia megtervezése**

Ezen információk használatával készítsen karbantartási stratégiát, amely csökkenti az előre nem látható áramszünetek | vagy programhibák i5/OS rendszerre gyakorolt hatását. |

Az emberek többsége számára a megelőző karbantartás azt jelenti, hogy az autóban 3000 mérföldenként olajat kell |

cserélni, 10 000 mérföldenként meg kell cserélni a kerekeket, és 30 000 mérföldenként jelentős karbantartást kell |

végeztetni. Az autógyárak ezt a szabványos karbantartási stratégiát javasolják új járművek esetén a költséges | problémák megelőzése érdekében.

Az IBM hasonló irányelveket javasol a hatékony programkarbantartási stratégia kidolgozásához. Ezek az irányelvek alapvető programkarbantartási definíciókat, információkat és olyan utasításokat tartalmaznak, amelyeket az új felhasználók számára készítettek, vagy azok számára, akik jelenleg nem rendelkeznek programkarbantartási stratégiával.

## **Miért ajánlott az i5/OS karbantartási stratégia**

Négy hiányossággal kapcsolatos problémából három csupán a korábban jelentett problémák ismételt felfedezése. Sok felhasználó elkerülhette volna a problémát vagy a kiesést, ha a rendelkezésre álló javítást alkalmazta volna a rendszeren. A nem tervszerű leállások jelentős hatást gyakorolnak az alkalmazottak termelékenységére, a cég működésére és a bevételre.

## **A hatékony karbantartási stratégia felállításával kapcsolatos javaslatok**

Sajnos nem létezik egyetlen, minden helyzetre alkalmazható javítás karbantartási javaslat. Minden rendszert és |

környezetet egyedileg kell felmérni. A Javítás karbantartási tanácsadó segít meghatározni az iSeries környezeten és |

alkalmazásokon alapuló megelőző karbantartási stratégiát. A stratégia kidolgozása közben a következő kérdéseket kell | átgondolnia: |

v Mit tesz az i5/OS licencprogramokkal kapcsolatos váratlan hibák megakadályozása érdekében, beleértve a kommunikációs hálózatokkal kapcsolatos hibákat vagy az iSeries szerverek váratlan leállásait?

- <span id="page-26-0"></span>v Az általános programkarbantartási megközelítése utólagos, azaz akkor alkalmazza a javításokat, amikor a hiba már fellépett?
- v Rendelkezik megelőző karbantartási stratégiával az iSeries szerverekhez?
- v A rendszer 7x24 órás környezetben üzemel, amely maximális elérhetőséget igényel, vagy csak új alkalmazások tesztelésére szolgál, és csak munkaidőben, hétfőtől péntekig üzemel kevés programozóval?
- v A szerveren új szoftverkiadás fut, vagy egy olyan kiadás, amely már stabilnak bizonyult a környezetben?
- Mi a tűrése és költséghatára egy váratlan rendszerleállásnak?

A megelőző karbantartási ütemtervnek a következő feladatokhoz kell hasonlítania: |

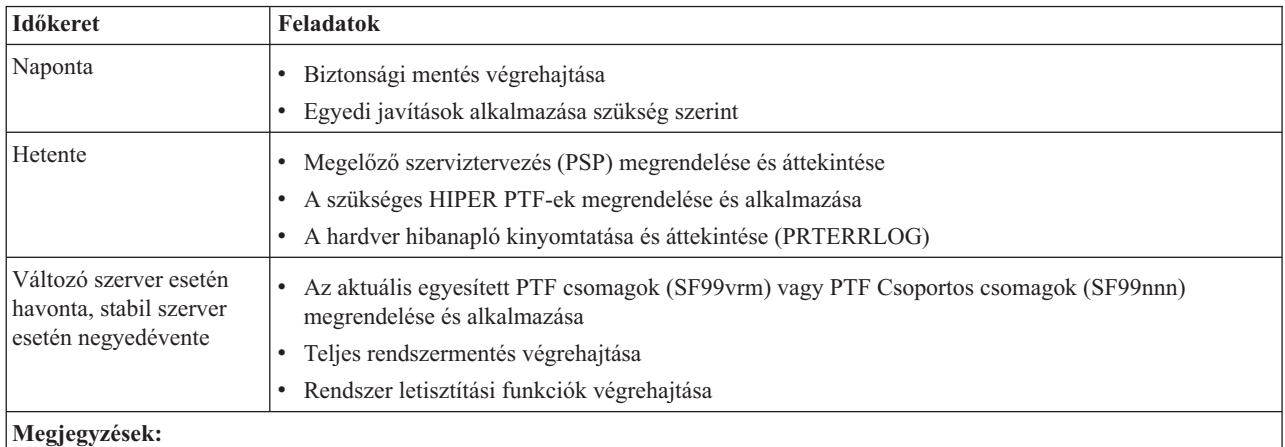

- 1. Stabil környezetben három-négy havonta érdemes telepíteni a legújabb egyesített PTF csomagot.
- 2. A jelentősebb rendszermódosítások (hardver vagy szoftver) előtt érdemes telepíteni a legújabb egyesített PTF csomagot.
- 3. Ha nagy számú javító szolgáltatás javítást kell telepítenie, telepítsen gyakrabban egyesített PTF csomagokat.

Karbantartási stratégia felállításakor csökkentheti a váratlan leállások és programhibák i5/OS műveletekre gyakorolt hatását. Ha olyan programkarbantartási stratégiát használ, amely megfelel a környezete számára, akkor optimális rendszerteljesítményt és elérhetőséget biztosíthat.

#### **Kapcsolódó tájékoztatás**

Útmutató a [javításokhoz](http://www.ibm.com/servers/eserver/support/iseries/fixes/guide/index.html)

PTF [karbantartási](http://www.ibm.com/eserver/iseries/support/s_dir/slkbase.nsf/docnumber/14854405?OpenDocument) stratégia

IBM eServer iSeries [támogatás](http://www.ibm.com/servers/eserver/support/iseries/)

## **A használandó felület meghatározása**

Az iSeries szerver több módot kínál a szerverekhez történő kapcsolódásra és a velük való kommunikációra az iSeries |

környezetben, és többféle módszer létezik a javítások kezelésével kapcsolatos feladatok végrehajtására. Ezen feladatok |

elvégzéséhez tudnia kell, hogy a karakteres felületek vagy az iSeries navigátor használata az előnyösebb. |

Ha a használt kommunikációs protokoll a Systems Network Architecture (SNA) protokoll, akkor Ön már feltehetően a Rendszerkezelő (5722-SM1) licencprogramot használja, vagy a javításkezelési feladatokat i5/OS parancsok, valamint az iSeries szerveren elérhető menük segítségével végzi. Ha a használt kommunikációs protokoll a TCP/IP, akkor a grafikus felhasználói felület, azaz az iSeries navigátor használata szükséges az iSeries szerverek kezeléséhez és felügyeletéhez.

A következő táblázat segítségével meghatározhatja, melyik felületet kell használnia egy adott feladat elvégzéséhez.

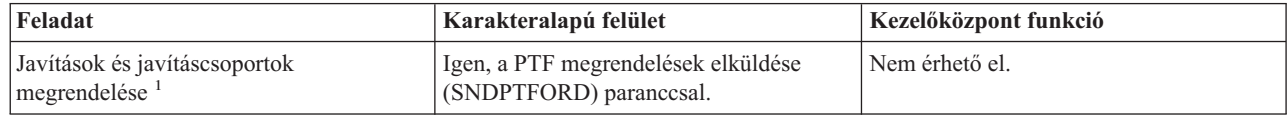

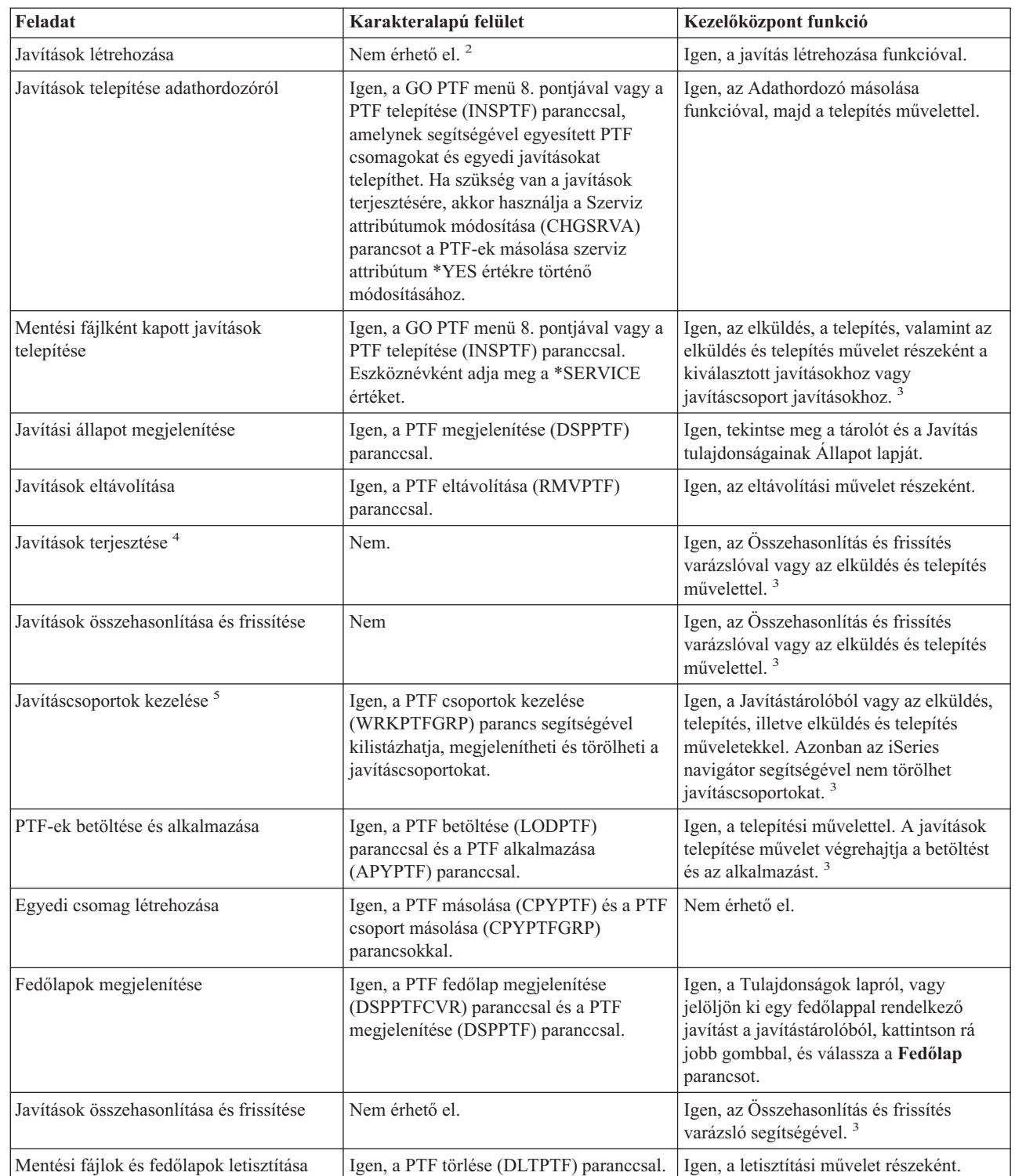

 $\,$  |

| | |

<span id="page-28-0"></span>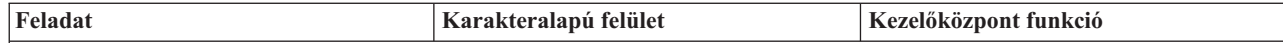

<sup>1</sup>Javításokat nemcsak az SNDPTFORD parancs segítségével rendelhet meg, hanem az Interneten, telefonon, vagy az Elektronikus ügyfélszolgálaton keresztül is.

<sup>2</sup>A Rendszerkezelő licencprogram segítségével saját termékei számára is készíthet javításokat. Javítások létrehozására használhatja a Szoftvertermék alkalmazás programozási felületeket is.

<sup>3</sup> Ha a Kezelőközpont funkciójával használt forrásrendszeren ki van választva az egyesített PTF csomag javításcsoport, akkor néhány művelet nem engedélyezett a forrásrendszeren. Ilyen például a javítások küldése, a javítások küldése és telepítése, illetve a javítások telepítése. A forrásrendszer a CPDB7CB üzenetet küldi. A művelet meghiúsul.

<sup>4</sup> A Rendszerkezelő licencprogram segítségével terjesztheti is a javításokat a hálózat többi rendszere számára.

<sup>5</sup> A feladatok nagy része a Szoftvertermék alkalmazás programozási felületek segítségével is elvégezhető.

A javítási állapotok leírásával kapcsolatban olvassa el a következő témaköröket:

#### **Az iSeries navigátor javítási állapotának leírása**

Az iSeries navigátor a Kezelőközponton keresztül egy javításkezelő funkciót biztosít. Tekintse meg a javítások állapotának leírását valamint az iSeries navigátor leírások és a DSPPTF parancs által alkalmazott állapotleírások összehasonlítását.

#### **A parancsfelület javítási állapotainak leírása**

Tekintse meg a DSPPTF parancs által megjelenített javítási állapotleírásokat.

#### **Kapcsolódó fogalmak**

iSeries navigátor

| |

#### **Kapcsolódó hivatkozás**

Szoftvertermék alkalmazás programozási felületek

## **Javítások megrendelése**

A javítások többféleképpen is megrendelhetők: hagyományos i5/OS parancsok segítségével, elektronikus támogatáson keresztül, webes letöltések segítségével és egyéb módokon. Ennek a témakörnek a segítségével megállapíthatja, hogy az Ön egyedi vállalati környezete számára melyik megrendelési mód a legmegfelelőbb.

Mielőtt megkezdi a javítások megrendelését, meg kell rendelnie és alkalmaznia kell a legújabb egyesített PTF csomagot. Amikor egyesített PTF csomagokat alkalmaz, akkor csökkenti azoknak a javításoknak a számát, amelyeket később meg kell rendelnie és terjesztenie kell.

Egyes javítások megrendelése különleges kezelést igényel, ha azok egy i5/OS szerviz szolgáltatóhoz érkeznek egy szerviz igénylőtől. A következő lista ezeket a speciális javítócsomagokat ismerteti:

- MF98vrm: Hardver szerviztervezés csomag
- SF98vrm: Megelőző szerviztervezés csomag
- SF99vrm: Egyesített PTF csomag
- SF99xxx: PTF csoport
- SF97vrm: PTF összesítő csomag

A *vrm* azonosító annak az operációs rendszernek a verzió-, a kiadás- és a módosítási szintjét jelöli, amelyhez a PTF csomagot rendeli. Ezeket a PTF csomagokat megrendelheti egyedileg vagy egy lista részeként. A legtöbb PTF-et egy vegyes lista részeként rendelheti meg. A vegyes listás PTF megrendelés tartalmazhat operációs rendszer javításokat, a legtöbb licencprogram javítását és Licenc belső kód javításokat. Csak az SH előtaggal kezdődő javítások nem szerepelnek a vegyes listában. Ezeket a javításokat külön kell megrendelni. Az információs APAR-ok kódolása az *II* előtaggal történik, és nem tekintjük őket javításoknak. Ezeket külön kell megrendelni.

<span id="page-29-0"></span>A javításokat számos módon megrendelheti, például telefonon, a Javítási központban és az SNDPTFORD paranccsal. |

- Itt a Javítási központtal és az SNDPTFORD paranccsal kapcsolatban talál részleteket. Ez egyéb módszerekkel |
- kapcsolatos további információkat a PTF-ek rendelése az iSeries rendszercsaládhoz weboldalon talál. |
	- **Megjegyzés:** Bizonyos különleges körülmények közt előfordulhat, hogy saját egyedi javítócsomagot szeretne létrehozni, amelyet a hálózat szervereire küld, tölt be és alkalmaz. Olvassa el a megfelelő részt további információért ("Fejlett [javítástelepítés:](#page-46-0) Egyéni javítócsomag összeállítása" oldalszám: 41).

#### **Kapcsolódó tájékoztatás**

PTF-ek [rendezése](http://www.ibm.com/eserver/iseries/support/supporthome.nsf/document/10000069) az iSeries család rendszer számára

### **Javítások megrendelése az Interneten keresztül**

Az IBM Javítási központ lehetővé teszi, hogy az Interneten keresztül válassza ki, rendelje meg és töltse le a PTF-eket. A szolgáltatás igénybevételéhez IBM felhasználói azonosítóval és jelszóval kell rendelkeznie.

A PTF-eket leggyorsabban az Interneten keresztül lehet beszerezni. Ha a PTF-eket az Interneten keresztül szeretné beszerezni, akkor csatlakoztasson legalább egy munkaállomást ahhoz az iSeries szerverhez, amely az Internet használatára van beállítva. Ne várja meg, amíg a probléma felmerül, hogy ne akkor kelljen regisztrálnia és beállítania a funkciót, amikor sürgős szüksége van a PTF-re. Készüljön fel: regisztráljon, állítsa be a funkciót, és egy PTF-et igényelve tesztelje a folyamatot.

A Javítási központ különféle módokat ajánl fel a PTF-ek rendszerre történő letöltésére vagy megrendelésére. További | részletekért nézze meg a Javítási központ weboldalt. |

#### **Kapcsolódó tájékoztatás**

Javítási [központ](http://www.ibm.com/eserver/support/fixes)

### **Javítások megrendelése a PTF megrendelés elküldése parancs segítségével**

Ha a parancsfelületet részesíti előnyben, akkor a PTF megrendelés elküldése (SNDPTFORD) parancs segítségével rendelhet meg egyedi javításokat, több javítást, PTF csoportokat, PTF összesítést vagy fedőlapokat.

A PTF megrendelés elküldése (SNDPTFORD) parancsot elsősorban arra használhatja, hogy az IBM által szállított javításokat (más néven Ideiglenes programjavításokat vagy PTF-eket) megrendelje az iSeries szerverhez és az IBM által szállított alkalmazásokhoz. Ezt a parancsot azon az elektronikus ügyfélszolgálat konfiguráción keresztül használhatja, amely SNA kapcsolatot használ, vagy TCP/IP csatlakozást használ univerzális kapcsolaton keresztül.

**Megjegyzés:** Univerzális kapcsolat használatához a Távvezérlés pont paramétert \*IBMSRV értékre kell állítani. |

### **Kapcsolódó fogalmak**

Univerzális kapcsolat beállítása

Kezelőközpont kezelése

**Kapcsolódó tájékoztatás**

Felhasználói irányelv beállítása (QPDETPOL) API

Irányelv adatok lekérése (QPDETRTV) API

#### **Az SNDPTFORD parancs segítségével megrendelhető javítások és információk:**

Az SNDPTFORD parancs segítségével különféle javításokat és a hozzájuk kapcsolódó információkat rendelhet meg. |

Az alábbi táblázatból megtudhatja, hogyan rendelheti meg a különféle javításokat és javítási információkat az |

SNDPTFORD parancs segítségével. A táblázatot ki is nyomtathatja, és a megrendeléskor referenciaként használhatja. |

- v Különálló vagy kísérő fedőlapok
- Egyedi javítások
- Több javítás
- Egyesített PTF csomagok
- PTF csoportok
- <span id="page-30-0"></span>• PTF összesítés
- Kereszthivatkozási összesítő lista
- v Tippek a megelőző szerviztervezéssel kapcsolatban

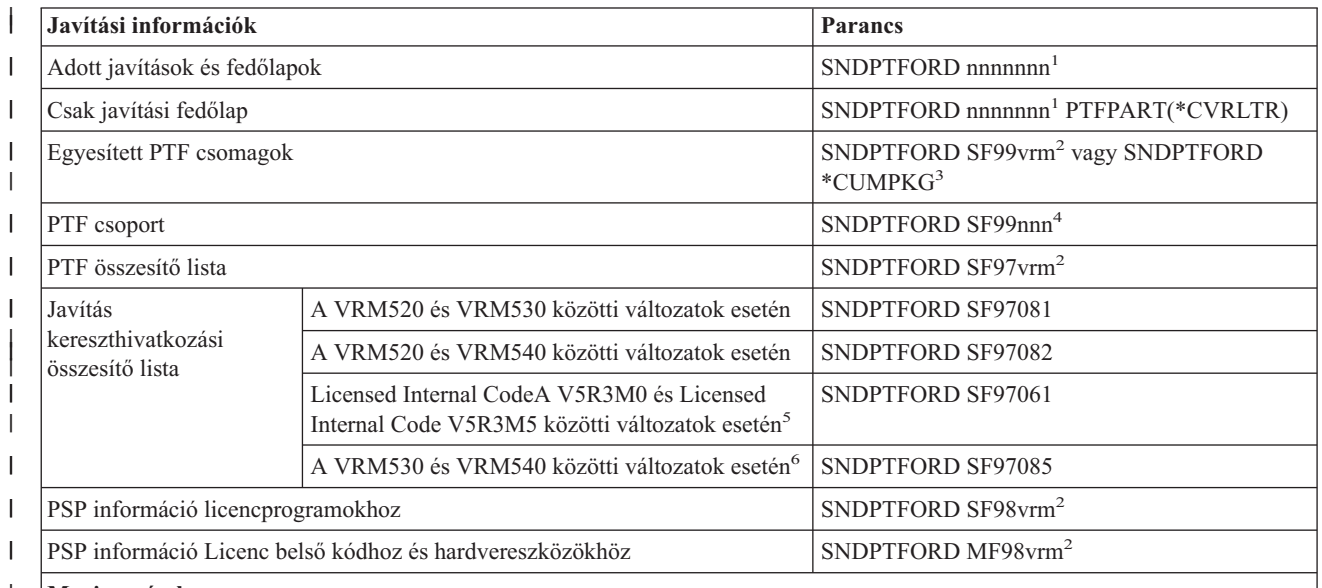

#### **Megjegyzések:** |

|

| |

|

<sup>1</sup> nnnnnn a javítási azonosító. Egyszerre legfeljebb 20 javítást rendelhet meg. |

<sup>2</sup> v a rendszer verziószáma, r a kiadás száma és m a módosítás szintje. Ha a verziószám 5, a kiadás száma 3 és a módosítás szintje 0, akkor használja az 540-es számot. | |

<sup>3</sup> Amikor a \*CUMPKG meg van adva, akkor a rendszerre telepített operációs rendszer kiadásának megfelelő egyesített PTF csoport legújabb szintje kerül megrendelésre. | |

<sup>4</sup> nnn a javítási azonosító, amely bármilyen szám lehet. |

5 Ez a kereszthivatkozási összesítő lista csak a Licensed Internal Code javításokat tartalmazza. Az operációs rendszer és a |

licencprogramok javításai esetén az operációs rendszer kereszthivatkozási összesítő listájára kell hivatkozni, amely megfelel az adott operációs rendszer kiadási szintjének. |

6 Ebbe beleértendő a Licensed Internal Code V5R3M5 változat róla VRM540 változatra történő javítása is.

#### **A PTF megrendelés elküldése parancs használata:**

Amikor a PTF megrendelés elküldése (SNDPTFORD) parancsot használja, a következő folyamatok zajlanak le:

- 1. Az iSeries szerver parancsfelületen írja be az **SNDPTFORD nnnnnnn** parancsot, ahol *nnnnnnn* a megrendelni kívánt egyedi javítás száma. Ha a javításokat a Kezelőközpont használatával kezeli, akkor az SNDPTFORD parancsot abból a rendszerből is használhatja, amelyet forrásrendszerként fog használni, amikor összehasonlítja és frissíti a javítási szinteket.
- 2. Ha a PTF megrendelést kötegelve szeretné feldolgozni, akkor használja a Job elküldése (SBMJOB) parancsot. Például megadhatja az SNDPTFORD parancsot a CMD paraméterhez.
- 3. A megrendelése ezt követően az IBM-hez kerül, ahol eldöntik, hogy a javításokat elektronikus úton vagy adathordozón kell-e terjeszteni. Ha a javításfájlok túl nagyok az elektronikus szállításhoz, akkor az IBM adathordozón szállítja azokat.
- 4. A PTF-eket elektronikusan küldik, vagy adathordozóra helyezik. Ha a javításokat adathordozóra helyezik, akkor az adathordozót becsomagolják, és a megrendelt javításokat elküldik a felhasználóhoz.
- 5. Amikor a javításokat elektronikusan szállítják a szerviztámogatási kommunikációs vonalon, akkor választhat, hogy mentési fájlokként vagy optikai képfájlokként kívánja megkapni a frissítéseket. A fájl típusát a Szállítási formátum |
- <span id="page-31-0"></span>(DLVRYFMT) paraméterben megadott érték határozza meg. A mentési fájlok a QGPL könyvtárba kerülnek. A |
- mentési fájl neve a legtöbb esetben egy Q betű, amelyet a javítási azonosító követ. Az SInnnnn javítási |
- azonosítóhoz tartozó mentési fájl neve például QSInnnnn. Az optikai képfájlok PTF-eket és fedőlapokat |
- tartalmaznak és a Képfájl könyvtár (IMGDIR) paraméterben megadott könyvtárba kerülnek. |
- **Megjegyzés:** A DLVRYFMT(\*IMAGE) csak akkor támogatott, amikor a rendszer Univerzális kapcsolat használatára van beállítva. | |

Ha egy egyesített PTF csomagot az SNDPTFORD parancs segítségével szeretne megrendelni, akkor tegye a következőt:

- 1. Írja be a SNDPTFORD \*CUMPKG vagy a SNDPTFORD SF99VRM parancsot, ahol *VRM* a licencprogram
- verziószáma, kiadás száma és módosítási szintje. Ha például a verziószám 5, a kiadás száma 4 és a módosítás szintje 0, akkor írja be az SNDPTFORD SF99540 parancsot.
- 2. A Kapcsolati információk ellenőrzése képernyőn ellenőrizze a szállítási információkat. Ha valamelyik információ helytelen, akkor módosítsa, majd nyomja meg az Enter billentyűt.
- 3. A jelentési beállítások kiválasztása képernyőn válassza az 1. (Szervizkérés küldése most) lehetőséget. Ez a parancs elküldi a javításrendelést.

#### **A javítás szállítási adathordozójának megadása:**

Ha a javításokat nem elektronikus úton, hanem adathordozón szeretné megkapni, akkor tegye a következőt:

- 1. A parancssorba írja be a WRKCNTINF parancsot.
- 2. Nyomja meg az Enter billentyűt. Megjelenik a Támogatási kapcsolati információk képernyő.
- 3. Válassza a **2. lehetőséget**.

| | |

- 4. Nyomja meg az Enter billentyűt. Megjelenik a Helyi szervizinformációk képernyő.
- 5. Válassza a **2. lehetőséget**.
- 6. Nyomja meg az Enter billentyűt. Megjelenik a Szerviz kapcsolati adatok módosítása képernyő.
- 7. Görgessen le az utolsó képernyőig. |
- 8. Adja meg a javítási adathordozó típusát. |
	- 9. Nyomja meg az Enter billentyűt.

A WRKCNTINF parancsot az SNDPRFORD parancs DELIVERY paraméterével összefüggésben kell használni. Ha a DELIVERY(\*ANY) parancsot adja meg, akkor a javításokat bármely rendelkezésre álló módon kapja meg. Ha a DELIVERY(\*LINKONLY), paramétert adja meg, és a javítások mérete meghaladja a szervizkapcsolat átviteli korlátját, akkor előfordulhat, hogy nem kapja meg a megrendelt javításokat.

#### **További szempontok:**

Az SNDPTFORD parancs használatakor ne feledje a következőket:

- v Ha olyan javítást rendel meg, amelyet egy másik javítás már helyettesített (hatálytalanított), akkor a megrendelt javítást fogja megkapni, nem pedig a helyettesítő javítást. A helyettesített (hatálytalanított) javításokat a javítás összesítő lista segítségével keresheti meg.
- v Ha olyan termékhez rendel meg javítást, amelyik telepítve van a rendszeren, akkor megkapja a megrendelt javítást és | annak feltételeit. |
	- v Ha olyan termékhez rendel meg javítást, amelyik nincs telepítve a rendszeren, akkor csak a megrendelt javítást kapja meg. Ha az Ideiglenes programjavítás megjelenítése (DSPPTF) parancsot az éppen megrendelt javításra alkalmazza, akkor a következő üzenetet kapja: A PTF 5722xxx-SIxxxxx nem található. Ez az üzenet azt jelenti, hogy a javítás olyan termékkiadáshoz tartozik, amely nincs telepítve a rendszeren. Kérdezze meg a szolgáltatótól a helyes javításszámot. Ha ezt a helyzetet el szeretné kerülni, akkor adjon támogatást a termékhez.
- v Használja a Felhasználói irányelv beállítása (QPDETPOL) és az Irányelvadatok visszakeresése (QPDETRTV) | alkalmazás programozási felületeket a maximális PTF rendelési méret beállításához és visszakereséséhez. Ez az irányelv csak akkor használatos, amikor a rendszer Univerzális kapcsolat használatára van beállítva. | |
- <span id="page-32-0"></span>v Ha megadja a \*SAVF szállítási formátumát és a megfelelő mentési fájl már megtalálható a rendszeren, akkor a PTF | nem kerül megrendelésre. |
- v A szervizösszeköttetés számára túl nagy PTF-ek a kiválasztott adathordozón kerülnek elküldésre, amikor az \*ANY | szállítási mód (DELIVERY) van beállítva. Ha a PTF-ek túl nagyok kizárólag a szervizösszeköttetés használatához (\*LINKONLY), akkor a parancs meghiúsul. | |

A PTF-ek IBM technikai támogatáson keresztül történő rendelésével kapcsolatos információkért olvassa el a ["Javítások](#page-29-0) | [megrendelése](#page-29-0) az Interneten keresztül" oldalszám: 24 című témakört. |

## **Javítások telepítése**

Ebben a témakörben javítások telepítésével kapcsolatos példahelyzeteket talál. A javítások telepítéséhez kövesse a megadott utasításokat.

Ez a témakör a javítások sikeres telepítéséhez szükséges feladatokat tekinti át. A következő feladatok mindegyike a javítások telepítésének egy adott részét írja le. Ez a témakör a PTF telepítése (INSPTF) parancs vagy a GO PTF menü 8. pontjának használatán alapul.

Attól függően, hogy a javításokat egyedi rendszerekre, távoli rendszerekre vagy logikai partíciókkal rendelkező | rendszerekre telepíti, a javítások eredményes telepítéséhez végre kell hajtania bizonyos lépéssorozatokat. |

## **1. lépés: A javítási fedőlapok áttekintése a javítások telepítése előtt**

Állapítsa meg, hogy vannak-e olyan speciális utasítások, amelyekkel tisztában kell lennie a javítások telepítése előtt.

A fedőlapokat mindig át kell tekinteni, és meg kell állapítani, hogy vannak-e speciális utasítások. Ha egyesített PTF csomagot telepít, akkor el kell olvasnia a csomaghoz kapott utasításokat. Ha nem egyesített csomagról van szó, akkor meg kell jelenítenie és ki kell nyomtatnia a javítási fedőlapokat, mert azok speciális utasításokat tartalmazhatnak. Ha elolvassa a fedőlapokat, akkor elkerülheti azokat a problémákat, amelyek időigényes helyreállítási eljárásokat igényelhetnek.

Ha a fedőlapokban szerepelnek telepítés előtt elvégzendő speciális utasítások, akkor először ezeket az utasításokat hajtsa végre.

## **2. lépés: A szerver felkészítése javítások telepítésére**

Azon előkészítő feladatok áttekintése, amelyeket a sikeres telepítés érdekében kell elvégezni a szervereken, beleértve annak meghatározását, hogy vannak-e speciális utasítások.

Állapítsa meg, hogyan kell telepíteni a javításokat. Egyes javításokat IPL nélkül is lehet alkalmazni. Ezek az *azonnali javítások*. Más javításokat csak IPL során lehet alkalmazni. Ezek a *késleltetett javítások*. Az azonnali javításokat IPL során is lehet alkalmazni. Meg kell határoznia, hogy a telepítendő javítások közt vannak-e késleltetett javítások, valamint hogy mikor alkalmas az Ön számára az IPL elvégzése és a javítások alkalmazása. A fedőlapból tudhatja meg, hogy a javítás azonnali vagy késleltetett javítás-e.

A javítások telepítésének megkezdése előtt végezze el a következő feladatokat:

- v Készítsen mentést a felhasználói adatokról, az operációs rendszerről és a licencprogramokról. Ha a legutóbbi javítás alkalmazása óta készített mentést az operációs rendszerről és a licencprogramokról, akkor ez a mentés is megfelelő.
- v Csak akkor kérje meg a felhasználókat, hogy jelentkezzenek ki a rendszerből, ha a javítások telepítésekor IPL betöltést is végez.
- v A 8xx modellek esetében ha egy javítást egy logikai partíciókkal rendelkező rendszer elsődleges partíciójára | alkalmaz, akkor az alkalmazás előtt kapcsolja ki a másodlagos partíciókat. További információkért olvassa el a "Javítások telepítése logikai partíciókkal rendelkező [rendszerekre"](#page-42-0) oldalszám: 37 című részt. Az eServer 5xx | |

modellekkel kapcsolatban nézze meg az Ügyfélszolgálat, támogatás és hibaelhárítás és a ["Javítások](#page-43-0) telepítése |

- [Hardverkezelő](#page-43-0) konzol által vezérelt rendszerekre" oldalszám: 38 című témaköröket. |
	- v Adatvédelmi megbízotti (\*SECOFR) felhasználói osztály jogosultsággal kell rendelkeznie. Erre a telepítés további lépéseinek elvégzéséhez van szükség.

<span id="page-33-0"></span>v Ellenőrizze, hogy a rendszer a B tárterületen fut-e. További információkért olvassa el A tárterület meghatározása című témakört. A szerver minden Licenc belső kód két példányát tartja karban: egy végleges példányt és egy ideiglenes példányt. A rendelkezésre álló tárterületekkel kapcsolatban olvassa el ezt a témakört.

#### **Tárterület meghatározása a javítások telepítése előtt:**

Ezek az információk meghatározzák az A és a B tárterületet és leírják a megfelelő tárterület kiválasztásának módját a | javítások telepítéséhez. |

A rendszer minden Licenc belső kód két példányát tartja karban. Az egyik példány a végleges példány, amelyet a rendszer az **A tárterületen** tárol. A másik példány az ideiglenes példány, amelyet a rendszer a **B tárterületen** tárol. Amikor a rendszer fut, azt a példányt használja, amely a legutóbbi IPL (rendszerindító programbetöltés) előtt lett kiválasztva.

#### *A és B tárterület:*

A rendszeregység vezérlőpanelén lévő Adatmegjelenítőn látható B betű azt jelzi, hogy a következő IPL betöltést a rendszer a B vagy más néven ideiglenes tárterületről fogja végrehajtani. A B tárterület az ideiglenesen vagy véglegesen alkalmazott összes Licenc belső kód javítást tartalmazza. Az ideiglenesen alkalmazott Licenc belső kód javításokat véglegesen lehet alkalmazni (az A tárterületre másolni) vagy véglegesen el kell távolítani.

Ha azt szeretné, hogy a rendszer azokat a legújabb Licenc belső kód javításokat használja, amelyek ideiglenesen lettek alkalmazva, akkor a B tárterületet kell használnia. Normál esetben mindig a B tárterületet használjuk. Akkor válassza az A tárterületet, ha a B tárterületre végzett IPL sikertelen egy ideiglenesen alkalmazott Licenc belső kód javítás miatt.

#### *A tárterület meghatározása:*

 $\mathbf{I}$ |

- 1. A parancssorba írja be a **dspptf 5722999** parancsot, és nyomja meg az **Enter** billentyűt.
- 2. A PTF állapot megjelenítése képernyőn a tárterület az IPL forrás mezőben jelenik meg. A ##MACH#A az **A**, a ##MACH#B pedig a **B** tárterületet jelzi.
- 3. Ha nem a **B** tárterületen dolgozik, akkor írja be a parancssorba a következőt, és nyomja meg az **Enter** billentyűt: **PWRDWNSYS \*IMMED RESTART(\*YES) IPLSRC(B)**
- *Az A vagy a B tárterület kiválasztása:*

A tárterületet a parancssorból vagy a vezérlőpanelen módosíthatja:

- 1. A parancssorba írja be a PWRDWNSYS \*IMMED RESTART(\*YES) IPLSRC(X) parancsot, ahol X a kiválasztani kívánt tárterület. Ha a vezérlőpanelt használja, akkor folytassa a 3. lépéssel.
- 2. Ha a hardverkezelő konzolt (HMC) használja, akkor további útmutatásért menjen az IPL típus megváltoztatása | i5/OS logikai partíciókhoz .
	- 3. A vezérlőpanelen végezze el a következő feladatokat:
		- a. Ha a rendszer rendelkezik üzemmód gombbal, akkor állítsa **Kézi** üzemmódra. Üzemmód gomb nálküli rendszerek esetén kezdje a 3b. lépéssel.
		- b. Nyomja a növelő/csökkentő gombokat addig, amíg a 02 meg nem jelenik a vezérlőpanel Funkció/Adatok kijelzőjén.
		- c. Nyomja meg az Enter nyomógombot a vezérlőpanelen.
		- d. Ha a rendszer rendelkezik üzemmód gombbal, akkor nyomja a növelő/csökkentő gombokat mindaddig, amíg a Funkció/Adatok kijelzőn meg nem jelenik az a tárterület (A vagy B), amelyet IPL forrásként kíván használni. Ha a rendszer nem rendelkezik üzemmód gombbal, akkor nyomja a növelő/csökkentő gombokat mindaddig, amíg a Funkció/Adatok kijelzőn meg nem jelenik a Normál (N) kijelzés és a kívánt tárterület betűjele (A vagy B).
		- e. Az IPL beállítások mentéséhez nyomja meg az Enter gombot a vezérlőpanelen.
		- f. Ha a rendszer rendelkezik üzemmód gombbal, akkor állítsa az üzemmódot **Normál** értékre.

<span id="page-34-0"></span>g. A Bekapcsolási és kikapcsolási feladatok menü 4. menüpontjának (A rendszer kikapcsolása majd azonnali bekapcsolása) segítségével kapcsolja ki a rendszert. Várja meg, hogy a rendszer kikapcsoljon, majd automatikusan megkezdje az IPL betöltést. Az IPL befejeződése után megjelenik a Bejelentkezés képernyő. A rendszerterület ekkor megváltozott.

## **3. lépés: A javítás telepítési példahelyzetének kiválasztása**

Többféle javítást telepíthet, többek közt egyesített PTF csomagokat, HIPER javításokat, i5/OS és más licencprogram-javításokat, valamint javításokat a Licenc belső kódhoz. | |

A módszer megválasztását befolyásolhatják olyan tényezők, mint a környezet (logikai partíciók), a javítások kézhez | vételének módja (elektronikusan vagy adathordozón) vagy a használni kívánt eszköz típusa (képfájl katalógus). |

### **Egyesített PTF csomagok telepítése:**

Ez a témakör az egyesített PTF csomagok fizikai vagy virtuális eszközről történő telepítésének lépéseit ismerteti.

Ha az egyesített PTF csomagot mentési fájlként kapta, akkor olvassa el a "Mentési fájlként kapott javítások [telepítése"](#page-35-0) [oldalszám:](#page-35-0) 30 című témakört.

Ha a szervert szeretné a legfrissebb javítási szinten tartani, akkor meg kell rendelnie és telepítenie kell az aktuális egyesített PTF csomagot. Ezt rendszeresen tegye meg a javítás karbantartási stratégiának megfelelően, vagy amikor egy licencprogram új kiadását telepíti.

#### **Megjegyzések:**

- 1. Az egyesített PTF csomag automatikusan tartalmazza a legutolsó Database PTF és HIPER PTF csoportot is.
- 2. Az egyesített PTF csomag adathordozóról történő telepítésének egyszerűsítése érdekében lehetőség szerint | bizonyos különleges utasítások végrehajtása automatikusan megy végbe. |

Fontos, hogy alaposan áttanulmányozza a csomaggal kapott telepítési útmutatást. A levél olyan speciális utasításokat |

tartalmaz, amelyekkel tisztában kell lennie az egyesített PTF csomag telepítése előtt. Az 1. lépést követő további |

lépések szintén részei a levélnek. Azért szerepelnek itt, hogy bemutassanak néhány elvégzendő lépést. Egyesített PTF | csomagok telepítéséhez tegye a következőket: |

- 1. Olvassa el figyelmesen a telepítési útmutatót és kövesse az abban található utasításokat. |
	- 2. Ha még nem tette meg, válassza ki a tárterületet. Az egyesített PTF csomagok telepítésekor a B tárterületen (B oldal) kell futtatnia a programokat.
- 3. Ha az egyesített PTF csomagot képfájl formájában kapta, akkor nézze meg a ["Javítások](#page-43-0) telepítése képfájl | [katalógusból"](#page-43-0) oldalszám: 38 című részt. |
	- 4. Írja be a parancssorba a GO PTF parancsot.
	- 5. Írja be a 8. pontot (Ideiglenes programjavítás csomag telepítése), majd nyomja meg az Enter billentyűt. Megjelenik az Ideiglenes programjavítások Telepítési beállítások képernyője.
- v Írja be az optyy parancsot, ahol *optyy* annak az optikai meghajtóeszköznek a neve (például opt01) amelybe a javítási adathordozót helyezte. | |
	- v Ha a fájlok betöltése után automatikusan IPL műveletet kíván végrehajtani a rendszeren, akkor írjon be egy Y betűt (Igen) az Automatikus IPL mezőbe.
- v Ha nem képkatalógust használ és további javításokat is szeretne most telepíteni, akkor írjon egy 2-est (Több PTF kötet) az adathordozó parancssorba és telepítse a további javításokat. | |
	- v Az Egyéb beállításokhoz írjon Y-t. Megjelenik az Egyéb telepítési beállítások képernyő.
	- v Az Alkalmazás típusa mezőbe írjon egy 1-est.
	- A PTF típushoz írjon egy 1-est.
- **Megjegyzés:** A Szerver jellemzőinek megváltoztatása (CHGSRVA) paranccsal megakadályozhatja, hogy valaki véletlenül végrehajtson egy IPL (rendszerindító programbetöltés) műveletet, miközben a GO PTF |

7-es vagy 8-as menüpontját használja. A PTFINSTYPE paraméterhez rendelje a \*DLYALL értéket, ezzel felülbírálja az Automatikus IPL mezőt, és az Alkalmazás típusa mezőt a GO PTF 7-es és 8-as menüpontja esetében.

#### <span id="page-35-0"></span>**Kapcsolódó fogalmak**

|

"Egyesített PTF [csomagok"](#page-11-0) oldalszám: 6

Az egyesített PTF csomagok az i5/OS operációs rendszer egy adott kiadásához tartalmaznak javításokat. A PTF |

- csomag a Licensed Internal Code és a legtöbb licencprogram javításait tartalmazza, amelyek telepíthetők az
- operációs rendszer adott kiadására. |

"A javításokkal kapcsolatos [információk](#page-21-0) helye" oldalszám: 16 Tájékozódjon a javításokkal kapcsolatban: mely javítások érhetők el, az egyes javítások mire használhatók az adott környezetben, és melyek azok a javítások, amelyekre esetleg nincs szüksége. Ezekből az információkból megtudhatja, honnan szerezheti be a javítások legújabb frissítéseit.

Rendszerleállítás és -újraindítás ütemezése

*Egyes javítások kihagyása egyesített PTF csomag telepítésekor:*

A kihagyás funkció segítségével megadhatja azokat a javításokat, amelyeket nem kíván telepíteni a jelenlegi egyesített | csomagból. Előfordulhat olyan helyzet, amikor megkapja az IBM-től a legfrissebb egyesített csomagot, és a Megelőző | szerviztervezési (PSP) információ azt jelzi, hogy a csomag két hibás PTF-et tartalmaz. Ekkor a hibás PTF-eket nyilván | nem szeretné telepíteni. PTF-ek kihagyásához tegye a következőket: |

- 1. Írja be a GO PTF parancsot a parancssorba.
- 2. Válassza a 8. lehetőséget (Ideiglenes programjavítás csomag telepítése), és nyomja meg az Enter billentyűt. |
	- 3. Az Ideiglenes programjavítások telepítési beállításai képernyőn írjon be egy Y betűt az Egyéb beállítások mezőbe, és nyomja meg az Enter billentyűt. Megjelenik az Egyéb telepítési beállítások képernyő.
	- 4. A PTF-ek kihagyása mezőbe írjon be egy Y betűt, az Alkalmazás típusa mezőbe pedig egy értéket, majd nyomja meg az Enter billentyűt. Megjelenik az Ideiglenes programjavítások kihagyása képernyő.
	- 5. Az Opció oszlopba írjon be egy 1-est minden olyan termék és kiadás mellé, amelynek egyes javításait szeretné kihagyni a telepítésből, majd nyomja meg az Enter billentyűt. Megjelenik a Kihagyni kívánt PTF-ek képernyő az előző képernyőn kiválasztott minden termékhez. Ezen a képernyőn azoknak a javításoknak a listája látható, amelyek nem lesznek betöltve a megadott termékhez és kiadáshoz.
	- 6. Ha javításokat szeretne hozzáadni a PTF-ek kihagyása képernyőn látható listához, írjon be egy 1-est a Beállítások oszlop első sorába, és adja meg a javítási azonosítót a PTF azonosító oszlopban. Nyomja meg az Enter billentyűt.
	- 7. Ismételje a 6. lépést mindaddig, amíg meg nem adta az összes olyan javítást, amelyet ki szeretne hagyni a telepítésből az adott termék és kiadás esetén. Nyomja meg ismét az Enter billentyűt, és ismételje meg az eljárást a következő termékhez és kiadáshoz, amelyet kiválasztott az Ideiglenes programjavítások kihagyása képernyőn. Ha az utolsó kiválasztott termékkel és kiadással is végzett, ismét megjelenik az Ideiglenes programjavítások kihagyása képernyő. A termék és kiadás mellett látható > szimbólum azt jelzi, hogy kihagyandó javításokat adott meg. Nyomja meg az Enter billentyűt. Megjelenik a PTF-ek kihagyásának megerősítése képernyő.
	- 8. A PTF-ek kihagyásának megerősítése képernyőn látható az összes olyan javítás, amely ki lesz hagyva a telepítésből. Ha a lista helyes, nyomja meg az Enter billentyűt. Ekkor folytatódik a normál javítástelepítési folyamat.

Ne felejtse el, hogy javításokat telepíthet a rendszer leállítási és újraindítási idejének ütemezésével.

#### *A következő lépés:*

|

Ellenőrizze, hogy a javítások telepítése megtörtént-e. Nézze meg a "4. lépés: A javítások [telepítésének](#page-45-0) ellenőrzése" | [oldalszám:](#page-45-0) 40 című részt. Ha a fedőlapon szerepelnek telepítés utáni utasítások, most hajtsa végre azokat.

#### **Mentési fájlként kapott javítások telepítése:**

A javítások a megrendelt javítások számától és méretétől függően Elektronikus ügyfélszolgálati összeköttetésen vagy | terjesztési adathordozón (például CD-ROM) érkezhetnek a rendszerre. |
Ha a javítások Elektronikus ügyfélszolgálati összeköttetésen keresztül érkeznek, akkor választhat, hogy mentési |

fájlként vagy telepítőkészletkénképfájlként kívánja őket megkapni. Ha mentési fájlként kapja meg őket, akkor azok a |

QGPL könyvtárba kerülnek. A mentési fájlként kapott javításokat a Kezelőközpont vagy a GO PTF menü segítségével | telepítheti. A képfájlként kapott javítások esetében forduljon a "Javítások telepítése képfájl [katalógusból"](#page-43-0) oldalszám: |

- [38](#page-43-0) című részhez. |
- **Megjegyzés:** Ha a PTF mentési fájlokat más módon kapja meg, akkor a PTF információk frissítése (UPDPTFINF) parancs vagy az Ideiglenes programjavítási információk naplózása (QPZLOGFX) API segítségével naplózhatja a javítási információkat. A javítás telepítéséhez vagy távoli rendszerekre történő terjesztéséhez a javítási információkat naplózni kell. | | | |

Mivel a Kezelőközpont a legtöbb tevékenységéhez felhasználja a tárolót, a tároló tartalma elavulttá válik minden olyan | végpont rendszeren elvégzett művelet után, amely megváltoztatja a tároló egy elemének állapotát. Ezért a |

Kezelőközpontban a javítások telepítése előtt biztosítani kell, hogy a tároló az aktuális állapotot tartalmazza. |

### **Kapcsolódó hivatkozás**

Ideiglenes programjavítás naplóinformációk (QPZLOGFX) API

### *Javítások telepítése a Kezelőközpont segítségével:*

Mielőtt javításokat telepít a Kezelőközpont segítségével, győződjön meg róla, hogy a tároló az aktuális állapotot | tartalmazza. A Kezelőközpont számos feladatához használja a tárolót. A tároló tartalma elavulttá válik minden olyan | végpont rendszeren elvégzett művelet után, ami megváltoztatja a tároló egy elemének állapotát. |

- 1. Az iSeries navigátorban bontsa ki a **Kezelőközpont** elemet.
- 2. Bontsa ki a **Végpont rendszerek** vagy a **Rendszercsoportok** bejegyzést.
- 3. Bontsa ki a **Konfiguráció és szerviz** elemet.
- 4. Bontsa ki a **Javítástároló** elemet.
- 5. A **Minden javítás**, a **Javításcsoportok** vagy egy adott program kiválasztásával válassza ki a telepíteni kívánt javítást vagy javításcsoportot. A javítás vagy a javításcsoport állapota Elérhető kell legyen, ami azt jelenti, hogy a javítás készen áll a telepítésre.

### *Javítások telepítése a GO PTF menü segítségével:*

- 1. Írja be a GO PTF parancsot a parancssorba.
- 2. Az Ideiglenes programjavítás (PTF) képernyőn válassza a 8. pontot (Ideiglenes programjavítás csomag telepítése). Megjelenik az Ideiglenes programjavítások Telepítési beállítások képernyője.
	- Írja be a \*SERVICE értéket az eszközhöz.
	- v Ha egyes javításokat nem kíván telepíteni, akkor kihagyhatja azokat az ["Egyesített](#page-34-0) PTF csomagok telepítése" [oldalszám:](#page-34-0) 29 című témakörben ismertetett eljárás segítségével.

### *Megjegyzések:*

| |

 $\mathbf{L}$ 

- v Ha ideiglenesen alkalmazott Licenc belső kód javításokat szeretne használni, akkor a B tárterületről kell dolgoznia. Az ideiglenesen alkalmazott Licenc belső kód javításokat véglegesen lehet alkalmazni (vagyis az A tárterületre lehet másolni). Ha késleltetett vagy azonnali Licenc belső kód javításokat véglegesen szeretne alkalmazni, akkor a B tárterületről kell dolgoznia. Ezek a javítások véglegesen alkalmazhatók IPL nélkül is.
- v Amikor az A tárterületről dolgozik, akkor a rendszer automatikusan azonnal alkalmazza a Licenc belső kód | javításokat. Azokkal a Licenc belső kód javításokkal kapcsolatban, amelyeket a rendszer azonnal alkalmaz IPL nélkül, a "Fejlett [javítástelepítés:](#page-52-0) Javítások alkalmazása" oldalszám: 47 című témakörben talál további információkat. | | |
- v Azokkal az azonnali i5/OS javításokkal kapcsolatban, amelyeket a rendszer azonnal alkalmaz IPL (rendszerindító | programbetöltés) nélkül, a "Fejlett [javítástelepítés:](#page-55-0) Licenc belső kód javítások alkalmazása IPL nélkül" oldalszám: [50](#page-55-0) című témakörben talál utasításokat. | |
- v A Szerver jellemzőinek megváltoztatása (CHGSRVA) paranccsal megakadályozhatja, hogy valaki véletlenül |végrehajtson egy IPL (rendszerindító programbetöltés) műveletet, miközben a GO PTF 7-es vagy 8-as menüpontját

<span id="page-37-0"></span>használja. A PTFINSTYPE paraméterhez rendelje a \*DLYALL értéket, ezzel felülbírálja az Automatikus IPL mezőt, és az Alkalmazás típusa mezőt a GO PTF 7-es és 8-as menüpontja esetében.

### *A következő lépés:*

Ellenőrizze, hogy a javítások telepítése megtörtént-e. Nézze meg a "4. lépés: A javítások [telepítésének](#page-45-0) ellenőrzése" | [oldalszám:](#page-45-0) 40 című részt. Ha a fedőlapon szerepelnek telepítés utáni utasítások, most hajtsa végre azokat. |

### **Javítások telepítése adathordozóról:**

A javítások Elektronikus ügyfélszolgálati összeköttetésen vagy terjesztési adathordozón (például CD-ROM) |

érkezhetnek a rendszerre. |

A fizikai adathordozón vagy képfájlként kapott javításokat a Kezelőközpont vagy a GO PTF menü segítségével telepítheti. A Kezelőközpont használata azonban összetettebb, mivel a javítások eszközről történő közvetlen telepítése nem támogatott a Kezelőközpont által. A javítások telepítését megelőzően először át kell másolnia a PTF-eket az adathordozóról.

### **Kapcsolódó hivatkozás**

Ideiglenes programjavítás naplóinformációk (QPZLOGFX) API

*Javítások telepítése a Kezelőközpont segítségével:*

- 1. Az iSeries navigátorban bontsa ki a **Kezelőközpont** elemet.
- 2. Bontsa ki a **Végpont rendszerek** vagy a **Rendszercsoportok** bejegyzést.
- 3. Bontsa ki a **Konfiguráció és szerviz** elemet.
- 4. Bontsa ki a **Javítástároló** elemet.
- 5. Válassza a **Minden javítás** lehetőséget, vagy válasszon egy adott terméket, amelynek javítási mentési fájlját át akarja másolni az adathordozóról. A **Másolás adathordozóról** lehetővé teszi, hogy egy javítás mentési fájlját szalagról vagy egy optikai eszközről a rendszerre másolja. A javításcsoportok másolása automatikusan megtörténik, ha az Összes termék vagy a Javításokhoz támogatott összes termék másolását választja.
- 6. Végezze el a javítástároló adatgyűjtését.
- 7. A **Minden javítás**, a **Javításcsoportok** vagy egy adott program kiválasztásával válassza ki a telepíteni kívánt javítást vagy javításcsoportot. A javítás vagy a javításcsoport állapota **Elérhető** kell legyen, ami azt jelenti, hogy a javítás készen áll a telepítésre. Ha a megfelelő termékek telepítve vannak a rendszeren, akkor telepítheti a javításokat.

### *Javítások telepítése a GO PTF menü segítségével:*

- 1. Írja be a parancssorba a GO PTF parancsot.
- 2. Válassza a 8. pontot (Ideiglenes programjavítás csomag telepítése), majd nyomja meg az Enter billentyűt. Megjelenik az Ideiglenes programjavítások Telepítési beállítások képernyője.
	- v Írja be az optyy parancsot, ahol *optyy* annak az optikai meghajtóeszköznek a neve (például opt01) amelybe a javítási adathordozót helyezte.
- v Ha egyes javításokat nem kíván telepíteni, akkor kihagyhatja azokat az ["Egyesített](#page-34-0) PTF csomagok telepítése" [oldalszám:](#page-34-0) 29 című témakörben ismertetett eljárás segítségével.

### *Megjegyzések:*

| | | | | |

- v Ha ideiglenesen alkalmazott Licenc belső kód javításokat szeretne használni, akkor a B tárterületről kell dolgoznia. Az ideiglenesen alkalmazott Licenc belső kód javításokat véglegesen lehet alkalmazni (vagyis az A tárterületre lehet másolni). Ha késleltetett vagy azonnali Licenc belső kód javításokat véglegesen szeretne alkalmazni, akkor a B tárterületről kell dolgoznia. Ezek a javítások véglegesen alkalmazhatók IPL nélkül is.
- v Amikor az A tárterületről dolgozik, akkor a rendszer automatikusan azonnal alkalmazza a Licenc belső kód | javításokat. Azokkal a Licenc belső kód javításokkal kapcsolatban, amelyeket a rendszer azonnal alkalmaz IPL nélkül, a "Fejlett [javítástelepítés:](#page-52-0) Javítások alkalmazása" oldalszám: 47 című témakörben talál további | |
- információkat. |
- v Azokkal az azonnali i5/OS javításokkal kapcsolatban, amelyeket a rendszer azonnal alkalmaz IPL (rendszerindító programbetöltés) nélkül, a "Fejlett [javítástelepítés:](#page-54-0) Javítások alkalmazása IPL nélkül" oldalszám: 49 című témakörben talál utasításokat.
- v A Szerviz attribútumok megváltoztatása (CHGSRVA) paranccsal megakadályozhatja, hogy valaki véletlenül | végrehajtson egy IPL (rendszerindító programbetöltés) műveletet, miközben a GO PTF 7-es vagy 8-as menüpontját használja. A PTFINSTYPE paraméterhez rendelje a \*DLYALL értéket, ezzel felülbírálja az Automatikus IPL mezőt, és az Alkalmazás típusa mezőt a GO PTF 7-es és 8-as menüpontja esetében.

#### *A következő lépés:*

Ellenőrizze, hogy a javítások telepítése megtörtént-e. Nézze meg a "4. lépés: A javítások [telepítésének](#page-45-0) ellenőrzése" |

[oldalszám:](#page-45-0) 40 című részt. Ha a fedőlapon szerepelnek telepítés utáni utasítások, most hajtsa végre azokat. |

#### **Javítások terjesztése több szerverre iSeries navigátor segítségével:**

Ha olyan iSeries szerverek hálózatával rendelkezik, amelyeket azonos javítási szinten szeretne tartani, akkor ebből a témakörből megtudhatja, milyen egyszerű a szerverek kezelése az Összehasonlítás és frissítés varázsló segítségével. Azt is megtudhatja, hogyan telepítheti a javításokat távoli rendszerekre az iSeries navigátor segítségével.

Miután fogadta a javításokat, az iSeries navigátor segítségével terjesztheti azokat a hálózat többi szerveréhez. Ha a múltban objektumokat kívánt elküldeni, akkor erre két lehetőség kínálkozott: az objektumterjesztési és az SNA terjesztési szolgáltatás (SNADS). TCP/IP környezet esetén most már használhatja az iSeries navigátor grafikus felület Kezelőközpont funkcióját a javítások elküldéséhez és terjesztéséhez.

A különféle szerepkörök leírását ismertető következő lista segít megérteni a hálózat telepítésének módját. Egy rendszer egyszerre több szerepkört is betölthet. Például ugyanaz a rendszer lehet a központi rendszer, a forrásrendszer és a modellrendszer is.

#### **Központi rendszer**

A központi rendszer irányítja és követi a környezetben zajló tevékenységeket. A központi rendszer aktív iSeries Access kapcsolatban áll a grafikus klienssel, és jelenleg ez van kijelölve központi rendszerként. Szervere és tárolója megjeleníti a Kezelőközpont feladatait és végpontjait.

#### **Végpont rendszerek**

A végpont rendszerek azok a rendszerek, amelyeket kezel a környezetben. A végpont rendszereket a központi rendszer vezérli. A végpont rendszereket a központi rendszer keresi meg vagy hozza létre.

#### **Forrásrendszer**

Ez az a rendszer, amelyről az elemeket küldi, amikor egy feladatot hajt végre. A forrásrendszer az elküldött elemek forrása. Ez az a rendszer, amelyet lerakatként jelölt ki azon javítások mentési fájljai számára, amelyeket a többi szerverre fog terjeszteni.

#### **Célrendszer**

Ez az a rendszer, amelyre a program elküldi az elemeket egy feladat végrehajtása során. A célrendszer az elküldött elem rendeltetési helye.

#### **Modellrendszer**

Ez az a rendszer, amely a telepített javítások szempontjából pontosan az igényeknek megfelelően van beállítva. Ezen a rendszeren azok a javítások vannak telepítve, amelyeket Ön választott ki. Az a cél, hogy a többi kezelt rendszeren ugyanazok a javítások legyenek telepítve, mint a modellrendszeren. Amikor az Összehasonlítás és frissítés varázslót használja, akkor a javítások kezelése sokkal egyszerűbb.

#### *Javítások elküldése és telepítése:*

Az iSeries navigátor használata javításoknak távoli rendszerekre történő elküldése és telepítésére.

A kapott javítások egy részét vagy mindegyikét terjesztheti egy távoli rendszerre a Kezelőközpont segítségével. A javítások terjesztéséhez azonban szüksége van a mentési fájlokra. Ha a PTF-eket adathordozón kapja, akkor az iSeries | <span id="page-39-0"></span>navigátorban elérhető Másolás adathordozóról funkció segítségével helyezheti a javítások mentési fájljait a |

- forrásrendszerre. Ha már telepítette a PTF-eket az adathordozóról és a PTF-ek másolása (CPYPTF) szerviz attribútum |
- \*YES értékre volt állítva, akkor a mentési fájlok már elhelyezésre kerültek a rendszeren. |
	- 1. "Javítások másolása adathordozóról".
	- 2. A javítások másolása után végezze el a javítástároló adatgyűjtését. Kattintson a jobb egérgombbal a forrásrendszerre, majd válassza az előugró menü **Tároló**, majd az **Adatgyűjtés** menüpontját.
	- 3. A **Minden javítás**, a **Javításcsoportok** vagy egy adott program kiválasztásával válassza ki az elküldeni és telepíteni kívánt javítást vagy javításcsoportot.
	- 4. A varázsló utasításait követve küldje el és telepítse a kiválasztott javításokat vagy javításcsoportokat.
	- **Megjegyzés:** Ha a Kezelőközpont funkciójával használt forrásrendszeren ki van választva az egyesített PTF csomag javításcsoport, akkor néhány művelet nem engedélyezett a forrásrendszeren. Ilyen például a javítások küldése, javítások küldése és telepítése, illetve a javítások telepítése. A forrásrendszer a CPDB7CB üzenetet küldi. A művelet meghiúsul.

Azzal kapcsolatban, hogy hogyan adhat javítási támogatást a forrásrendszeren egy olyan termékhez, amely telepítve | van a hálózat egy szerverén, de nincs telepítve a forrásrendszeren olvassa el a "Javítási támogatás [hozzáadása](#page-40-0) egy | [szoftvertermékhez"](#page-40-0) oldalszám: 35 című részt. |

### *A következő lépés:*

A javítások szerverekre történő telepítésével kapcsolatos következő lépéseket illetően olvassa el a "4. lépés: A [javítások](#page-45-0) | [telepítésének](#page-45-0) ellenőrzése" oldalszám: 40 című témakört. |

### *Javítások másolása adathordozóról:*

A Kezelőközpont segítségével a javítások mentési fájljait átmásolhatja az adathordozóról, ami lehetővé teszi, hogy a javítások mentési fájljait a forrásrendszeren tárolja.

A mentési fájlokra akkor van szüksége, ha a javításokat terjeszteni kívánja a hálózaton. Amikor betölti és alkalmazza a |

javításokat (a GO PTF menü 8. pontjának segítségével), akkor a mentési fájlokat a program csak akkor másolja a |

rendszerre, ha a PTF-ek másolása (CPYPTF) szerviz attribútum a \*YES értékre van állítva. Ha a PTF-ek másolása |

(CPYPTF) szerviz attribútum a \*NO értékre van állítva, akkor ennek a funkciónak a segítségével át kell másolnia a | javítások mentési fájljait, hogy más rendszerekre terjeszthesse azokat. |

Ha a fájlokat át szeretné másolni az adathordozóról, akkor tegye a következőket:

- 1. Bontsa ki a **Kezelőközpont** elemet.
- 2. Bontsa ki azt a rendszert, amelyre terjesztés céljából át szeretné másolni a javítások mentési fájljait. Ez az a rendszer, amelyet forrásrendszernek választott. Ez lehet a modellrendszer is.
- 3. Bontsa ki a **Konfiguráció és szerviz** elemet, majd a **Javítástároló** elemet.
- 4. Kattintson jobb gombbal a **Minden termék** elemre, vagy arra a termékre, amelyhez a javításokat át szeretné másolni. A javításcsoportok másolása automatikusan megtörténik, ha az Összes termék vagy Javításokhoz támogatott összes termék másolását választja.
- 5. Válassza a **Másolás adathordozóról** lehetőséget.
- 6. Adja meg a mezők értékét az online súgó segítségével.
- 7. Kattintson az **OK** gombra. Miközben a javítások mentési fájlokba történő másolása zajlik, a Másolás adathordozóról ablak látható.

A javítások átmásolása után ismét el kell végeznie a javítástároló adatgyűjtését. Kattintson a jobb egérgombbal a forrásrendszerre, majd válassza az előugró menü **Tároló**, majd az **Adatgyűjtés** menüpontját. A tároló adatgyűjtésének befejezése után telepítheti a javításokat, vagy terjesztheti azokat más rendszerekre.

<span id="page-40-0"></span>Ha egy szoftvertermék nincs telepítve a forrásrendszeren, akkor a telepített termékek támogatásának hozzáadásával |

mentési fájljait tárolhatja a forrásrendszeren, és innen terjesztheti őket azokra a rendszerekre, amelyeket kezel. Ehhez a |

terméket támogatott termékként kell kijelölnie. A termékeket a Másolás adathordozóról funkció egyik lehetőségének |

segítségével jelölheti meg támogatott termékként. További információkért olvassa el a "Javítási támogatás hozzáadása |

egy szoftvertermékhez" című részt. |

*Javítási támogatás hozzáadása egy szoftvertermékhez:*

A javítási támogatás hozzáadása termékekhez funkció segítségével Ön, mint szolgáltató képes olyan termékeket | támogatni, amelyek nem az Ön rendszerén vannak telepítve. |

Szolgáltatóként számos távoli rendszert kezel a hálózatban. Az egyes távoli rendszereken különböző termékek vannak | telepítve. A forrásrendszer szolgáltatójaként Ön feltehetően nem szeretne minden terméket telepíteni a forrásrendszeren, hogy támogatást nyújthasson a távoli rendszereknek. Pénzügyi szempontból ez költséges lehet, ha minden termékre külön licencszerződést kellett kötnie.

### **Megjegyzések:**

| | |

- v Ha az összehasonlítás és frissítés funkciót egy modellrendszeren futtatja, akkor az csak a telepített javításokat hasonlítja össze. A funkció figyelmen kívül hagyja a kizárólag mentési fájl formájában létező javításokat.
- v A rendszeren telepített termékek nem automatikusan támogatottak egy új kiadásra történő frissítés után. Ha meg akarja tartani a jelenleg telepített termékek PTF mentési fájljait a frissítés után, akkor adjon támogatást a jelenleg telepített termékekhez a frissítés előtt.
- Ha támogatást kíván adni egy termékhez, akkor tegye a következőket: |
	- 1. Bontsa ki a **Végpont rendszerek** bejegyzést.
	- 2. Bontsa ki azt a végpont rendszert, ahol a támogatást hozzá kívánja adni egy termékhez.
	- 3. Bontsa ki a **Konfiguráció és szerviz** elemet.
	- 4. Bontsa ki a **Szoftvertár** bejegyzést.
	- 5. Kattintson jobb gombbal a **Támogatott termékek** elemre, és válassza a **Támogatás hozzáadása** parancsot.
	- 6. A **Tallózás** parancsra kattintva válasszon az összes termék listájából a központi rendszer tárolójában. Amikor termékeket választ a listából, a program kitölti információkkal a többi mezőt.
	- 7. Miután kitöltötte a megfelelő mezőket, kattintson az **OK** gombra.

A Terméktámogatás hozzáadása vagy eltávolítása (QSZSPTPR) API segítségével támogatás adható a telepített termékekhez, vagy támogatás távolítható el azokból.

### *Javítások összehasonlítása és frissítése:*

Az iSeries navigátor segítségével hasonlítsa össze a rendszereken vagy rendszerhálózatokon található javításokat. Ezt követően frissítheti a rendszereket a hiányzó javításokkal. Ismerje meg az Összehasonlítás és frissítés varázsló működését.

Az iSeries olyan eszközöket és varázslókat biztosít, amelyek segítségével hatékonyan kezelhetők a javítások. Az Összehasonlítás és frissítés varázsló nagyon hasznosnak bizonyul. Ez a varázsló egy vagy több rendszer javítási szintjét összehasonlítja a modellrendszer szintjével. Elküldheti a hiányzó javításokat tartalmazó mentési fájlokat egy forrásrendszerről, majd telepítheti a javításokat, s így biztosíthatja, hogy a rendszerek javítási szintje azonos legyen. Azt is eldöntheti, hogy mely hiányzó javításokat kívánja elküldeni. Az összehasonlítás és frissítés varázslót használhatja egy végpont rendszerre, egy rendszercsoportra vagy a kapcsolat listán található valamelyik rendszerre.

**Megjegyzés:** Habár az Összehasonlítás és frissítés varázsló nem akadályozza meg, hogy különböző egyesítési szintű rendszerek javításai között végezzen összehasonlítást és frissítést, ajánlott az összes rendszert ugyanazon az egyesítési szinten tartani. A GO PTF menü segítségével győződjön meg arról, hogy a rendszerei

ugyanazon a szinten vannak, ezután az Összehasonlítás és frissítés varázslóval hozza szinkronba a kisebb különbségeket. Ennek az ajánlásnak a betartásával biztosíthatja az egyesített PTF csomagokhoz tartozó különleges utasítások következetes alkalmazását.

A javítástároló szintjének összehasonlításához és frissítéséhez ki kell jelölni egy modellrendszert és egy forrásrendszert. A javítások mentési fájljai a forrásrendszeren lesznek. A modellrendszer összehasonlításra kerül a hálózatban található többi rendszerrel, s ezek javítási szintjének meg kell egyezni a kijelölt modellrendszer szintjével. Az Összehasonlítás és frissítés varázsló meghatározza a célrendszerekben hiányzó és többlet javításokat. A következő ábra egy mintahálózatot mutat be.

Az Összehasonlítás és frissítés varázsló arra is módot ad, hogy a javításokat csak összehasonlítsa. A hiányzó és a többlet javítások listáját anélkül tekintheti meg, hogy frissítést kérne a hiányzó javításokat illetően.

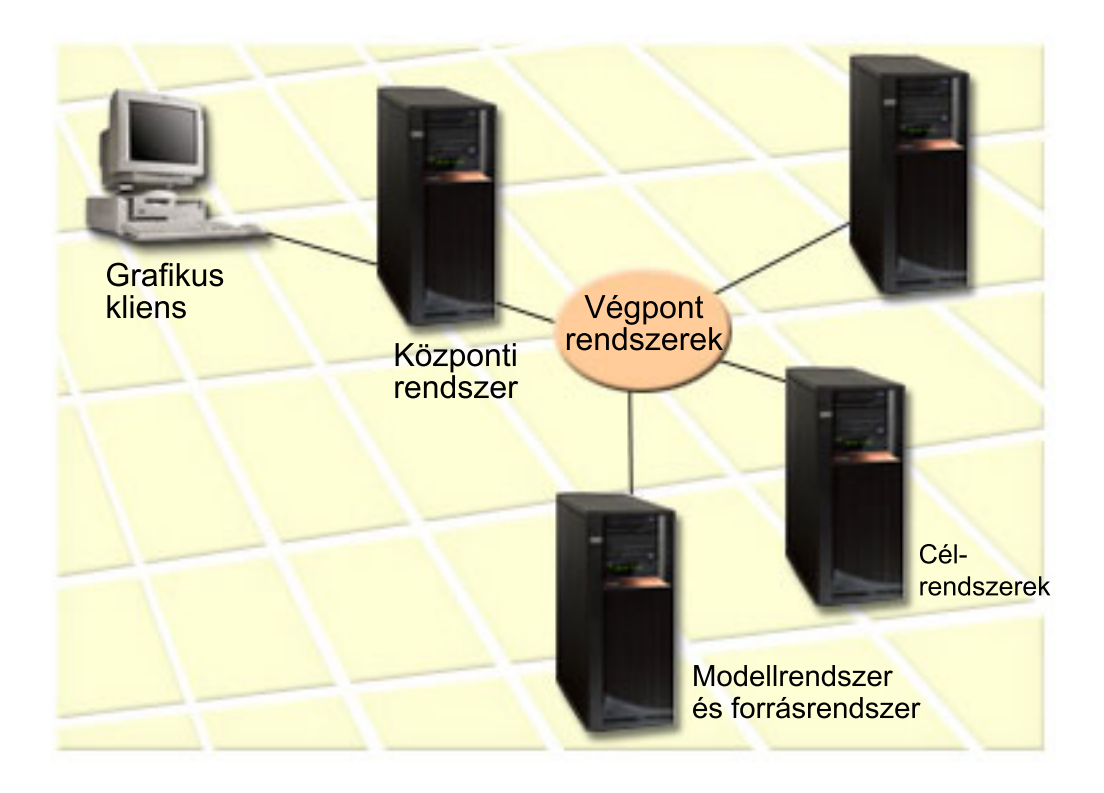

### 1. **A modellrendszer létrehozása**

Hozzon létre egy modellrendszert, amelyen telepítve vannak az egyes termékek szükséges javításai, valamennyi termék valamennyi javítása, vagy egy kiadás javításai. A legtöbb esetben a központi rendszer lehet a modellrendszer. Azt a rendszert kell modellrendszernek kijelölni, amelyik a legjobban működik az adott környezetben. A modellrendszer létrehozásához tegye a következőket:

- a. Határozza meg, hogy mely javításokat kívánja telepíteni a modellrendszeren.
- b. Telepítse ezeket a javításokat.

### 2. **A forrásrendszer létrehozása**

Ellenőrizze, hogy a javítások mentési fájljai léteznek-e a forrásrendszeren azokhoz a javításokhoz, amelyek telepítve vannak a modellrendszeren. A legtöbb esetben a modellrendszer lehet a forrásrendszer is. A szükséges mentési fájlokat az adathordozó másolása paranccsal teheti fel a forrásrendszerre.

### 3. **A tároló frissítése**

Az összehasonlítás a tárolóban található információk alapján történik. Miután telepítette a modellrendszert és a forrásrendszert, érdemes frissítenie a tárolót. Ha most nem frissíti a tárolót, akkor később az összehasonlítás és frissítés varázsló is lehetővé teszi ezt.

Ha kívánja, a varázsló végrehajtja az összehasonlítást, majd az összehasonlítás befejezése után elküldi a hiányzó javításokat, illetve elküldi és telepíti a hiányzó javításokat. Ügyelni kell arra, hogy ennek a műveletnek a végrehajtása a tároló adatgyűjtés eredménye alapján történik, ezért fontos, hogy a tároló aktuális legyen. Az összehasonlítás és frissítés végrehajtása előtt valamennyi rendszeren el kell végezni a javítástároló adatgyűjtését.

### A **célrendszerek összehasonlításának és frissítésének végrehajtásához** tegye a következőket:

- 1. Az iSeries navigátorban bontsa ki a **Kezelőközpont** elemet.
- 2. Bontsa ki a **Végpont rendszerek** vagy a **Rendszercsoportok** bejegyzést.
- 3. Kattintson a jobb gombbal a rendszeren vagy a csoporton, válassza a **Javítások**, majd az **Összehasonlítás és frissítés** menüpontot.
- 4. Az Összehasonlítás és frissítés varázsló segítségével határozza meg, mely javítások hiányoznak a célrendszerből a modellrendszerrel összehasonlítva. Az összehasonlítás elvégzése után a Kezelőközpont segítségével elküldheti, illetve elküldheti és telepítheti a hiányzó javításokat a célrendszeren. A hiányzó javítások telepítése után a célrendszeren a telepített javítások szintje meg fog egyezni a modellrendszer szintjével.

### *Összehasonlítási és frissítési szempontok:*

Előfordulhatnak olyan esetek, hogy a modellrendszeren található egyik javítás a célrendszeren hatálytalanított javításként szerepel. Ebben az esetben az Összehasonlítás és frissítés funkció azt közli, hogy a javítás hiányzik a célrendszeren, mert a hatálytalanító vagy a hatálytalanított javítás nem került telepítésre. A szóban forgó javítás egészen a hatálytalanító javítás telepítéséig hiányzóként fog szerepelni. Ha egy javítás állapota *Hatálytalanított*, az még nem utal egy későbbi javítás meglétére a rendszeren. Továbbra is feltöltheti és alkalmazhatja a javítást. A *Hatálytalanított* állapot arra utal, hogy egy későbbi javítás létezik a rendszeren. Elképzelhető, hogy elmaradt a javítás alkalmazása. A következő példahelyzetek ezt a témát járják körül.

### *1. példahelyzet:*

Az ″A″ PTF a célrendszeren nincs telepítve, de az állapota Hatálytalanított. Úgy tűnik, hogy az ″A″ PTF nincs meg a célrendszeren. A PTF elküldése és alkalmazása megtörtént, de az állapota Ideiglenesen alkalmazva a célrendszeren.

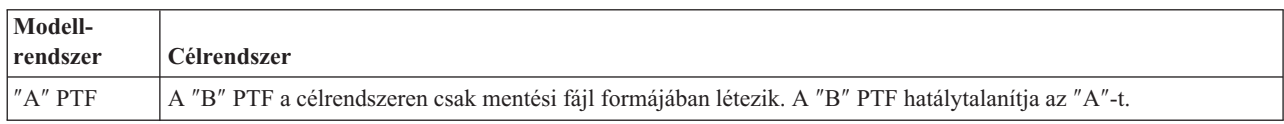

### *2. példahelyzet:*

Az ″A″ PTF a célrendszeren nincs telepítve, de az állapota Hatálytalanított. Úgy tűnik, hogy az ″A″ PTF nincs meg a célrendszeren, és nem lehet feltölteni, mert a ″B″ már fel van töltve. A ″B″ PTF telepítve van a célrendszeren. Az ″A″ PTF-et lehet telepíteni, ha az állapota *Hatálytalanított*, de csak akkor, ha a hatálytalanító ″B″ PTF nincs feltöltve.

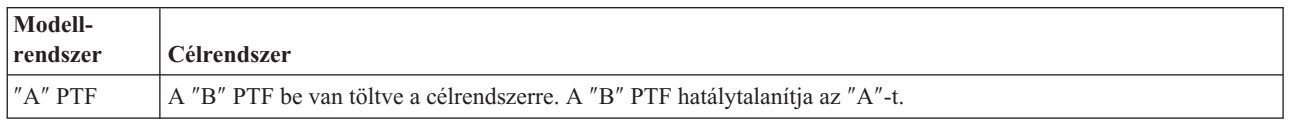

### **Megjegyzések:**

- 1. Csak a hiányzóként azonosított javításokat lehet elküldeni és telepíteni. A többlet javítások eltávolítására nincs mód. Ezeket csak megjeleníteni lehet.
- 2. A javításcsoportokat nem használja az összehasonlítás és frissítés funkció.
- 3. Az összehasonlítás és frissítés funkció csak a modellrendszeren telepített termékekhez valamilyen formában telepített javításokat kezeli.

### **Javítások telepítése logikai partíciókkal rendelkező rendszerekre:**

<span id="page-43-0"></span>Bár a javítások telepítésének alapvető lépései logikai partíciókkal rendelkező rendszerek esetén megegyeznek a logikai |

partíciókkal nem rendelkező rendszerekre végzett telepítés lépéseivel, bizonyos dolgokkal tisztában kell lennie a | javítások telepítésének megkezdése előtt. |

A 8xx modellek esetében a javítások vagy PTF-ek telepítésének alapvető lépései a logikai partíciókkal rendelkező | rendszereken megegyeznek a logikai partíció nélküli rendszereken végzett telepítés lépéseivel. |

- Azonban a következő óvintézkedéseket kell tennie: |
	- v Amikor javításokat tölt be egy elsődleges partícióra, akkor az elsődleges partíció újraindítása előtt kapcsolja ki az összes másodlagos partíciót.
	- v Amikor a GO PTF parancsot használja az elsődleges partíción, akkor az IPL paraméter értékét változtassa az alapértelmezett (\*YES) értékről (\*NO) értékre. Ezt nem kell megtennie, ha előbb kikapcsolja a másodlagos partíciókat.

Az IBM eServer 5xx modellekkel kapcsolatos további információkért olvassa el az Ügyfélszolgálat, támogatás és | hibaelhárítás és a "Javítások telepítése Hardverkezelő konzol által vezérelt rendszerekre" című részeket. |

### **Kapcsolódó fogalmak**

Logikai partíciókkal rendelkező rendszer újraindítása

### **Kapcsolódó feladatok**

Kikapcsolás

### **Javítások telepítése Hardverkezelő konzol által vezérelt rendszerekre:**

Ez a témakör leírja, hogyan telepíthet i5/OS javításokat a Hardverkezelő konzol által felügyelt rendszereken. |

A rendszereken és partíciókon a szoftverek szintjét karbantartó rendszeradminisztrátornak illetve operátornak két lehetősége van a feladata elvégzésére a Hardverkezelő konzol (HMC) által kezelt rendszereken:

- v A szerver firmware szoftverszintjét az i5/OS szerviz partíción keresztül vezérli. Ez a módszer szerver IPL betöltést igényel a frissítések életbe léptetéséhez. A szerver IPL során az összes partíciót egyszerre kell áramtalanítania. | |
- | Lehetővé teszi a HMC konzolnak a szerver firmware szintjének felügyeletét. Az HMC konzolhoz csatlakoztatott rendszereknél ez az alapértelmezett művelet. Ennél a módszernél a javításokat a HMC konzolon keresztül kell
- telepítenie. A módszer használata során az i5/OS szervizpartíció nem alkalmazhatja a frissítéseket a szerver |
- firmware kódra. Az 5722999 licenctermékhez a DSPPTF képernyőn a CPD35FA üzenet jelenik meg. Ez az üzenet |
- azt jelzi, hogy a frissítések nem engedélyezettek az i5/OS szervizpartícióról, és az éppen aktív szerver firmware |
- szintje különbözik a rendszerre telepített Licenc belső kód szerver firmware partíciójának szintjétől. Ha a frissítéseket csak a HMC konzolon keresztül kívánja engedélyezni, akkor olvassa el az Ügyfélszolgálat, támogatás és hibaelhárítás információkat. |

Szerver IPL műveletet két forrásból hajthat végre: T oldalról vagy P oldalról. A T oldal az ideiglenes oldal, megfelel az iSeries szerver B IPL forrásának. A P oldal az állandó oldal, amely az iSeries szerver A IPL forrásának felel meg. Ezeknek az IPL forrásoknak nem kell szinkronizálva lenniük. Normális esetben a szervizpartíció a B IPL forráson, a szerver firmware pedig a T oldalról fut. A DSPPTF parancs megmutatja a legutolsó IPL során felhasznált szerver |

- firmware másolatot (##SERV#T vagy ##SERV#P). |
- Ha javításokat alkalmaz vagy távolít el a Licenc belső kód szerver firmware részén, akkor egy üzenet jelzi, ha |valamelyik PTF-nek szüksége van szerver IPL betöltésre. Ebben az esetben használhatja a DSPPTF parancsot annak megállapítására, hogy mely PTF-eknek van szükségük a változtatások aktiválásához szerver IPL betöltésre. A *Szerver IPL szükséges* mező felveszi a Nincs értéket; illetve a ##SERV#T vagy a ##SERV#P értékek jelzik, hogy szerver IPL során melyik IPL forrást kell felhasználni. A kód aktiválásához nem elegendő csak a szervizpartíción végrehajtani az IPL betöltést; egyszerre le kell állítania az össze partíciót.

### **Javítások telepítése képfájl katalógusból:**

Ez a témakör azt ismerteti, hogy hogyan lehet a fizikai adathordozón kapott vagy a Javítási központból FTP |

protokollon keresztül letöltött PTF-eket telepíteni képfájl katalógus használatával. |

**Megjegyzés:** Képfájl katalógusból közvetlenül nem telepíthet PTF-eket a Kezelőközpont segítségével, de a Másolás adathordozóról funkcióval mentési fájlokba másolhatja a PTF-eket egy virtuális optikai eszközzel társított képfájl katalógusból. További információkért olvassa el a "Javítások másolása [adathordozóról"](#page-39-0) [oldalszám:](#page-39-0) 34 című részt. | | | |

Ha a javításokat egy képfájl katalógusból szeretné telepíteni, tegye a következőket:

### 1. **Hozzon létre egy virtuális optikai eszközt**

Előfordulhat, hogy szoftverfrissítés céljából már használt olyan képfájl katalógust, amely egy virtuális optikai eszközzel van társítva. Ha így van, akkor ezt a lépést nem kell végrehajtania. Ha még nem rendelkezik virtuális optikai eszközzel, akkor létre kell hoznia egyet.

- v Az eszközleírás elkészítéséhez írja be a következőt a parancssorba: CRTDEVOPT DEVD(OPTVRT01) RSRCNAME(\*VRT) ONLINE(\*YES) TEXT(*szöveges leírás*)
- v Ha meg szeretné állapítani, hogy létezik-e virtuális optikai eszköz, akkor írja be a következőt:
- WRKDEVD DEVD(\*OPT) |

|

| | | |

- A virtuális optikai eszközt a 632B típusú eszköz jelenti. |
- Az F14 billentyű lenyomásával megállapíthatja, hogy az eszköz aktív-e (Konfigurációs állapot kezelése). Ha az eszköz nem aktív, egy 1-est beírva aktiválja azt. | |

### 2. **Hozzon létre egy képfájl katalógust**

Hozzon létre egy képfájl katalógust a telepíteni kívánt PTF készlethez. A Képfájl katalógus létrehozása (CRTIMGCLG) parancs egy képfájl katalógust hozzárendel egy olyan célkönyvtárhoz, amelybe a rendszer az előre betöltött képfájlokat tölti.

CRTIMGCLG IMGCLG(*ptfkatalógus*) DIR(*/SAJÁTKATALÓGUSKÖNYVTÁR*) CRTDIR(\*YES) TEXT(*szöveges leírás*)

**Megjegyzés:** Egy könyvtárat csak egy képfájl katalógushoz lehet társítani.

### 3. **Adjon hozzá egy képfájl katalógus bejegyzést**

Fizikai adathordozónként vehet fel egy képfájl katalógus bejegyzést. FTP protokollon keresztül, például a Javítási központból letöltött képfájl katalógus bejegyzést is felvehet.

v Adjon hozzá fizikai adathordozónként egy képfájl katalógus bejegyzést. Ezt a lépést **minden** adathordozó kötet esetén el kell végezni. A képfájlokat ugyanabban a sorrendben kell hozzáadnia, mint ahogy telepíteni szeretne róluk.

```
ADDIMGCLGE IMGCLG(ptfkatalógus) FROMDEV(OPT01)
TEXT(szöveges leírás)
```
- v Vegyen fel egy Javítási központból letöltött képfájl katalógus bejegyzést az IFS könyvtárba. A képfájl katalógusba a következő módokon vehet fel egy könyvtárat:
	- A képfájl katalógus könyvtárhoz rendelt könyvtárba.

```
ADDIMGCLGE IMGCLG(PTFKATALÓGUS) FROMFILE(iptfxxx_x.bin)
   TOFILE(iptfxxx_x.bin)
```
– Egy másik könyvtárba.

```
ADDIMGCLGE IMGCLG(PTFKATALÓGUS)
  FROMFILE('/másikkönyvtár/iptfxxxx_x.bin')
  TOFILE(iptfxxx_x.bin)
```
### 4. **Töltse be a képfájl katalógust** |

Ez a lépés a virtuális optikai eszközt társítja a képfájl katalógussal. Egy adott virtuális optikai eszközzel csak egy képfájl katalógust lehet társítani. A képfájl katalógus betöltéséhez írja be a következő parancsot: LODIMGCLG IMGCLG(*ptfkatalógus*) DEV(*OPTVRT01*) OPTION(\*LOAD)

### 5. **Ellenőrizze a képfájlok helyes sorrendjét**

<span id="page-45-0"></span>VFYIMGCLG IMGCLG(*ptfkatalógus*) TYPE(\*PTF) SORT(\*YES)

A rendszer a képfájlokat a helyes sorrendbe állítja. A legalacsonyabb indexű kötet alapértelmezés szerint felépített kötet lesz, az összes többi kötet pedig betöltött kötet. A képfájlok sorrendjének megtekintéséhez használja a Katalógus bejegyzések kezelése (WRKIMGCLGE) parancsot.

**Megjegyzés:** Ha egyedi PTF-eket a PTF betöltése (LODPTF) parancs segítségével szeretne betölteni, akkor csak a felépített kötetkészleten lévő PTF-eket lehet betölteni.

### 6. **Telepítse a PTF-eket a virtuális optikai eszközről**

Ha a PTF-eket egy virtuális optikai eszközzel társított képfájl katalógusból szeretné telepíteni, akkor olvassa el a "Javítások telepítése [adathordozóról"](#page-37-0) oldalszám: 32 vagy az ["Egyesített](#page-34-0) PTF csomagok telepítése" oldalszám: 29 című témakört. Az eszköznévhez írja be a képfájl katalógussal társított virtuális optikai eszköz nevét. A felépített és a betöltött képfájlokon lévő összes PTF telepítésére sor kerül.

### 7. **Törölje a képfájlokat a képfájl katalógusból**

| | | |

|

Miután sikeresen telepítette a javításokat, a Képfájl katalógus bejegyzés eltávolítása (RMVIMGCLGE) parancs segítségével el kell távolítania a képfájlokat a katalógusból. Ha a régi képfájlokat nem távolítja el és új képfájlokat ad ugyanahhoz a képfájl katalógushoz, akkor a PTF telepítési folyamat a katalógusban lévő összes betöltött képfájlból megkísérli telepíteni a javításokat.

### **4. lépés: A javítások telepítésének ellenőrzése**

Miután telepítette a javításokat, ellenőriznie kell, hogy a telepítés sikeres volt-e.

Érdemes mindig ellenőriznie, hogy a javítások telepítése sikeres volt-e. Ha a javítások telepítése sikertelen, akkor általában meg kell állapítania, hogy a hiba a telepítés betöltési vagy alkalmazási fázisában lépett-e fel.

Ha a rendszer nem hajtott végre IPL betöltést, akkor a hiba valószínűleg a betöltési fázisban lépett fel. A hibaüzenet képernyőjén nyomja meg a Súgó gombot, majd nyomja meg az F10 billentyűt (Üzenetek megjelenítése a munkanaplóban). Keressen olyan kilépés üzeneteket, amelyek azonosíthatják a problémát. Javítsa ki a hibát, majd próbálkozzon újra a kéréssel.

Ha a rendszer elvégezte az IPL betöltést, de a PTF-ek alkalmazására nem került sor, akkor nézze meg az előzménynaplót.

- 1. Írja be a parancssorba a **GO LICPGM** parancsot.
- 2. Írja be az 50. lehetőséget (Napló megjelenítése az üzenetekhez).
- 3. Keresse meg azokat az üzeneteket, amelyekből kiderül, hogy volt-e valamilyen PTF művelet az előző IPL alatt. |
- Szokásos PTF feldolgozás csak felügyelet nélküli IPL (rendszerindító programbetöltés) során történhet, amely közvetlenül egy szokásos rendszerleállás után következik. | |
- Ha nem adott meg Y értéket a PTF-ek telepítési beállításai képernyő Automatikus IPL végrehajtása beállításában, |
- akkor ellenőriznie kell, hogy a Rendszerleállítás (PWRDWNSYS) parancs a RESTART(\*YES) paraméterrel futott-e, és hogy a billentyűzetzár normál pozícióban volt-e. |
- Ha rendellenes IPL történik, bizonyos Licenc belső kód javítások telepítésre kerülhettek, de más operációs rendszer vagy licencprogram javítások alkalmazása nem történt meg. Ilyenkor megnézheti az előző rendszerleállás állapotát jelző rendszerváltozót (QABNORMSW), hogy az előző rendszerleállás normális vagy rendellenes volt-e. | | |
	- 4. Keressen olyan üzeneteket, amelyek az IPL során keletkezett hibákra utalnak, vagy azt jelzik, hogy szerver IPL betöltésre lenne szükség. Ha valamilyen hibaüzenetet talál, akkor tegye a következőt:
		- a. Menjen az indításvezérlés programfunkció (SCPF) munkanaplóhoz (WRKJOB SCPF).
		- b. Ha végzett IPL betöltést, akkor válassza az első inaktív jobot, és tekintse meg az adott job spoolfájlját.
		- c. Keresse meg a hibaüzeneteket, és állapítsa meg a hiba okát.
		- d. Javítsa ki a hibát, majd az IPL megismétlésével alkalmazza a többi PTF-et.

Emellett a következőképpen ellenőrizheti, hogy a javítások telepítése helyesen történt-e:

1. A parancssorban gépelje be a GO LICPGM parancsot, majd nyomja meg az Entert. Megjelenik a Licencprogramok kezelése képernyő.

- 2. Válassza az 50. lehetőséget (Üzenetnapló megjelenítése). Megjelenik a Telepítési történet megjelenítése képernyő.
- 3. A Telepítési előzmények megjelenítése képernyőn adja meg a kezdő dátumot és időpontot, majd nyomja meg az Enter billentyűt. Megjelennek a javítások telepítésével kapcsolatos üzenetek.

**Ha a javítások telepítése sikeres volt,** akkor a következőkhöz hasonló üzeneteket láthat:

```
A PTF telepítési folyamat megkezdődött.
A PTF-ek betöltése sikeres.
A késleltetve alkalmazandó PTF-ek megjelölése elkezdődött.
A késleltetve alkalmazandó PTF-ek megjelölése sikeresen befejeződött.
A PTF-ek alkalmazása megkezdődött.
A PTF-ek alkalmazása az 5722xxx termékhez sikeresen befejeződött.
A PTF-ek alkalmazása az 5722xxx termékhez sikeresen befejeződött.
A PTF-ek alkalmazása az 5722xxx termékhez sikeresen befejeződött.
.
.
.
```
A PTF-ek alkalmazása befejeződött.

**Ha a PTK-ek telepítése sikeres volt, de szerver IPL szükséges a változtatások aktiválásához,** akkor a következőkhöz hasonló üzeneteket láthat:

A PTF telepítési folyamat megkezdődött. A PTF-ek telepítése sikerült, de vannak függőben lévő műveletek. Szerver IPL szükséges.

Szerver IPL végrehajtása szükséges a szerver firmware változtatások aktiválásához. A DSPPTF SELECT(\*ACTRQD) | parancs segítségével megállapíthatja, hogy mely PTF-ek igénylik a szerver IPL műveletet, és melyik IPL forrásra van szükség (##SERV#T vagy ##SERV#P). A szerver IPL végrehajtásával kapcsolatos információkért nézze meg a "Javítások telepítése [Hardverkezelő](#page-43-0) konzol által vezérelt rendszerekre" oldalszám: 38 című részt.

**Ha az egyesített PTF csomag telepítése sikertelen,** akkor a következőkhöz hasonló hibaüzeneteket láthat:

```
A PTF telepítési folyamat megkezdődött.
A PTF-ek betöltése sikertelen.
A késleltetve alkalmazandó PTF-ek megjelölése elkezdődött.
A késleltetve alkalmazandó PTF-ek megjelölése sikertelen.
A PTF-ek alkalmazása megkezdődött.
.
.
.
A PTF-ek alkalmazása az 5722xxx termékhez sikertelen.
.
.
.
A PTF-ek alkalmazása sikertelen.
   Kapcsolódó fogalmak
```
"Egyedi javítások" [oldalszám:](#page-10-0) 5

Az egyedi PTF-ek (javítások) adott bejelentett problémák kijavítására alkalmazhatók.

Rendellenes IPL betöltések okai

|

### **Fejlett eljárások javítások telepítéséhez**

Ez a témakör a PTF-ek betöltésének és alkalmazásának speciális témaköreit vezeti be. Megtudhatja továbbá, hogyan |

készítheti el saját javítócsomagját a CD lemezről és hogyan készíthet egy javítócsomagból virtuális képfájlt. |

A javítások telepítéséhez általában a GO PTF menü 8. pontját kell használni. A 8. pont egy lépésben tölti be és alkalmazza a javításokat. Azonban előfordulhatnak olyan helyzetek, amikor a javítások betöltésének, majd alkalmazásának lépéseit külön kell végrehajtani. Ezen két téma mellett azt is megtudhatja, hogyan lehet PTF csomagot személyre szabni CD lemezről, illetve hogyan lehet PTF csomagot személyre szabni virtuális képfájlba.

### **Fejlett javítástelepítés: Egyéni javítócsomag összeállítása:**

Ebből a témakörből megtudhatja, hogyan hozhatja létre saját javítócsomagját, amelyet ugyanúgy használhat, mint az IBM szerviztámogatás által szállított javítócsomagokat.

Előfordulhatnak olyan helyzetek, amikor szolgáltatóként nem kívánja ugyanazokat a javításokat minden ügyfeléhez terjeszteni. Ezekben a helyzetekben felépítheti saját javítócsomagját a CD lemezről, amelyet ugyanúgy használhat, mint az IBM szerviztámogatás által szállított javítócsomagot. Ebben a példában egy olyan egyéni javítócsomagot mutatunk be, amely egyedi javításokból tevődik össze, s amely terjeszthető a hálózat többi iSeries szerveréhez.

**Megjegyzés:** Egyéni javítócsomag összeállítása és virtuális optikai tárolóra történő mentése során nem használhat több virtuális kötetet. Az egyéni javítócsomagnak el kell férnie egyetlen köteten.

Az egyesített PTF csomagok sorrendje a következő:

- v Nagy hatású átfogó (HIPER) Licenc belső kód javítások
- v HIPER i5/OS javítások
- v HIPER licencprogram-javítások
- v A HIPER javításokat a nem HIPER javításoktól elválasztó határoló
- Nem HIPER Licenc belső kód javítások
- v Nem HIPER i5/OS javítások
- v i5/OS online információs javítások, ha vannak
- Nem HIPER licencprogram-javítások

#### *PTF csomag testreszabása CD lemezről:*

A következő példában tegyük fel, hogy egy olyan szalagot szeretne létrehozni, amely az IBM szerviztámogatásától kapott legfrissebb PTF csomagnak (beleértve a HIPER PTF-eket is) egy kivételével (SF00600) az összes PTF-ét tartalmazza. Emellett be kíván foglalni négy további PTF-et, amelyet elektronikus úton kapott a szerviztámogatástól. Ezek a PTF-ek a következők: MF00050, SF00480, SF00500 és SF00800.

Mivel a négy egyedi PTF az IBM szerviztámogatásától érkezett, azok már léteznek a QGPL könyvtár mentési fájljaiban. Ezek \*FILE objektumtípusként léteznek a könyvtárban, az alább látható módon:

- OMF00050: \*FILE
- OSF00480: \*FILE
- QSF00500: \*FILE
- QSF00800: \*FILE
- 1. Keresse meg annak a javítási fájlnak az útvonal azonosítóját, amelyet az egyesített PTF csomagból ki szeretne másolni:
	- **Megjegyzés:** Az útvonal azonosító egy 1-6 jegyű szám, amely az egyes fájlokat azonosítja a CD lemezen. A CD lemezen található licenctermékek minden kiadása saját egyedi azonosítók készletével rendelkezik. A termék minden útvonal azonosító készlete az 1-es számjeggyel kezdődik, amely a termék és kiadás első javító fájlját jelzi. Az első javítófájl tartalmazhat HIPER javításokat a termékhez, de az is előfordulhat, hogy nem tartalmaz.

Ha le kívánja kérni az útvonal azonosítókat minden olyan javítófájlhoz, amelyet ki szeretne másolni a termék egyesített PTF csomagjából, akkor használja az Ideiglenes programjavítás másolása (CPYPTF) parancsot, és adja meg a következőt: PATHID(\*SELECT). Megjelenik a PTF CD-ROM fájl kiválasztása képernyő.

#### **A PTF CD-ROM fájl kiválasztása képernyő**

```
PTF CD-ROM fájl kiválasztása
                                                 Rendszer: SYSNAMXX
Termék . . . . . . . . : 5722SS1
Írja be az elemet, majd nyomja meg az Entert.
1=Kijelöl
                      Nemzeti
             Összetevő Nyelv Elérési út Hiper
Opc Kiadás Típus Változat Azonosító
     V5R4M0 *CODE 1 Igen<br>V5R4M0 *CODE 2 Nem
     V5R4M0 *CODE 2<br>V5R4M0 *ING 2924 2
     V5R4M0 *LNG 2924 2 Nem
```
2. A CPYPTF parancs segítségével másolja át a HIPER javításokat az egyesített PTF csomagból a QGPL könyvtárba. Ebben a példában két licencprogramot használunk (MF és SF PTF-ek). A PTF CD-ROM fájl kiválasztása képernyőn a HIPER javítást úgy azonosíthatja, hogy megadja az Igen értéket a Hiper PTF-ek oszlopban.

```
CPYPTF LICPGM(5722999)
FROMDEV(OPT01)
TODEV(*SAVF)
FROMPATHID(1)
TOSAVF(QGPL/PCUMH999)
```
| | | | | | | | | | | | | | | |

> CPYPTF LICPGM(5722SS1) FROMDEV(OPT01) TODEV(\*SAVF) FROMPATHID(1) TOSAVF(QGPL/PCUMHSS1)

3. Másolja a termékhatárolót egy mentési fájlba.

CPYPTF LICPGM(5722111) FROMDEV(OPT01) TODEV(\*SAVF) SELECT(\*ALL) FROMPATHID(1) TOSAVF(QGPL/PCUMH111)

4. Másolja a nem HIPER javításokat az egyesített csomagból egy mentési fájlba, és hagyja ki a nem kívánt javításokat.

CPYPTF LICPGM(5722999) FROMDEV(OPT01) TODEV(\*SAVF) FROMPATHID(2) TOSAVF(QGPL/PCUMP999)

CPYPTF LICPGM(5722SS1) FROMDEV(OPT01) TODEV(\*SAVF) OMIT(SF00600) FROMPATHID(2) TOSAVF(QGPL/PCUMPSS1)

*Egyéni csomag létrehozása:*

Ismételje meg a parancsot minden licencprogramhoz, amely nem HIPER javításokkal rendelkezik. Az OMIT paraméter segítségével azonosíthatja azt a javítást, amelyet ki szeretne hagyni az egyéni csomagból. A TOSAVF név hosszúsága 8 karakter kell legyen, és P betűvel kell kezdődnie. A maradék hét karakter szabadon megválasztható. A TOSAVF paraméterben a QGPL könyvtárat kell megadni.

A QGPL könyvtár ekkor a következőket tartalmazza:

**Fájlnév Objektumtípus** QMF00050 \*FILE<br>0SF00480 \*FILE QSF00480 QSF00500 \*FILE<br>0SF00800 \*FILE 0SF00800 PCUMH999 \*FILE PCUMHSS1 \*FILE (és egyéb a licencprogramok HIPER javításaihoz) PCUMH111 \*FILE<br>PCUMH999 \*FILE PCUMH999 PCUMPSS1 \*FILE (és egyéb a licencprogramok nem HIPER javításaihoz)

1. Inicializálja a szalagot az egyéni egyesített csomaghoz.

INZTAP DEV(TAP01) NEWVOL(CUMPKG)

2. Másolja a Licenc belső kód HIPER javítását egy fájlba, és helyezze ezt el a szalag elején.

CPYPTF LICPGM(5722999) FROMDEV(\*SERVICE) TODEV(TAP01) SELECT(CUMH999) TOENDOPT(\*LEAVE)

A TOENDOPT(\*LEAVE) paraméter a szalagpozíció megtartására használható.

3. Másolja az i5/OS HIPER javításokat a CD lemezre.

CPYPTF LICPGM(5722SS1) FROMDEV(\*SERVICE) TODEV(TAP01) SELECT(CUMHSS1) TOENDOPT(\*LEAVE)

Ismételje meg az eljárást minden HIPER javításokkal rendelkező licencprogram esetében.

4. Másolja a határolót a szalagra.

CPYPTF LICPGM(5722111) FROMDEV(\*SERVICE) TODEV(TAP01) SELECT(CUMH111) TOENDOPT(\*LEAVE)

5. Másolja a nem HIPER Licenc belső kód javításokat egy fájlba, és ezt helyezze el a szalagon.

CPYPTF LICPGM(5722999) FROMDEV(\*SERVICE) TODEV(TAP01) SELECT(CUMP999 MF00050) TOENDOPT(\*LEAVE)

6. Másolja a nem HIPER i5/OS javításokat egy fájlba, és helyezze el a szalagon.

CPYPTF LICPGM(5722SS1) FROMDEV(\*SERVICE) TODEV(TAP01) SELECT(CUMPSS1 SF00480 SF00500 SF00800) TOENDOPT(\*LEAVE)

Ismételje meg az eljárást minden nem HIPER javítással rendelkező licencprogram esetében.

A szalag ekkor tartalmazza az egyéni javítócsomagot. Ugyanúgy használható, mint a szerviztámogatás javítócsomagjai.

A javítások mostantól betölthetők, alkalmazhatók egy rendszerre és eltávolíthatók abból.

### **Fejlett javítástelepítés: Virtuális képfájl javítócsomag összeállítása:**

Ez a témakör azzal foglalkozik, hogy hogyan tud virtuális képfájlt készíteni a később telepítendő javítócsomagokhoz. |

**Megjegyzések:**

- 1. Képfájl katalógusból nem telepíthet PTF-eket a Kezelőközpont segítségével, de a Másolás adathordozóról |
- funkcióval mentési fájlokba másolhatja a PTF-eket egy virtuális optikai eszközzel társított képfájl katalógusból. Útmutatásért olvassa el a "Javítások másolása [adathordozóról"](#page-39-0) oldalszám: 34 című részt.
- 2. A felhasználói profiljának \*ALLOBJ és \*SECADM jogosultságokkal kell rendelkeznie a katalógust kezelő parancsok használatához.
- 3. Ha még nem rendelkezik virtuális optikai eszközzel, akkor létre kell hoznia egyet. A létrehozáshoz olvassa el a "Javítások telepítése képfájl [katalógusból"](#page-43-0) oldalszám: 38 című részt.
- 4. Egyéni javítócsomag összeállítása és virtuális optikai tárolóra történő mentése során nem használhat több virtuális kötetet. Az egyéni javítócsomagnak el kell férnie egyetlen köteten.

Saját virtuális képfájl létrehozásához egy képfájl katalógusban tegye a következőket:

### 1. **Hozzon létre egy képfájl katalógust**

| |

|

Hozzon létre egy képfájl katalógust a telepíteni kívánt PTF készlethez. A Képfájl katalógus létrehozása (CRTIMGCLG) parancs egy képfájl katalógust hozzárendel egy olyan célkönyvtárhoz, amelybe a rendszer az előre betöltött képfájlokat tölti.

CRTIMGCLG IMGCLG(*ptfkatalógus*) DIR(*/SAJÁTKATALÓGUSKÖNYVTÁR*) CRTDIR(\*YES) TEXT(*szöveges leírás*)

**Megjegyzés:** Egy könyvtárat csak egy képfájl katalógushoz lehet társítani.

### 2. **Adjon hozzá egy képfájl katalógus bejegyzést**

Egy új képfájl létrehozásához a képfájl katalógusban adjon hozzá egy képfájl katalógus bejegyzést. ADDIMGCLGE IMGCLG(*ptfkatalógus*) FROMFILE(\*NEW) TOFILE(ÚJKÉPFÁJL) IMGSIZ(xxxxx) TEXT(*szöveges leírás*)

A képfájl mérete legyen elég nagy ahhoz, hogy az összes terjeszteni kívánt javítás elférjen benne. |

### 3. **Töltse be a képfájl katalógust**

Ez a lépés a virtuális optikai eszközt társítja a képfájl katalógussal. Egy adott virtuális optikai eszközzel csak egy képfájl katalógust lehet társítani. A képfájl katalógus betöltéséhez írja be a következő parancsot: LODIMGCLG IMGCLG(*ptfkatalógus*) DEV(*OPTVRT01*) OPTION(\*LOAD)

4. **Inicializálja a virtuális képfájlt**

INZOPT NEWVOL(KÖTETAZONOSÍTÓ) DEV(OPTVRT01) CHECK(\*NO) TEXT(SZÖVEGESLEÍRÁS)

A rendszer inicializálja a virtuális képfájlt.

### 5. **Másolja a PTF-eket virtuális adathordozóra**

Másolja a PTF-eket és PTF csoportokat a virtuális optikai eszközre. A virtuális optikai köteteket nem lehet kiterjeszteni; az összes PTF és PTF csoport el kell férjen egyetlen köteten. Ha túllépné a kötet méretét, akkor hozzon létre egy új kötetet, vagy inicializálja a kötetet nagyobb mérettel.

A PTF csoportok másolása (CPYPTFGRP) paranccsal másolja a PTF csoportokat az adathordozóra. Megadhatja a CPYPTF(\*YES) paramétert is, ekkor a csoportban található PTF-eket is másolni fogja.

CPYPTFGRP PTFGRP(xxxxxxx) FROMDEV(\*SERVICE) TODEV(OPTVRT01) CPYPTF(\*YES)

A PTF másolása (CPYPTF) paranccsal másolja a PTF-eket az adathordozóra. Ismételje meg ezt a lépést minden egyes termékhez.

CPYPTF LICPGM(xxxxxxx) FROMDEV(\*SERVICE) TODEV(OPTVRT01) SELECT(xxxxxxx)

### **Kapcsolódó feladatok**

Tényleges adathordozó létrehozása virtuális képfájlból

Virtuális képfájlok szállítása

### **Fejlett javítástelepítés: Javítások betöltése:**

Ebből a témakörből megtudhatja, hogyan tölthet be egy vagy néhány javítást, illetve hogyan töltheti be az összes javítást az Ideiglenes programjavítás betöltése (LODPTF) parancs segítségével.

A javítások telepítéséhez általában a GO PTF menü 8. pontját kell használni. Azonban előfordulhatnak olyan helyzetek, amikor a javítások betöltésének, majd alkalmazásának lépéseit külön kell végrehajtani.

A CD lemezen vagy egy mentési fájlban található javítócsomagok sok javítást tartalmazhatnak. Az Ideiglenes programjavítás betöltése (LODPTF) parancs segítségével betölthet egy vagy néhány javítást, illetve betöltheti mindet. A javítások betöltésekor a rendszer ellenőrzi, hogy a termék kiadása helyes-e. A javítási állapot **nem** alkalmazott a javításnak a rendszerre történő betöltése után. A javítás alkalmazásához használja az Ideiglenes programjavítás alkalmazása (APYPTF) parancsot. Egyes ideiglenesen alkalmazott javítások állapota Ideiglenesen alkalmazott - ACN. Olyan ideiglenesen alkalmazott javítások is vannak, amelyek állapota Ideiglenesen alkalmazott - PND. Ezen javítások aktiválásához további műveleteket kell végrehajtani.

### *Egyedi javítások betöltése egyesített PTF csomagból:*

Ha egy egyesített csomagból egyetlen javítást szeretne betölteni, tegye a következőket:

- 1. Írja be a LODPTF parancsot, és nyomja meg az F4 billentyűt (Parancssor).
- 2. Adja meg a betöltött javításnak megfelelő paramétert.
- 3. A Kiválasztandó javításszámok (SELECT) paraméterben adja meg a betöltendő javítás azonosítóját, majd nyomja meg az Enter billentyűt.
- 4. Ismételje meg a LODPTF parancsot minden olyan javítás esetében, amelyet az egyesített csomagból be szeretne tölteni.

Ha megadja a PATHID(\*FIRST) paramétert, akkor a CD lemezen található javítások esetében a rendszer automatikusan megkeresi azt a javításfájlt az egyesített csomagban, amely tartalmazza a kiválasztott egyedi javításokat. Minden betöltendő javításnak ugyanabban az útvonal azonosítóban kell léteznie. Ellenkező esetben a javításokat egyenként kell betölteni.

Egy képfájl katalóguson lévő javítások esetében a rendszer csak azok közt a képfájlok közt keres, amelyek részét képezik a felépített képfájl kötetkészletének.

### *Más javításokat hatálytalanító javítások betöltése:*

Ha a betöltött javítás létező javításokat helyettesít (hatálytalanít) (amelyek a javítási fedőlapon vannak megjelölve), akkor a következőket kell figyelembe venni:

- v Ha a helyettesítendő javítás nincs alkalmazva a rendszeren, akkor az új javítás sikeresen betölthető. A rendszer egy jegyzőkönyvben rögzíti, hogy a helyettesített javítás hatálytalanítása megtörtént.
- v Ha a helyettesítendő javítás véglegesen van alkalmazva, akkor az részét képezi annak az operációs rendszernek vagy licencprogramnak, amelyre alkalmazták. Az új javítás sikeresen betölthető.
- v Ha a helyettesítendő javítás ideiglenesen van alkalmazva, akkor a betöltési művelet automatikusan véglegesen alkalmaz minden helyettesített (hatálytalanított) javítást. Ha nem szeretné, hogy a javítás funkció automatikusan véglegesen alkalmazza a helyettesített (hatálytalanított), ideiglenesen alkalmazott javításokat, akkor adja meg a \*NOAPY értéket a LODPTF parancs Hatálytalanított PTF-ek (SPRPTF) paraméterében. A helyettesítendő javításokat véglegesen kell alkalmazni vagy véglegesen el kell távolítani mielőtt az őket helyettesítő javításokat be lehetne tölteni.

#### **Megjegyzés:** Amikor megrendel egy javítást, az IBM szerviz nem végez keresést a javítások között a legújabb szint meghatározása érdekében. Ha például egy olyan javítást rendel meg, amelyet egy másik javítás már hatálytalanított, akkor az IBM szerviz csak a megrendelt javítást küldi el, az azt hatálytalanító javítást azonban nem. A megrendelendő javítást az összesítő lista segítségével határozhatja meg. Először keresse meg az összesítő listában azokat a javításokat, amelyek helyettesítik a kérdéses javítást, majd rendelje meg a javítást. | | | | | |

### <span id="page-52-0"></span>**Fejlett javítástelepítés: Javítások alkalmazása:**

Ebből a témakörből megtudhatja, hogyan alkalmazhat egy vagy néhány javítást, illetve hogyan alkalmazhatja az összes javítást az Ideiglenes programjavítás alkalmazása (APYPTF) parancs segítségével.

A javítások telepítéséhez általában a GO PTF menü 8. pontját kell használni. Azonban előadódhatnak olyan helyzetek, amikor a javítások betöltésének, majd a javítások alkalmazásának lépéseit külön kell végrehajtani.

Egyes javításokat nem lehet azonnal alkalmazni, mert az általuk befolyásolt operációs rendszer vagy licencprogram aktív. Ezeket a javításokat késleltetett javításoknak nevezzük, és kizárólag a következő rendszerindító programbetöltéskor (IPL) alkalmazhatók. Az azonnali javítások IPL elvégzése nélkül alkalmazhatók, ha az általuk befolyásolt licencprogram nincs használatban, vagy alkalmazhatók késleltetett javításokként a következő IPL betöltéskor.

A javításokat általában megérkezésükkor kell telepíteni. A javítások telepítése lehetővé teszi azok tesztelését a működő környezetben. Az új javítások végleges telepítése előtt meg kell győződnie arról, hogy a javítások megfelelően működnek-e a rendszeren. Amíg a javítások ideiglenesen vannak telepítve, eltávolíthatók. Miután véglegesen telepítette a javításokat, azokat nem lehet eltávolítani.

Miután meggyőződött róla, hogy a Licenc belső kód javítások megfelelően működnek, érdemes véglegesen telepítenie azokat, mert így csökkentheti a következő egyesített PTF csomag telepítéséhez szükséges időt és tárterületet szabadíthat fel a későbbi javítások számára. Ha ezt a területet nem szabadítja fel, akkor néhány Licenc belső kód javítást véglegesen telepítenie kell, mielőtt ideiglenesen telepítene további javításokat. Az ideiglenesen telepített Licenc belső kód javítások csak akkor lépnek érvénybe, ha az IPL végrehajtásához a B tárterületet használja.

### **Megjegyzések:**

- 1. Nem alkalmazhat és nem távolíthat el kötelező speciális utasításokkal rendelkező javításokat, ha az Ideiglenes programjavítás alkalmazása (APYPTF) vagy az Ideiglenes programjavítás eltávolítása (RMVPTF) parancsok kiválasztás (SELECT) paraméterében \*ALL érték van megadva. Ezek a PTF-ek csak akkor alkalmazhatók vagy távolíthatók el, ha a SELECT paraméterben megadja a számukat. Ez megakadályozza, hogy a javításokat a kötelező speciális utasítások elolvasása nélkül alkalmazza vagy távolítsa el.
- 2. A javítás kifejezés ebben az összefüggésben Licenc belső kód javításokat és licencprogram-javításokat jelent, beleértve az i5/OS programjavításokat is.
- 3. Javítások telepítésekor más javításokra mint feltételekre is szükség lehet. Ezek a feltételek lehetnek *előfeltétel javítások* és *társfeltétel javítások*. Mindkét típus más viszonyban van az alkalmazni kívánt javítással.

A javítások ideiglenes vagy végleges alapon alkalmazhatók (aktiválhatók). Ha a javítást ideiglenesen alkalmazza (azaz telepítettként), akkor a rendszer menti a módosított objektum egy másolatát. Ha a javítást véglegesen alkalmazza (azaz véglegesen telepítettként), akkor a rendszer a régi objektumot eltávolítja. A véglegesen alkalmazott javításokat nem lehet eltávolítani. A javításokat felügyelt vagy felügyelet nélküli IPL során is lehet alkalmazni. A következő információk a javítások alkalmazására vonatkozó utasításokat tartalmaznak:

### *Fejlett javítástelepítés: Javítások alkalmazásának visszavonása:*

Ebből a részből megtudhatja, hogyan akadályozhatja meg, hogy a következő IPL során végzett telepítésre kijelölt javítás telepítésére ne kerüljön sor.

Ha már kiválasztotta a 8. pontot (Ideiglenes programjavítás csomag telepítése) a GO PTF menüben, de még nem végzett IPL betöltést, és szeretné megakadályozni egy kijelölt javítás telepítését, akkor írja be a következő parancsot: APYPTF LICPGM(XXXXXXX) SELECT(YYYYYYY) DELAYED(\*YES) APY(\*TEMP) IPLAPY(\*NO)

ahol XXXXXXX a licencprogram száma és YYYYYYY a kihagyni kívánt javítás száma.

Ez a művelet az IPL alkalmazása jelzőt a Nincs IPL művelet értékre állítja vissza.

*Fejlett javítástelepítés: Javítások alkalmazása felügyelet nélküli IPL során:*

Ebben a részben utasítások találhatók a késleltetett és azonnali javítások felügyelet nélküli IPL során végzett ideiglenes és végleges telepítésére vonatkozóan.

Mind a késleltetett, mind az azonnali javításokat telepítheti ideiglenesen vagy véglegesen. Késleltetett javítások ideiglenes telepítéséhez tegye a következőket:

- 1. A parancssorba írja be a következőt: APYPTF LICPGM(\*ALL) SELECT(\*ALL) APY(\*TEMP) DELAYED(\*YES) IPLAPY(\*YES)
- 2. Nyomja meg az Enter billentyűt.

Ha a következő felügyelet nélküli IPL betöltéskor véglegesen szeretné telepíteni az összes ideiglenesen telepített (*Ideiglenesen alkalmazott* állapotú) javítást, vagy a következő IPL betöltéskor véglegesen szeretné telepíteni az összes *Nem alkalmazott* állapotú azonnali javítást, akkor tegye a következőket:

- 1. A parancssorba írja be a következőt: APYPTF LICPGM(\*ALL) SELECT(\*ALL) APY(\*PERM) DELAYED(\*YES) IPLAPY(\*YES)
- 2. Nyomja meg az Enter billentyűt.

Ha IPL betöltést szeretne végrehajtani a rendszeren, kövesse az alábbi lépéseket:

- 1. A parancssorba írja be a következőt: PWRDWNSYS \*IMMED RESTART(\*YES) IPLSRC(B)
- 2. Nyomja meg az Enter billentyűt.
- **Megjegyzés:** Ha a rendszer logikai partíciókkal rendelkezik, akkor a Tápkapcsoló nyomógomb (DST 7. lehetőség) | vagy a Rendszer kikapcsolása (PWRDWNSYS) parancs több partícióra is hatással lehet.

### **Kapcsolódó fogalmak**

|

Logikai partíciók kezelése

*Fejlett javítástelepítés: Javítások alkalmazása felügyelt IPL során:*

Ebből a részből megtudhatja, hogyan kell ideiglenesen vagy véglegesen telepíteni a késleltetett és azonnali javításokat felügyelt IPL során.

Felügyelt IPL során ideiglenesen vagy véglegesen telepíthet olyan késleltetett és azonnali javításokat, amelyek állapota *Nincs alkalmazva*.

Késleltetett javítás ideiglenes alkalmazásához csak egy IPL betöltést kell végrehajtania. Ha egy korábban ideiglenesen alkalmazott és tesztelt késleltetett javítást véglegesen szeretne telepíteni, még egy IPL betöltést kell végrehajtania.

**Mielőtt nekilát:** Küldjön egy üzenetet a felhasználóknak, amelyben felkéri őket, hogy jelentkezzenek ki a rendszerből.

Javítás ideiglenes vagy végleges telepítése felügyelt IPL során:

- 1. Kapcsolja a rendszeregységet Kézi üzemmódba. Ha ideiglenesen telepít késleltetett Licenc belső kód javításokat, akkor válassza az **A** tárterületet. Az azonnali Licenc belső kód javítások akkor telepíthetők, amikor IPL betöltést végez a B tárterületre. Ha véglegesen telepít Licenc belső kód javításokat, akkor válassza a **B** tárterületet.
- 2. Írja be a következőt: PWRDWNSYS \*IMMED RESTART(\*YES) IPLSRC(x)

a parancssorba, ahol x a tárterület. Nyomja meg az Enter billentyűt.

- 3. Válassza az 1. lehetőséget (IPL végrehajtása) az IPL vagy a Rendszer telepítése képernyőn.
- 4. Írja be a felhasználói azonosítót és jelszót a Bejelentkezés képernyőn.
- <span id="page-54-0"></span>5. A PTF-ekkel működő termékek kiválasztása képernyőn válassza ki azt a licencprogramot, amelyhez telepíteni szeretné a javítást.
	- v Ha a javítások alkalmazására nem kerül sor, vagy ideiglenesen alkalmazza azokat, akkor megjelenik a PTF-ek kezelése képernyő. Ez a képernyő a javítások telepítésére és eltávolítására használható, valamint megjeleníti azoknak a javításoknak az állapotát, amelyeket kezelhet.
	- v Ha a megjelenített javítások állapotát meg szeretné hagyni, akkor hagyja üresen az Opció oszlopot.
	- v A nem telepített javításokat ideiglenesen telepítheti az 1. lehetőség segítségével, vagy véglegesen eltávolíthatja a 4. lehetőség segítségével.
	- v Az ideiglenesen telepített javításokat véglegesen telepítheti a 2. lehetőség segítségével, vagy ideiglenesen eltávolíthatja a 3. lehetőség segítségével.
- **Megjegyzés:** A *véglegesen eltávolított* és az *ideiglenesen eltávolított* PTF-ekkel kapcsolatban nézze meg a ["Szoftverjavítások](#page-63-0) eltávolítása" oldalszám: 58 című témakört. | |
	- 6. Miután minden megjelenített javításhoz megadta a megfelelő lehetőség számát, nyomja meg az Enter billentyűt.
	- 7. Ismételje meg az 5. és a 6. lépéseket minden olyan licencprogram esetében, amelyhez javításokat kíván alkalmazni.
	- 8. A rendszer működésének folytatásához nyomja meg az F3 (Kilépés) billentyűt.

#### *Fejlett javítástelepítés: Javítások alkalmazása IPL nélkül:*

Ha ideiglenesen vagy véglegesen szeretne javításokat telepíteni IPL végrehajtása nélkül, akkor tegye a következőket. |

1. Gondoskodjon róla, hogy azok a licencprogramok, amelyekre a javításokat alkalmazza, ne legyenek használatban.

**Megjegyzés:** Kövesse a fedőlapon megadott speciális utasításokat (beleértve az aktiválási utasításokat) a rendszer megfelelő állapotának biztosítása érdekében.

- 2. Írja be az Ideiglenes programjavítás alkalmazása (APYPTF) parancsot, és nyomja meg az F4 (Parancssor) billentyűt. Az F9 (Minden paraméter) billentyűt megnyomva jelenítse meg az Ideiglenes programjavítás alkalmazása (APYPTF) képernyő összes mezőjét.
- 3. A Termék (LICPGM) paraméterben adja meg azt a számot, amely megfelel annak a licencprogramnak, amelyre a javításokat alkalmazza.
- 4. A Kiadás (RLS) paraméterben adja meg a kiadás szintjét.

**Megjegyzés:** A kiadás paramétert csak akkor kell megadni, ha a terméknek több kiadása is telepítve van.

- 5. A következő műveletek segítségével válassza ki az alkalmazni kívánt javításokat:
	- v A Kiválasztandó PTF számok (SELECT) paraméterben adja meg az alkalmazni kívánt javítás azonosítóit. Az összes javítás alkalmazásához adja meg az \*ALL értéket a kiválasztandó PTF számok (SELECT) paraméterben.
	- v A kiválasztandó javításszámok (SELECT) paraméterben adja meg az \*ALL értéket, a kihagyandó javításszámok (OMIT) paraméterben pedig adja meg azoknak a javításoknak a számát, amelyeket nem kíván alkalmazni.

**Megjegyzés:** Ha a SELECT paraméterben egyedi javítás azonosítókat adott meg, akkor adja meg az APYREQ(\*YES) paramétert, ha azt szeretné, hogy ugyanazon termék minden feltétel javítása is telepítve legyen.

6. Ha a javításokat ideiglenesen szeretné telepíteni, akkor adja meg a \*TEMP értéket a Módosítás mértéke (APY) paraméterben. A javítások végleges telepítéséhez adja meg a \*PERM értéket.

**Megjegyzés:** Az ideiglenesen telepített javításokat el lehet távolítani; a véglegesen telepített javításokat nem lehet eltávolítani.

- 7. Adjon meg \*NO értéket a Késleltetett PTF-ek (DELAYED) paraméterben.
	- **Megjegyzés:** Ha az összes azonnali javítást most, az összes késleltetett javítást pedig a következő IPL betöltéskor szeretné alkalmazni, akkor adja meg az \*ALL értéket a Termék (LICPGM) paraméterben, az \*ALL értéket a Kiválasztás (SELECT) paraméterben és az \*IMMDLY értéket az Alkalmazás típusa (APPLY) paraméterben.
- <span id="page-55-0"></span>8. Nyomja meg az Enter billentyűt. A rendszer alkalmazza a javításokat az adott licencprogramra.
- 9. Ismételje a 2 [oldalszám:](#page-54-0) 49. és a 8. közötti lépéseket, amíg az összes kiválasztott licencprogram javításainak alkalmazása be nem fejeződött.

*Fejlett javítástelepítés: Javítások alkalmazása a következő felügyelet nélküli IPL betöltéskor:*

A témakör utasításokat tartalmaz a Licenc belső kód javítások következő felügyelet nélküli IPL során végzett | alkalmazásával kapcsolatban. |

Ha olyan Licenc belső kódot szeretne alkalmazni, amely jelenleg az A tárterületen működik, akkor a Licenc belső kód javítások azonnal alkalmazhatók.

- 1. Gondoskodjon róla, hogy a rendszer Normál módban működjön.
- 2. Ha nem a megfelelő tárterületről dolgozik, írja be a következőt a parancssorba, és nyomja meg az Enter billentyűt: PWRDWNSYS \*IMMED RESTART(\*YES) IPLSRC(B)
- 3. Írja be a következő parancsokat a parancssorba, és mindegyik után nyomja meg az Enter billentyűt: APYPTF LICPGM(5722999) APY(\*TEMP) DELAYED(\*YES) PWRDWNSYS \*IMMED RESTART(\*YES) IPLSRC(B)
- **Megjegyzés:** Miközben a Licenc belső kód javításokat alkalmazza, szükség lehet a Licenc belső kód tárterület újraszervezésére. Ez az újraszervezés akár 1 órát is igénybe vehet. Az újraszervezés közben a C600 434B és a C600 435B referenciakódok (SRC) jelennek meg. | | |

*Fejlett javítástelepítés: Licenc belső kód javítások alkalmazása IPL nélkül:*

Ebből a részből megtudhatja, hogyan kell alkalmazni a Licenc belső kód javításokat IPL nélkül.

Bármelyik tárterületről dolgozva telepíthet ideiglenesen azonnali Licenc belső kód javítást IPL végrehajtása nélkül. Ha egy ideiglenesen telepített Licenc belső kód javítást véglegesen szeretne telepíteni IPL nélkül, akkor a B tárterületről kell dolgoznia.

Egy késleltetett Licenc belső kód javítás IPL néküli azonnali alkalmazásához az A tárterületről kell dolgoznia. Ha a B |

tárterületen van, akkor nézze meg a "Fejlett javítástelepítés: Javítások alkalmazása a következő felügyelet nélküli IPL |

betöltéskor" című részt. |

A működési tárterület meghatározása:

- 1. A parancssorba írja be a következőt: DSPPTF 5722999
- 2. Nyomja meg az Enter billentyűt.

A PTF állapot megjelenítése képernyőn a tárterület az IPL forrás mezőben jelenik meg. ##MACH#A az A, míg ##MACH#B a B tárterületet jelöli.

Ha nem a megfelelő tárterületről dolgozik, tegye a következőket:

1. A parancssorba írja be a következőt:

PWRDWNSYS \*IMMED RESTART(\*YES) IPLSRC(X)

ahol IPLSRC(X) értéke A, ha ideiglenesen kívánja alkalmazni a javításokat, vagy B, ha véglegesen kívánja alkalmazni a javításokat.

2. Nyomja meg az Enter billentyűt.

Ha a Licenc belső kód javításokat azonnal szeretné alkalmazni, tegye a következőket:

1. A parancssorba írja be a következőt: APYPTF 5722999 APY(xxxxx) DELAY(\*NO) ahol xxxxx \*TEMP vagy \*PERM.

2. Nyomja meg az Enter billentyűt. |

# **Javítási információk megjelenítése a szerveren**

Ebből a témakörből megtudhatja, mit jelentenek az egyes javítási állapotok és tárolók a környezetben. |

Itt a javítások céljával és tartalmával kapcsolatos információkat, általános információkat és a rendszeren található |

javítások állapotával kapcsolatos információkat találhat. További információkért olvassa el "A [javításokkal](#page-21-0) kapcsolatos | [információk](#page-21-0) helye" oldalszám: 16 című részt. |

### **Javítási állapot megjelenítése az iSeries navigátor segítségével**

Az iSeries navigátor segítségével megtekintheti a javítások állapotának leírását.

Az iSeries navigátorban elérhető javításkezelő funkció segítségével egy grafikus felületen keresztül kezelheti a javításokat. A rendszeren telepített és támogatott termékek javítási állapotának megtekintéséhez tegye a következőket:

- 1. Az iSeries navigátorban bontsa ki a **Kezelőközpont** elemet.
- 2. Bontsa ki a **Végpont rendszerek** bejegyzést.
- 3. Bontsa ki azt a rendszert, amelyen a javítások állapotát meg szeretné tekinteni.
- 4. Bontsa ki a **Konfiguráció és szerviz** elemet.
- 5. Bontsa ki a **Javítástároló** elemet.
- 6. Bontsa ki az **Összes javítás** elemet. Ekkor a jobb oldali panelen megjelenik az állapot. A jobb gombbal kattintva, majd a **Tulajdonságok** parancsot választva további információkat tekinthet meg.

**Megjegyzés:** Mivel a Kezelőközpont feladatai az összegyűjtött javítástárolót használják, fontos, hogy a tároló naprakész legyen. Ezért a javítástároló adatgyűjtését rendszeresen el kell végezni.

### **PTF információk megjelenítése a karakteralapú felülettel**

A karakteralapú felület segítségével megtekintheti a javítások állapotának leírását.

A PTF-eket a GO PTF menü parancsainak segítségével kezelheti. Az 5. menüpont (Ideiglenes programjavítások megjelenítése) segítségével megtekintheti a PTF-ek állapotát. A PTF állapota mellett a PTF-ekkel kapcsolatos általános információk is megtalálhatók itt.

### **PTF állapotinformációk megjelenítése:**

A rendszeren telepített és támogatott termékekhez tartozó PTF-ek állapotának meghatározásához tegye a következőket:

- 1. Írja be a DSPPTF parancsot, és nyomja meg az F4 billentyűt (Parancssor).
- 2. Adja meg a licencprogram számát és a javítási azonosítót a termék (LICPGM) paraméterben és a javítás számát a kiválasztás (SELECT) paraméterben. Ha a rendszeren található összes termék állapotát látni szeretné, adja meg az \*ALL szót mindkét paraméterben, és nyomogassa az Enter billentyűt mindaddig, amíg minden licencprogram meg nem jelenik.
- 3. Az Ideiglenes programjavítás megjelenítése képernyő azt a műveletet jeleníti meg, amelyet a rendszer a következő nem felügyelt IPL betöltéskor (rendszerindító programbetöltéskor) hajt végre a javításon.

### **PTF részletek megjelenítése:**

A PTF állapotán kívül általános információkat is megtudhat a javítással kapcsolatban, ha elvégzi a következőket:

- 1. A parancssorba írja be a DSPPTF parancsot. Megjelenik a PTF állapotának megjelenítése képernyő.
- 2. Válassza ki a megjelenítendő javítást, majd válassza az 5. menüpontot (PTF részleteinek megjelenítése). Megjelenik a PTF megjelenítése menü. | |
	- 3. Válassza az 1. menüpontot (Általános információk). Megjelenik az Általános információk képernyő.

A következő táblázat az Általános információk képernyő mezőit ismerteti:

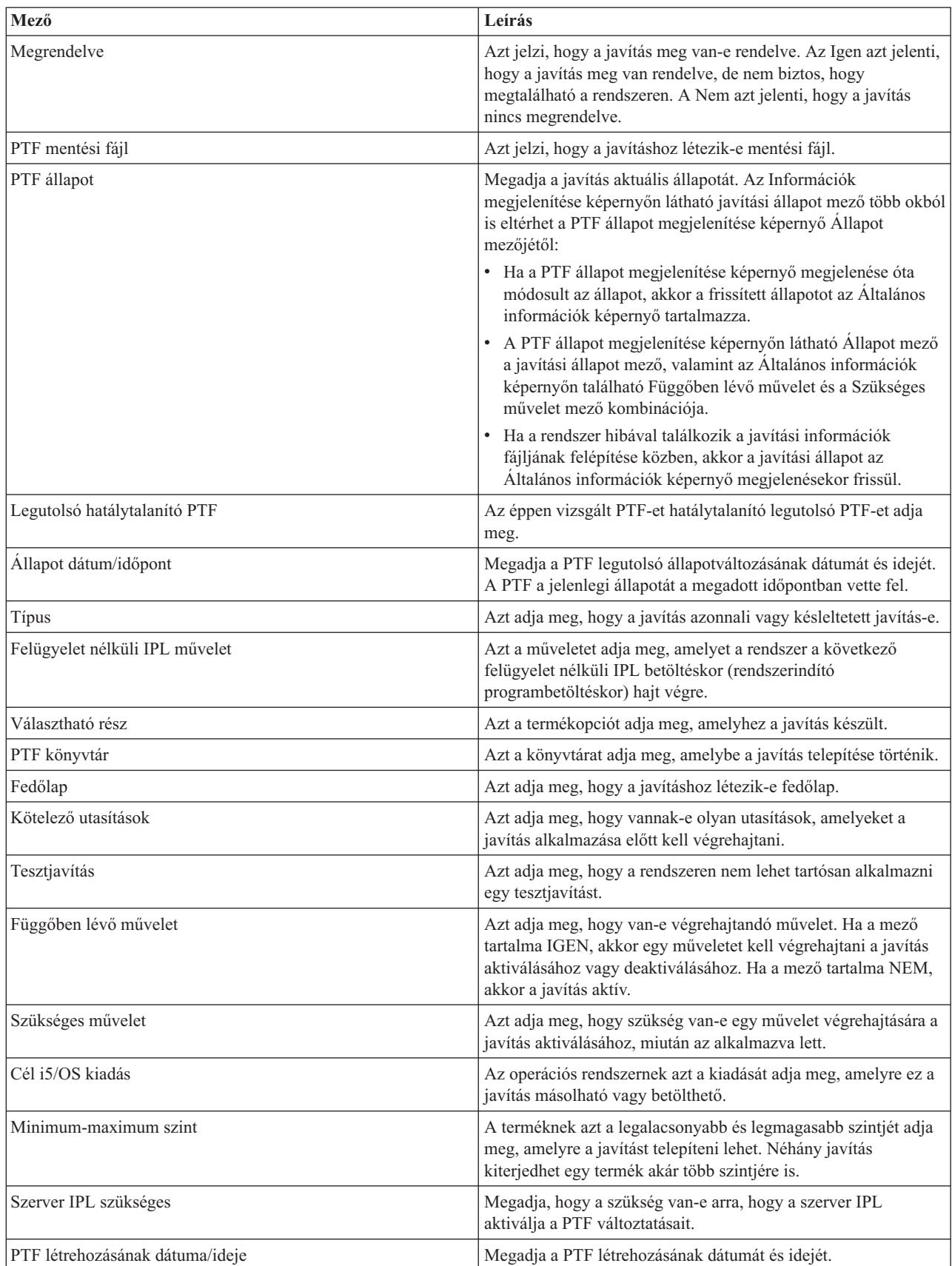

### <span id="page-58-0"></span>**Javítás vagy javításcsoport tulajdonságainak megjelenítése**

Az iSeries navigátor segítségével megjelenítheti a javítások és javításcsoportok információit.

Az iSeries navigátor ahhoz hasonló információkat jelenít meg, mint amilyeneket a parancsfelület használatakor lát. Például számos olyan tulajdonságlap létezik, amelyek a javításokkal kapcsolatos információkat jelenítenek meg, és amelyek ahhoz hasonlók, mint amikor a PTF megjelenítése (DSPPTF) parancsot használja. Megtekintheti a javítási azonosítót, a kapcsolódó terméket és kiadást, az állapotot, valamint azt, hogy létezik-e fedőlap vagy mentési fájl a rendszeren. Emellett megjelennek a szükséges javítások és a függő javítások. Végül láthatja azokat az objektumokat is, amelyeket a javítás tartalmaz, valamint annak a könyvtárnak a nevét, amelyben az objektumok elhelyezkednek a javítás telepítése után.

Ugyanez igaz akkor is, amikor egy javításcsoport tulajdonságait tekinti meg. Például számos olyan tulajdonságlap létezik, amelyek a javításcsoportokkal kapcsolatos információkat jelenítenek meg, és amelyek ahhoz hasonlók, mint amikor a PTF csoportok kezelése (WRKPTFGRP) parancsot használja. Láthatja a javításcsoport nevét, leírását és állapotát. Az összes kapcsolódó javításcsoport listáját is láthatja.

### **Javítás tulajdonságainak megjelenítése:**

|

Egy javítás tulajdonságainak megtekintéséhez tegye a következőket:

- 1. Az iSeries navigátorban bontsa ki a **Kezelőközpont** elemet.
- 2. Bontsa ki a **Végpont rendszerek vagy rendszercsoportok** bejegyzést.
- 3. Bontsa ki a megtekinteni kívánt javítástárolóhoz tartozó végpont rendszert.
- 4. Bontsa ki a **Konfiguráció és szerviz** elemet.
- 5. Bontsa ki a **Javítástároló** elemet.
- 6. Kattintson az **Összes javítás** elemre.
- 7. Kattintson jobb gombbal arra a javításra, amelynek tulajdonságait meg kívánja tekinteni és válassza a **Tulajdonságok** parancsot.

### **Javításcsoport tulajdonságainak megjelenítése:**

- 1. Az iSeries navigátorban bontsa ki a **Kezelőközpont** elemet.
- 2. Bontsa ki a **Végpont rendszerek vagy rendszercsoportok** bejegyzést.
- 3. Bontsa ki a megtekinteni kívánt javítástárolóhoz tartozó végpont rendszert.
- 4. Bontsa ki a **Konfiguráció és szerviz** elemet.
- 5. Bontsa ki a **Javítástároló** elemet.
- 6. Kattintson a **Javításcsoportok** elemre.
- 7. Kattintson jobb gombbal arra a javításcsoportra, amelynek tulajdonságait meg kívánja tekinteni és válassza a **Tulajdonságok** parancsot.

### **A szerveren található javítástároló megjelenítése a Kezelőközpont segítségével**

Az iSeries navigátor segítségével nyilvántartást készíthet és jeleníthet meg a szerveren található javításokkal kapcsolatban.

A javítástárolót a Kezelőközpont grafikus varázslóival lehet kezelni. Az Összehasonlítás és frissítés varázsló segítségével például rendszerek egy csoportját automatikusan össze lehet hasonlítani egy modellrendszerrel, meg lehet keresni a hiányzó és a felesleges javításokat, továbbá a hiányzó javításokat el lehet küldeni az egyes rendszerekhez és telepíteni lehet azokat. Az Összehasonlítás és frissítés varázslót elindíthatja egy végpont rendszerről, egy rendszercsoportról vagy a kapcsolat listán található valamelyik rendszerről.

Amikor kiválasztja a javítástárolót a Tároló adatgyűjtés párbeszédpanelen, akkor a program automatikusan kiválasztja a szoftvertárat is. A javítástárolót a szoftvertár nélkül is kiválaszthatja. A javítások megadásakor a program a javításcsoportok tárolójának adatgyűjtését is elvégzi. Azt is megadhatja, hogy a javításokat csak akkor akarja-e összegyűjteni, ha a javításadatok módosultak, vagy akkor is, ha a legutóbbi adatgyűjtés óta nem történt módosítás. Ez a

beállítás nem befolyásolja a javításcsoportok adatainak összegyűjtését, amire mindig sor kerül. Ez a beállítás a Kezelőközpont Tulajdonságok lapjának *Kapcsolat* lapján adható meg.

A javítástároló lista felsorolja az összes telepített programot és a bennük foglalt javításokat. Az egyes javítások |

esetében megtekintheti a javítások állapotát és olyan információit, mint például az azonosító, a kapcsolódó termék, a | kiadás vagy a típus. |

A javítástároló listájából a következőket végezheti el:

- v A varázslók futtatásával telepítheti a javításokat, elküldheti és telepítheti azokat, véglegesen telepítheti a javításokat vagy eltávolíthatja őket
- v Letisztíthatja a mentési fájlokat és a fedőlapokat
- v Egyéb speciális funkciókat hajthat végre, például visszavonhatja a javítási műveleteket
- v Ütemezheti ezeket a műveleteket
- v Javításokat másolhat adathordozóról

Mivel a Kezelőközpont feladatai az összegyűjtött javítástárolót használják, fontos, hogy a tároló naprakész legyen. | Ezért a javítástároló adatgyűjtését rendszeresen végezze el. Azzal is tisztában kell lennie, hogy a javítástároló listájából | végrehajtott feladatok nem tükröződnek automatikusan a tárolóban. |

### **Kapcsolódó fogalmak**

Kezelőközpont

["Szoftverleltár](#page-70-0) kezelése" oldalszám: 65

Fontos, hogy a központi rendszer tárolóját frissen tartsa, hogy naprakész képpel rendelkezzen a kezelt rendszerek

javításairól. |

|

|

| | |

### **Javításszintek megjelenítése**

Megtudhatja az egyesített PTF csomag vagy a Licenc belső kód javítások legfrissebb szintjét.

Előfordulhat, hogy tudni szeretné, mik a legfrissebb szintjei az egyesített PTF csomagoknak, a Licenc belső kód PTF-eknek vagy a HIPER PTF-eknek. A rendszer egyesített PTF csomag szintje a szerverekre telepített egyesített PTF csomagra vonatkozik.

### **Az egyesített PTF csomag szintjének megjelenítése:**

Az rendszer egyesített PTF csomag szintjének megjelenítéséhez tegye a következőket az iSeries navigátorban:

- 1. Bontsa ki a **Kezelőközpont** elemet.
- 2. Bontsa ki a **Végpont rendszerek** bejegyzést.
- 3. Jobb gombbal kattintson a végpont rendszerre, válassza a **Tulajdonságok** parancsot, majd kattintson a **Részletek** lapra.

### **Aktuális egyesített PTF csomag szint meghatározása:**

Aktuális egyesített PTF csomag szint meghatározásához tegye az alábbiak valamelyikét:

### **Egyesített PTF csoport megjelenítése**

Használja a PTF csoportok kezelése (WRKPTFGRP) parancsot, vagy nézze meg a javításcsoport tárolót az iSeries navigátor segítségével. Keresse meg az SF99540 nevű csoportot. Ennek a csoportnak az állapota utal arra, hogy az egyesített PTF csomagban lévő összes PTF telepítve van-e a rendszeren. A PTF csoport szintje megegyezik az egyesített PTF csomag szintjével. Ha például a szint 4178, akkor az egyesített PTF csomag azonosítója C4178530 (az 540 a csomag azonosító végén azt jelzi, hogy a verziószám 5, a kiadás száma 4 és a módosítási szint 0). Az egyesített csomag szintje a csomag kiadásának dátumát jelzi a Julián-naptár szerint. Adja ki a WRKPTFGRP SF99540, parancsot, majd válassza a 8-as lehetőséget (különleges PTF-ek megjelenítése). A megjelenített dátumnak a Szint mezőben található csomagénál későbbinek kell lennie, ha a különleges kezelésű PTF szakasz megváltozott. Erre a dátumra lehet hivatkozni a PSP információkban az egyesített PTF csomag telepítésekor.

### **PTF-ek egyesített azonosítójának megjelenítése**

A PTF-ek egyesített azonosítójának megjelenítéséhez tegye a következők egyikét:

- v Az egyesített PTF csomag szintjének megjelenítéséhez írja be a következőt a karakteralapú felületen: DSPPTF LICPGM(5722SS1)
- v A Licenc belső kód PTF-ek szintjének megjelenítéséhez írja be a következőt: DSPPTF 5722999

A PTF állapot megjelenítése képernyőn lévő PTF azonosító oszlopban a rendszeren telepített összes egyesített PTF csomag azonosítóinak listája látható. Az egyesített PTF csomagok azonosítói T betűvel kezdődnek.

Ha a V5R4M0 kiadást használja, és a rendszeren a TC04178-as PTF van telepítve, akkor az egyesített javítócsomag | szintje C4178540 (a csomagazonosító végéhez adott 540 a V5R4M0 kiadást jelzi). Az egyesített csomag | azonosítójának utolsó négy jegye a csomag kiadásának dátumát jelzi a Julián-naptár szerint. A legújabb szintű |

egyesített PTF csomag az, amelynél az utolsó négy jegy a legmagasabb. |

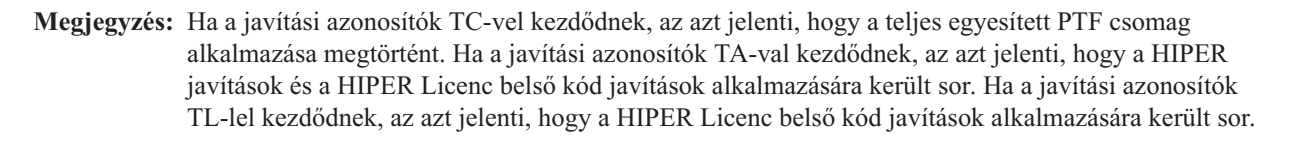

### Általában a megfelelő TC, TA és TL javítások azonosítói megegyeznek minden kiadáshoz. A V5R3 kiadáshoz azonban a Licensed Internal Code TL számai eltérhetnek a TC és TA számoktól. Például a V5R3M0 a TC04178 jelzővel rendelkezik. A Licenc belső kód HIPER jelzője azonban TL04178 a V5R3M0 változathoz és TL54178 a V5R3M5 változathoz.

### **A CD lemezen található egyesített PTF csomagban lévő javítások összesítésének nyomtatása vagy megjelenítése:**

A CD lemezen található egyesített PTF csomagban lévő javítások összesítésének nyomtatásához vagy megjelenítéséhez tegye a következőt:

- 1. Helyezze az egyesített PTF csomag CD lemezét a CD-ROM meghajtóba.
- 2. A parancssorba írja be a következőt:

| | | |

> LODPTF LICPGM(5722999) DEV(OPTYY) SELECT(\*ALL) PATHID(\*FIRST) COVER(\*ONLY)

ahol YY is annak a CD-ROM meghajtónak az egységazonosítója, amelybe a PTF CD lemezt behelyezte. Az egyesített javítócsomag összesítésének nyomtatásával kapcsolatban nézze meg a "Javítási fedőlapok [megjelenítése](#page-62-0) és [nyomtatása"](#page-62-0) oldalszám: 57 című témakört. A PTF összesítés másolata a QAPZCOVER fájlba kerül, a QGPL könyvtárba.

*Szerver firmware PTF-ek megjelenítése:*

- A PTF megjelenítése (DSPPTF) paranccsal a szervizpartícióról jeleníthet meg információkat:
- v Ha a partíció a szervizpartíció, akkor az IPL forrás mező azt az oldalt mutatja, amelyen a legutolsó szerver firmware kód (##SERV#T vagy ##SERV#P) szerver IPL végrehajtódott.
- v Ha egy PTF még nem aktív, de már alkalmazta a Licenc belső kód szerver firmware részéhez, akkor az | állapotinformációk azt jelzik, hogy a művelet befejezéséhez szerver IPL betöltésre van szükség. A javítások lehetséges állapotainak leírását a "Javítási [állapotleírások](#page-19-0) a parancsfelület használatával" oldalszám: 14 című témakörnél találja. | | |
	- v Ha az éppen aktív szerver firmware szintje későbbi, mint a rendszerre telepített Licenc belső kód szerver firmware részének szintje, akkor a CPD35F9 üzenet látható.
- v Ha a Licenc belső kód szerver firmware részének telepített szintje megváltozott, akkor a CPD35F8 üzenet jelzi, hogy | szerver IPL szükséges. |
- <span id="page-61-0"></span>v Ha az éppen aktív szerver firmware szintje eltér a rendszerre telepített Licenc belső kód szerver firmware részének szintjétől, de a változtatások le vannak tiltva a szervizpartíción, akkor a CPD35FA üzenet látható.
- v Az 5-ös (PTF részletek megjelenítése) lehetőség Szerver IPL szükséges mezője jelzi, hogy a PTF-nek szüksége van-e szerver IPL műveletre. A mező értéke azt is jelzi, hogy az IPL betöltést melyik oldalról kell végrehajtani a változások aktiválásához. Ha nincs függőben lévő szerver IPL, akkor az érték 'Nincs'.

Ha kiadja a DSPPTF SELECT(\*ACTRQD) parancsot, akkor az összes olyan PTF-et megtekintheti, amelyekhez tartozik függőben lévő művelet, beleértve azokat a PTF-eket is, amelyek szerver IPL betöltést igényelnek.

## **Javítási fedőlapok kezelése**

A fedőlapok információkat tartalmaznak a hozzájuk tartozó javításokról. |

A fedőlap elsődleges funkciója az, hogy olyan különleges utasításokat adjon, amelyeket a javítás telepítésekor kell |

végrehajtani. Ezért fontos a fedőlapok áttekintése a javítások telepítése előtt. Egy példa fedőlapért nézze meg a ["Minta](#page-13-0) |

javítási fedőlap és a mezők leírása" [oldalszám:](#page-13-0) 8 című részt. A javítások letisztítása feladat részeként törölheti a régi |

fedőlapokat, és ezzel területet szabadíthat fel a rendszeren.További információkért forduljon a "Javítások [letisztítása"](#page-62-0) |

[oldalszám:](#page-62-0) 57 című témakörhöz. |

### **Javítási fedőlapok megrendelése**

Hogyan, mikor és miért kell megrendelni a javítási fedőlapokat.

A PTF megrendelés elküldése (SNDPTFORD) parancs segítségével előkészítheti a következők megrendelését:

- Egyedi javítások
- Egyesített PTF csomagok
- Csoportos javítások
- v Összesítő információk a rendelkezésre álló javításokhoz
- v Megelőző szerviztervezési (PSP) információk

A SNDPTFORD parancs segítségével azt is megadhatja, hogy teljes javításokat szeretne-e megrendelni, vagy csak fedőlapokat (\*CVRLTR) a javítások részeihez. Ha a PTFPART(\*CVRLTR) parancs megadásával a csak fedőlapok lehetőséget választja, akkor megtekintheti az új javításokat és eldöntheti, hogy meg kívánja-e rendelni az adott javítást. Ha egy javítási fedőlapot a javítás megrendelése nélkül szeretne megrendelni, tegye a következőket a parancssorból:

- 1. Írja be a következőt: SNDPTFORD nnnnnnn PTFPART(\*CVRLTR)
- 2. Nyomja meg az Enter billentyűt.
- 3. Ellenőrizze a kapcsolattartási információkat. Ezeket az adatokat a szerviz képviselő fogja használni, amikor kapcsolatba lép Önnel vagy elküldi a szerviz információkat. Megadhatja a nyelvet is, amelyen a fedőlapot meg szeretné kapni. Ha a megadott nyelv nem érhető el, akkor a fedőlapot angol nyelven kapja meg.

### **Javítási fedőlapok másolása adathordozóról**

Ez a témakör leírja, hogy hogyan, mikor és miért kell átmásolni a javítási fedőlapokat.

A CD lemezre került javítások elküldése postai úton történik. A csomag tartalmaz egy szállítólevelet, és az adathordozón található javításokhoz is tartozhat egy-egy fedőlap. Ha meg szeretné tekinteni a fedőlapokat, akkor az Ideiglenes programjavítási fedőlap másolása (CPYPTFCVR) parancs segítségével másolja a fedőlapokat az optikai adathordozóról a QAPZCOVER fájlba a QGPL könyvtárban. Az egyes fedőlapok olyan információkat tartalmaznak, mint például a problémaleírás, a javítás és a speciális utasítások. Ez a művelet lehetővé teszi a fedőlapok megjelenítését és kinyomtatását.

## **Az összes fedőlap másolása**

Ha az összes olyan fedőlapot szeretné az adathordozóról a rendszerre másolni, amelyhez tartozó javítás még nincs alkalmazva a rendszerre, akkor írja be a következő parancsot:

CPYPTFCVR DEV(YYYYY) LICPGM(\*ALL) SELECT(\*NOTAPY)

<span id="page-62-0"></span>YYYYY az adathordozó eszköz neve (optikai eszközök esetén jellemzően OPT01).

### **Adott javítás fedőlapjának másolása**

Ha egy adott javítás fedőlapját szeretné az adathordozóról a rendszerre másolni, akkor írja be a következő parancsot: CPYPTFCVR DEV(YYYYY) LICPGM(XXXXXXX) SELECT(ZZZZZZZ)

XXXXXXX a licencprogram száma, YYYYY az eszköz neve (optikai eszközök esetén jellemzően OPT01) és ZZZZZZZ a másolandó fedőlap javítási azonosítója.

### **Javítási fedőlapok megjelenítése és nyomtatása**

Hogyan, mikor és miért kell megjeleníteni és kinyomtatni a javítási fedőlapokat.

A fedőlapok információkat tartalmaznak a hozzájuk tartozó javításról. A fedőlapokat megjelenítheti az iSeries navigátor segítségével, vagy megjelenítheti és kinyomtathatja a PTF fedőlapok megjelenítése (DSPPTFCVR) parancs használatával.

**Megjegyzés:** Ha a javításokat adathordozón kapja meg, akkor a javítási fedőlapokat át kell másolnia az adathordozóról, mielőtt megjeleníthetné azokat. További információkért olvassa el a "Javítási [fedőlapok](#page-61-0) másolása [adathordozóról"](#page-61-0) oldalszám: 56 című részt.

### **Kapcsolódó hivatkozás**

PTF fedőlap megjelenítése (DSPPTFCVR) parancs

#### **Fedőlapok megjelenítése az iSeries navigátorból:**

Fedőlapoknak az iSeries navigátorból történő megjelenítéséhez tegye a következőket:

- 1. Az iSeries navigátorban bontsa ki a **Kezelőközpont** elemet.
- 2. Bontsa ki a **Végpont rendszerek** bejegyzést.
- 3. Bontsa ki azt a rendszert, amely a megjelenítendő fedőlaphoz tartozó javítást tartalmazza.
- 4. Bontsa ki a **Konfiguráció és szerviz** elemet.
- 5. Bontsa ki a **Javítástároló** elemet.
- 6. Bontsa ki az **Összes javítás** bejegyzést.
- 7. Válassza ki a javításokat és kattintson rájuk a jobb gombbal. Válassza a **Fedőlap** menüpontot.

### **Fedőlapok megjelenítése és nyomtatása karakteres felületről:**

Ha meg szeretné jeleníteni vagy ki szeretné nyomtatni az összes olyan javítás fedőlapját, amely jelenleg nincs alkalmazva a rendszerre, írjon be **egyet** a következő parancsok közül:

- DSPPTFCVR LICPGM(\*ALL) SELECT(\*NOTAPY)
- v DSPPTFCVR LICPGM(\*ALL) SELECT(\*NOTAPY) OUTPUT(\*PRINT)

**Megjegyzés:** Azt is megteheti, hogy csak azokat a fedőlapokat tekinti meg, amelyek bizonyos jellemzőkkel rendelkeznek. A CVRATR(\*SPCINST) parancs segítségével például azokat a fedőlapokat tekintheti meg, amelyek speciális utasításokat tartalmaznak.

Ha egy adott javítás fedőlapját szeretné megjeleníteni vagy kinyomtatni, írjon be **egyet** a következő parancsok közül:

- v DSPPTFCVR LICPGM(XXXXXXX) SELECT(ZZZZZZZ)
- v DSPPTFCVR LICPGM(XXXXXXX) SELECT(ZZZZZZZ) OUTPUT(\*PRINT)

XXXXXXX a licencprogram száma és ZZZZZZZ a kívánt fedőlap javítási azonosítója.

## **Javítások letisztítása**

Ha a rendszeren kevés a tárterület, akkor érdemes törölni a mentési fájlokat és a fedőlapokat.

- <span id="page-63-0"></span>A mentési fájlok és a javítások fedőlapjai idővel felhalmozódnak. Miután véglegesen telepített egy javítást és |
- végrehajtott egy SAVSYS műveletet, érdemes törölnie a javítás mentési fájlját és a fedőlapot, ha a javítást nem kell | terjesztenie egy másik rendszerre, és úgy tapasztalta, hogy a javítás nem hibás. Amikor véglegesen telepít egy javítást és törli a mentési fájlt, akkor az állapotinformációk kivételével a javítással kapcsolatos összes információ is törlődik. A mentési fájl törlésével helyet szabadíthat fel a rendszerben más fájlok számára.

### **A mentési fájlok törlése iSeries navigátor segítségével**

Az iSeries navigátor lehetővé teszi a javítások azon mentési fájljainak és fedőlapjainak törlését, amelyekre már nincs szükség. A mentési fájlok és a fedőlapok törléséhez tegye a következőket:

- 1. Az iSeries navigátorban bontsa ki a **Kezelőközpont** elemet.
- 2. Válassza a **Végpont rendszerek** vagy a **Rendszercsoportok** elemet a fahierarchiából. Ez a művelet lehetővé teszi, hogy kiválasszon egy vagy több rendszert a jobb panelen.
- 3. Kattintson jobb gombbal arra a rendszerre vagy rendszerekre, amelyen végre szeretné hajtani a műveletet, válassza a **Javítások** parancsot, majd válassza a **Letisztítás** parancsot.
- 4. Ne feledje, hogy a kijelölt javítások minden mentési fájlja és fedőlapja törlődni fog. Választhatja azt, hogy ismételten végrehajtja a műveletet minden javításon (minden termékhez), egy termék valamennyi javításán, vagy csak kiválasztott javításokon.
- 5. A művelet háttérben történő elindításához kattintson az **OK** vagy az **Ütemezés** gombra.

Az iSeries navigátor több lehetőséget is biztosít a javítások letisztítására. A különféle lehetőségek teljes listáját lásd az iSeries navigátor ablakában elérhető részletes súgóban. Kattintson a **Súgó** parancsra a menüsoron és válassza a **Témakörök** elemet. Válassza a **Mire való. . .?** elemet, amelynek segítségével megtudhatja, mire van lehetősége és hol kell tartózkodnia az iSeries navigátor ablakban a művelet végrehajtásához.

### **Mentési fájlok törlése a DLTPTF paranccsal**

A karakteralapú felületen használja az Ideiglenes programjavítások törlése (DLTPTF) parancsot a PTF mentési fájlok és fedőlapok törléséhez. Ne használja a Fájl törlése (DLTF) parancsot a PTF mentési fájlok törléséhez. Ha a DLTF parancsot használja, akkor a PTF funkció nem fogja érzékelni, hogy törölte a mentési fájlt.

**Megjegyzés:** Ha a rendszernaplók meg vannak adva, akkor a korábbi kiadásokhoz tartozó javítási mentési fájlokat és fedőlapokat a rendszer az automatikus letisztítás során távolítja el.

### **PTF csoportok letisztítása** |

Ha követi a PTF karbantartási stratégiát, akkor általában több PTF csoport lesz tárolva a rendszerén. A rendszer a PTF | csoportnak csak a legfrissebb szintjét tartja a rendszeren és sosem töröl automatikusan egyetlen PTF csoportot sem. Ennek következtében amikor az IBM i5/OS operációs rendszer egy új kiadására frissít, akkor kézileg szükséges | eltávolítania a korábbi kiadásokból származó, szükségtelenné vált PTF csoportokat. | |

- PTF csoport törléséhez tegye a következőket: |
- 1. Használja a PTF csoportok kezelése (WRKPTFGRP) parancsot. |
- 2. Válassza a 4-es lehetőséget minden egyes törölni kívánt PTF csoport mellett. |

**Megjegyzés:** Egy PTF csoport törlése csak a PTF csoportinformációt törli a rendszerből. Nem töröl és nem távolít el | egyetlen PTF-et sem a rendszerből vagy a PTF csoportban meghatározott kapcsolódó PTF csoportból. |

## **Szoftverjavítások eltávolítása** |

Ebből a részből megtudhatja, mikor távolíthatja el a javításokat a rendszerből, és miért érdemes elvégezni az eltávolítást.

Az ideiglenesen telepített javításokat eltávolíthatja. Az ideiglenesen telepített késleltetett javításokat újraindításkor vagy IPL betöltéskor (rendszerindító programbetöltéskor) eltávolíthatja ideiglenesen, majd IPL végrehajtása nélkül eltávolítja véglegesen. Az ideiglenesen telepített azonnali javításokat IPL végrehajtása nélkül eltávolíthatja ideiglenesen vagy véglegesen. Azokat az azonnali javításokat is eltávolíthatja, amelyeket betöltött, de nem alkalmazott. A véglegesen telepített javításokat nem lehet eltávolítani.

**Megjegyzés:** Az iSeries navigátorban a javítás eltávolítása ugyanazt jelenti, mint a javítás telepítésének visszavonása. A javítások eltávolításával kapcsolatos további információkért olvassa el a részletes feladatsúgót, amely az iSeries navigátor ablakából érhető el. Kattintson a **Súgó** parancsra a menüsoron, és válassza a **Témakörök** elemet. Válassza a **Mire való. . .?** elemet, amelynek segítségével megtudhatja, mire van lehetősége, és hol kell tartózkodnia az iSeries navigátor ablakban a művelet végrehajtásához.

Amikor a javításokat ideiglenesen távolítja el, akkor a javítás által helyettesített eredeti objektumok visszakerülnek a programkönyvtárba. A rendszer ekkor újra ellenőrzi, hogy az eltávolítani kívánt javításra nincs-e szüksége más, jelenleg alkalmazott javításnak. Ha az eltávolítani kívánt javításra egy másik javításnak szüksége van, akkor a javítás eltávolítása előtt vagy azzal egy időben azt a javítást is el kell távolítani, amelyik az eltávolítandó javítást igényli.

**Megjegyzés:** A Licenc belső kód javításokat csak véglegesen lehet eltávolítani.

### **Licencprogram-javítások eltávolítása**

A témakörből megtudhatja, hogyan kell eltávolítani egy vagy több licencprogram-javítást.

Egy vagy több licencprogram-javítás eltávolításához tegye a következőket:

- 1. Írja be az Ideiglenes programjavítás eltávolítása (RMVPTF) parancsot, és nyomja meg az F4 billentyűt (Parancssor).
- 2. Az Ideiglenes programjavítás eltávolítása (RMVPTF) képernyőn a Termék (LICPGM) paraméterben adja meg a licencprogramot. | |
	- 3. A következő lépések végrehajtásával válassza ki az eltávolítani kívánt javításokat:
		- v A Kiválasztandó PTF számok (SELECT) paraméterben adja meg az eltávolítani kívánt javítások számát, vagy ha az összes javítást el szeretné távolítani, akkor az \*ALL értéket.

**Megjegyzés:** Ha a SELECT paraméterben megadott javításszámokat, akkor adja meg a RMVDEP(\*YES) paramétert, amely biztosítja a termékben lévő függő javítások eltávolítását is.

- v A Kiválasztandó PTF számok (SELECT) mezőben adja meg az \*ALL értéket, a Kihagyandó PTF számok (OMIT) paraméterben pedig azoknak a javításoknak a számát, amelyeket nem szeretne eltávolítani.
- 4. Ha a javításokat ideiglenesen szeretné eltávolítani, akkor a Módosítás mértéke (APY) paraméterben adja meg a \*TEMP értéket, ha pedig véglegesen szeretné eltávolítani a javításokat, akkor adja meg a \*PERM értéket.
- 5. Ha azonnali javításokat távolít el, akkor a Késleltetett PTF-ek (DELAYED) paraméterben adja meg a \*NO értéket.
- 6. Ha olyan késleltetett vagy azonnali javításokat szeretne azonosítani, amelyeket automatikusan kell eltávolítani a következő felügyelet nélküli IPL betöltéskor, akkor a Késleltetett PTF-ek (DELAYED) paraméterben és az Eltávolítás felügyelet nélküli IPL betöltéskor (IPLRMV) paraméterben adja meg a \*YES értéket.
- 7. Nyomja meg az Enter billentyűt.

Ha egy termék javításait szeretné eltávolítani, akkor nyissa meg a Kezelőközpont online súgóját az iSeries navigátorban. Kattintson a **Súgó** parancsra a menüsoron és válassza a **Témakörök** elemet. Válassza a **Mire való. . .?** elemet, amelynek segítségével megtudhatja, mire van lehetősége, és hol kell tartózkodnia az iSeries navigátor ablakban a művelet végrehajtásához.

### **IBM i5/OS javítások eltávolítása**

A témakörből megtudhatja, hogyan kell eltávolítani egy vagy több i5/OS javítást.

A két létező javítástípust, az azonnalit és a késleltetettet eltávolíthatja ideiglenesen vagy véglegesen. A következő táblázat a két típus eltávolításával kapcsolatos információkat tartalmazza mind az ideiglenes, mind a végleges eltávolítást illetően.

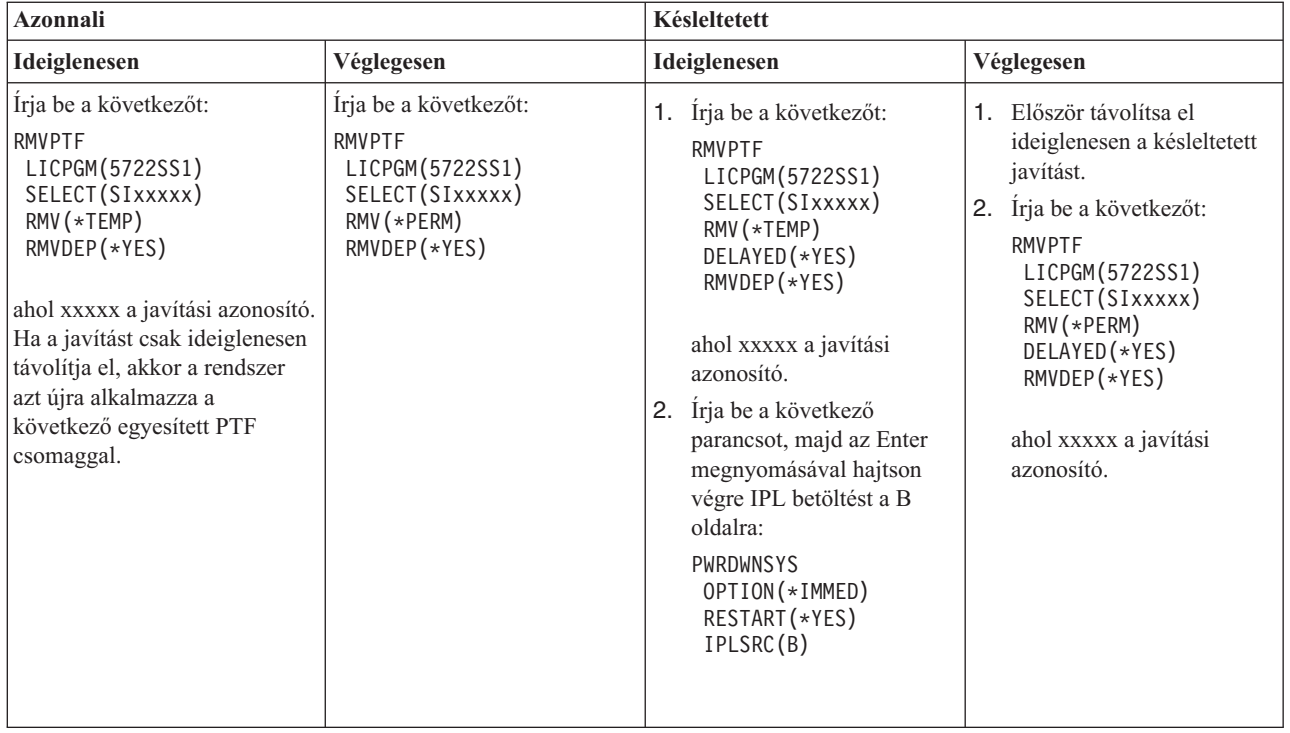

Ha egy rendszerről vagy több rendszerről javításokat szeretne eltávolítani, akkor nyissa meg a Kezelőközpont online súgóját az iSeries navigátorban. Kattintson a **Súgó** parancsra a menüsoron és válassza a **Témakörök** elemet. Válassza a **Mire való. . .?** elemet, amelynek segítségével megtudhatja, mire van lehetősége, és hol kell tartózkodnia az iSeries navigátor ablakban a művelet végrehajtásához.

### **Licenc belső kód javítások eltávolítása**

Ez a témakör leírja a Licenc belső kód javítások eltávolításának módját. |

A két létező javítástípust, az azonnali és a késleltetett javítást eltávolíthatja véglegesen. A következő táblázat a két javítástípust ismerteti az eltávolítás részleteivel együtt.

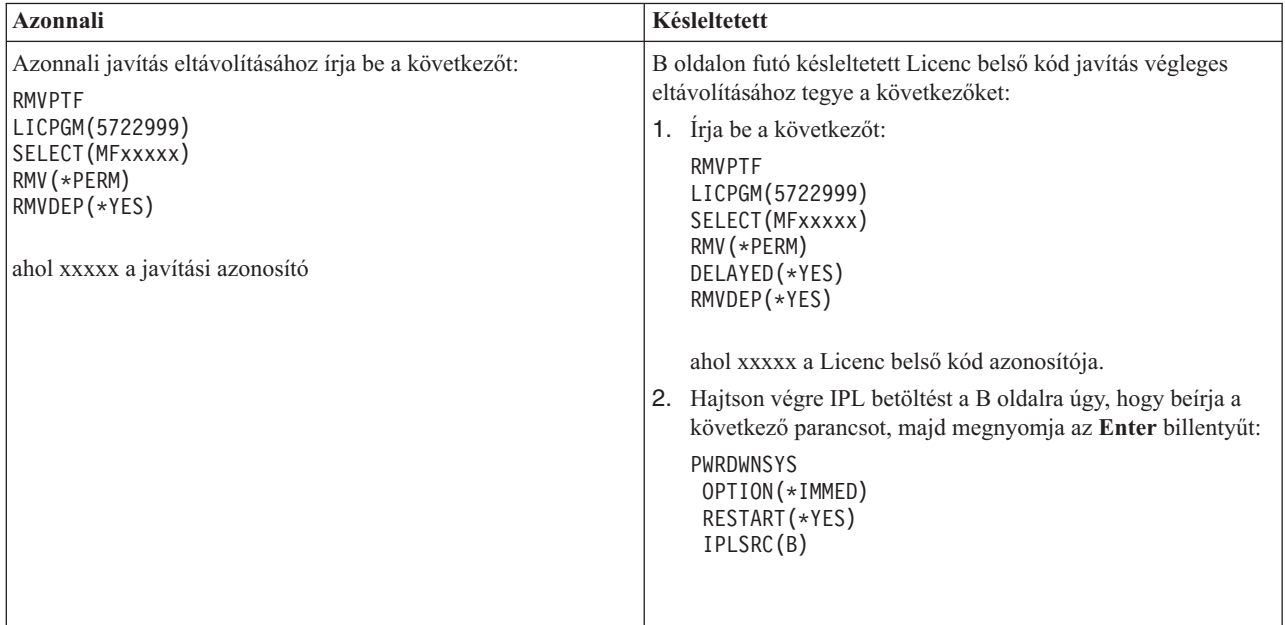

**Megjegyzés:** A oldalon futó azonnali Licenc belső kód javítás eltávolításához kövesse az alábbi útmutatásokat.

Ha szeretné tudni, milyen egyéb típusú javításokat távolíthat el, akkor olvassa el a Szoftverjavítások eltávolítása című témakört.

## **Szoftverszerződések és licencek kezelése**

Ezekből az információkból megtudhatja, hogy az IBM hogyan kezeli és Ön hogyan kezelheti használatát, |

dokumentációját és a szoftverlicenc információk karbantartását. |

A *csomagolt termék* olyan program a szerveren, amelyet a Licencprogram visszaállítása (RSTLICPGM) paranccsal vagy a GO LICPGM menükkel telepítettek. A *licencköteles* csomagolt termék felhasználja az i5/OS szoftver licenckezelési funkcióit.

### **Megjegyzések:**

- v A szoftverszerződéseket megjelenítheti vagy kinyomtathatja.
- v Az IBM használat alapú termékeihez szükséges szoftver licencinformációkat megjelenítheti és kinyomtathatja a Licencinformációk kezelése (WRKLICINF) parancs segítségével. A Kezelőközponton keresztül kezelheti a licenckulcsokat és terjesztheti azokat a rendszerben.

## **A szoftverszerződésekkel és licenckezeléssel kapcsolatos fogalmak**

A licencprogramokra a szoftverszerződés feltételei érvényesek. A használt i5/OS licencprogramok az adathordozón található terjesztési készletben érhetők el, amely tartalmazza a szabványos készletet, a kulccsal védett készletet valamint egyedi termékkészleteket. A kulccsal védett készlet olyan termékeket és programbeállításokat tartalmaz, amelyek szoftver licenckulcsokat igényelnek a használat szabályozásához.

A licencprogramok használatának és kezelésének alapjai a szoftver licencszerződések és szoftver licenckulcsok.

### **Szoftverszerződések**

A szoftverszerződések fontos információkat tartalmaznak a licencprogramok használatával és kezelésével kapcsolatban. Ebbe mind a nyomtatott, mind az online szoftverszerződések beleértendők.

Az IBM az ügyfeleinek mint természetes vagy jogi személyeknek a szoftver licencszerződésen keresztül engedélyezi a szoftvert. A V5R4 Licenc belső kód és az i5/OS operációs rendszer telepítése és használata előtt el kell fogadnia ezen licencprogramok online szoftverszerződéseit. Más IBM licencprogramok is rendelkezhetnek olyan szoftverszerződéssel, amelyeket el kell fogadnia a programok telepítése előtt.

Ha nem az IBM által gyártott licencprogramokat kell telepítenie a szerverre, akkor is előfordulhat, hogy el kell fogadnia egy online szoftverszerződés feltételeit.

Az IBM vagy nem IBM termékek egyes szoftverszerződései a Szoftverszerződések (WRKSFWAGR) parancs segítségével jeleníthetők meg vagy nyomtathatók ki.

Ha Ön szoftverszolgáltató, és a szoftvertermék telepítése előtt szeretné megjeleníteni a licencfeltételeket, akkor hozzon |

létre egy szoftverszerződést, majd a Kezelőközpont vagy a szoftvertermék alkalmazás programozási felületek |

segítségével társítsa azt a termékkel. Útmutatásért olvassa el a ["Szoftverszerződések](#page-72-0) létrehozása saját termékekhez" | [oldalszám:](#page-72-0) 67 című részt. |

### **Kapcsolódó feladatok**

Kötelező: szoftverszerződések elfogadása

### **Szoftver licenckulcsok**

Amikor a kulccsal védett termékkészletben szereplő licencprogramokat telepíti, frissíti vagy áthelyezi, akkor szoftver licenckulcsokat kell telepítenie.

- A szoftver licenckulcsok a térítésköteles licencprogramok használatát szabályozzák. Ezeket a kulcsokat egyes kulccsal |
- védett, licenckezelésre alkalmas csomagolt termékek telepítésekor, frissítésekor vagy áthelyezésekor kell telepíteni. |
- Előfordulhat, hogy akkor is telepítenie kell a kulcsokat, ha módosítja a szoftveres gépcsoportokat, további licenceket ad |
- hozzá, vagy olyan új szoftvert vásárol, amelyhez licenckulcsra van szükség. |

Az IBM egyes kulccsal védett termékekhez 70 napos próbaidőszakot biztosít, amelynek során kulcs nélkül is kipróbálhatja a terméket. A 70 napos próbaidőszak letelte után azonban be kell töltenie a licenckulcsot a licencprogram használatának folytatásához. A 70 napos időszak az IBM licencprogram első használatának napjával kezdődik meg.

Ha a szoftver kulcsa elveszett vagy nagyon gyorsan van szüksége egy kulcsra, akkor rendelje meg a kulcsot az országának vagy régiójának megfelelő szoftverkulcs központtól. Ilyen különleges esetekben az IBM a kért kulcsot elektronikus levélben, telefonon, faxon vagy az Interneten keresztül küldi el.

A megrendelt kulccsal védett termékkel együtt kap egy szoftver licenckulcs lapot is.

Minden kulccsal védett termék vagy jellemző saját kulccsal rendelkezik. A Licencinformációk kezelése (WRKLICINF) | parancs segítségével adhat hozzá licenckulcs információkat. Útmutatásért olvassa el a ["Licenckulcs](#page-69-0) információk | [hozzáadása"](#page-69-0) oldalszám: 64 című részt. |

### **Kapcsolódó fogalmak**

Logikai partíciók szoftvereinek licencei és licencprogramjai

i5/OS licencszerződésekkel kapcsolatos szempontok

### **Kapcsolódó tájékoztatás**

IBM [licenckezelés](https://www.ibm.com/software/lms) támogató webhely

## **A szoftver licenckezelés megtervezése**

A szerverre telepített licenckezelésre alkalmas csomagolt termékek használatának tendenciáit nyomon követheti. |

Ezen információk segítségével aztán meghatározhatja, hogy mit szükséges megvásárolnia a következő | szoftverfrissítéskor. |

### **Használati korlát meghatározása a kulccsal védett készleten kívüli termékekhez**

Ha meg szeretné határozni a kulccsal védett készleten kívüli termék következő kiadásához megvásárlandó licencek |

számát, akkor használhatja a Licencinformációk kezelése (WRKLICINF) parancsot. |

A licenckezelésre alkalmas csomagolt termék használati korlátjának meg kell egyeznie a termék felhasználóinak maximális számával, vagy meg kell haladnia azt.

Ha a licencinformációkat egy időn át nyomon követi, akkor meghatározhatja, hogy a használati csúcs bizonyos időpontokban vagy bizonyos feltételek mellett következik-e be. A csúcsfelhasználás mértéke csökkenthető, ha a csúcsidőszakokban módosítja a termék használatát. A WRKLICINF parancs megjeleníti a használat aktuális mértékét és az egyes termékek csúcsfelhasználását. a csúcsfelhasználás nyomon követéséhez rendszeresen állítsa alaphelyzetbe a csúcsfelhasználást a 10. pont (Csúcsfelhasználás alaphelyzetbe állítása) segítségével a WRKLICINF parancsképernyőn.

Ha részletesebb használati információkra van szüksége, akkor kapcsolja be a naplózást az adott licenckezelésre alkalmas csomagolt termékhez. A naplózás bekapcsolásához adja meg a LOG(\*YES) paramétert a Licencinformációk módosítása (CHGLICINF) parancsban. Ha a használat meghaladja a használati korlátot, akkor ez a használati információ bekerül a QLZALOG naplóba. A naplóinformációk között szerepel a használati korlát, az aktuális használat, valamint azon licencfelhasználók neve, akik akkor használták a terméket, amikor a használati korlát túllépésére sor került. A napló a Napló megjelenítése (DSPJRN) parancs segítségével tekinthető meg. A naplókódban adjon meg L értéket, a bejegyzéstípusban pedig LU értéket. Ezen naplóbejegyzés típus kimeneti modellfájljai a QALZALU és a QALZALU4 a QSYS könyvtárban találhatók.

### **Processzoronkénti díjszabású termékek használati korlátjának meghatározása**

Határozza meg egyes licenckezelésre alkalmas csomagolt termékeknek a használatát azon processzorok száma alapján, amelyeket logikai partíciókra konfigurált.

Egyes szoftvertermékek használatát azon processzorok teljes száma alapján számítják, amelyek azokra a logikai partíciókra vannak konfigurálva, amelyeken a termékek futnak. Ezek licenckezelésre alkalmas csomagolt termékek, amelynek használati típusa \*PROCESSOR. Ezen termékek használati típusát a Licencinformációk kezelése (WRKLICINF) parancs segítségével tekintheti meg. A licencinformációk részleteit az 5. pont (Részletek megjelenítése) segítségével jelenítheti meg.

- A \*PROCESSOR használati típusú termékek használati korlátozásának meghatározásához az IBM eServer i5 vagy az |
- IBM eServer p5 szervereken olvassa el az i5/OS követelmények az IBM eServer p5 szervereken . |

## **Szoftverszerződések és licenckulcsok kezelése**

- A V5R4 Licenc belső kód és az i5/OS operációs rendszer telepítése illetve használata előtt el kell fogadnia ezen |
- licencprogramok online szoftverszerződéseit. |

Más IBM licencprogramok telepítése előtt azok szoftverszerződéseit is el kell fogadnia.

### **Szoftverszerződések elfogadása**

Bizonyos programok telepítéshez el kell fogadnia a hozzájuk tartozó szoftverszerződést.

A V5R4 Licenc belső kód és az i5/OS operációs rendszer telepítése, illetve használata előtt el kell fogadnia ezek online | szoftverszerződéseit. Más online szoftverszerződéssel rendelkező programok telepítése előtt szintén el kell fogadnia azok szerződéseit.

Ha a szerverén V5R4 kiadás fut és más licencprogramokat kíván telepíteni, akkor kövesse a További licencprogramok |

- telepítése című témakör utasításait. Az útmutatások között megtalálja a licencprogramok szoftverszerződéseinek |
- elfogadását is. |

Ha Ön szoftverszolgáltató, és a csomagolt szoftvertermék telepítése előtt szeretné megjeleníteni a feltételeket, akkor |

hozzon létre egy szoftverszerződést, majd a Kezelőközpont vagy a szoftvertermék alkalmazás programozási felületek |

segítségével társítsa azt a termékkel. Útmutatásért olvassa el a ["Szoftverszerződések](#page-72-0) létrehozása saját termékekhez" |

[oldalszám:](#page-72-0) 67 című részt. |

### **Kapcsolódó feladatok**

Kötelező: szoftverszerződések elfogadása

További licencprogramok telepítése

### **A szoftverszerződések megjelenítése vagy kinyomtatása**

A szoftverszerződéseket a Szoftverszerződések kezelése (WRKSFWAGR) parancs segítségével jelenítheti meg és nyomtathatja ki.

A Szoftverszerződések kezelése egy listát biztosít azokról a telepített licencprogramokról, amelyekhez szoftverszerződés tartozik. Ezeket a szerződéseket a szoftver szállítója által biztosított különböző nyelveken nyomtathatja ki, illetve jelenítheti meg.

### **A szoftverszerződések előkészítése a tulajdonjog átruházására**

Ha egy szervert vagy logikai partíciót új tulajdonosra ruház át, akkor a Licencprogramok kezelése menü segítségével ruházhatja át a V5R4 szoftverszerződés tulajdonjogát. |

- Ezt a feladatot IBM Üzleti partnerek végezhetik, illetve bárki, aki át kívánja ruházni egy egész V5R4 rendszert futtató |szerver vagy logikai partíció tulajdonjogát másra. Ez a legutolsó lépés a szerver vagy logikai partíció áramtalanítása előtt.
	- 1. A parancssorban gépelje be a GO LICPGM parancsot, majd nyomja meg az Entert. Megjelenik a Licencprogramok kezelése képernyő.

<span id="page-69-0"></span>2. A Licencprogramok kezelése (LICPGM) menüben válassza a 31-es lehetőséget (Szoftverszerződés előkészítése a tulajdonjog átruházására), majd nyomja meg az Entert. Egy megerősítő képernyő jelenik meg. Ha folytatja a műveletet, akkor leáll a szerver vagy logikai partíció.

Az új tulajdonos a szoftverszerződést a rendszerindító programbetöltés (IPL) során fogadja el, ezzel lehetővé téve a szerver vagy logikai partíció használatát.

### **Szoftver licencinformációk megjelenítése és módosítása**

A licenc hatálya alá eső csomagolt termékekhez licenckulcs információkat adhat hozzá, és használati korlátot állíthat be.

Miután telepítette a licenckezelésre alkalmas csomagolt termékeket, a Licencinformációk kezelése (WRKLICINF) parancs következő funkcióinak segítségével folytathatja a szoftver licencinformációk kezelését a szerveren:

### **Licenckulcs információk hozzáadása:**

Ha egy kulccsal védett, licenckezelésre alkalmas csomagolt terméket a próbaidőszak letelte után is szeretne használni, akkor töltse be a licenckulcsot és a többi szükséges információt.

A Licencinformációk kezelése (WRKLICINF) parancs segítségével licenckulcs információkat adhat a licenckezelésre alkalmas csomagolt termékekhez. A WRKLICINF parancs segítségével lehet betölteni a termék használatához a kipróbálási időszak után szükséges kulcsot és más információkat.

A licenckulcs információk hozzáadásához tegye a következőket:

- 1. Írja be a WRKLICINF parancsot, és nyomja meg az Enter billentyűt.
- 2. A megjelenő Licencinformációk kezelése képernyőn adja meg az 1-es műveletet azon termék azonosítója előtt található mezőben, amelynek a használati engedély kulcsát meg kívánja adni. Nyomja meg az Enter billentyűt.
- 3. Az Licenckulcs információk hozzáadása (ADDLICKEY) képernyőn írja be a szükséges adatokat, és adja meg a használati engedély kulcs adatait. Egyes mezőkben már szerepelhetnek a szükséges információk, például a termékazonosító, a licencfeltételek és a rendszer sorozatszáma. A termék 18 karakteres használati engedély kulcsát 3 részben kell megadni:
	- v Az első mezőbe írja be az első hat karaktert.
	- v A második mezőbe írja be a középső hat karaktert.
	- v Az utolsó mezőbe írja be az utolsó hat karaktert.

A használat mértékét megadó mezőbe írja be a termék használatára jogosult felhasználók számát vagy adja meg a \*NOMAX értéket.

**Megjegyzés:** A felhasználói profilban \*ALLOBJ jogosultsággal kell rendelkeznie a licenckulcs információk megadásához. Ha problémája van a megadott kulccsal, akkor lépjen kapcsolatba a szoftver szállítójával.

### *Licenckulcs lerakat:*

A licenckulcs lerakat tárolja a termék licenckulcs információit minden egyedi licenckezelésre alkalmas csomagolt termékhez, licencfeltételhez, jellemzőhöz és rendszerhez. A lerakat licenckulcs információkat tárolhat bármely rendszerhez és a telepítendő termékhez.

Ha a termék telepítve van a rendszeren, amikor licenckulcs információkat ad a lerakathoz és a licenc ehhez a rendszerhez tartozik, akkor az ADDLICKEY parancs a licenckulcsot is telepíti. Amikor telepíti a licenckulcsot, akkor a termék jelenlegi felhasználási korlátja a licenckulcsban megadott felhasználási korlátra változik. A rendszer a lejárati dátumot is beállítja.

Ha a licenckulcs információ már létezik a licenckulcs lerakatban egy telepített termékhez, akkor a rendszer a termék telepítésének részeként a licenckulcs információkat is telepíti.

### **A használati korlát beállítása:**

<span id="page-70-0"></span>Miután végrehajtotta a telepítést, de még mielőtt a szervert elérhetővé teszi az összes felhasználó számára, állítsa be a használati korlátot azokhoz a licenckezelés alá vont termékekhez, amelyek nem szerepelnek a kulccsal védett készletben.

Az IBM esetében ezek a termékek a Felhatalmazási igazolványon (POE), a számlán vagy más olyan dokumentumon vannak felsorolva, amelyet a megrendelt szoftverrel kapott. A licenckezelés alá vont, de a kulccsal védett készletben nem szereplő termékek használati korlátját a Licencinformációk kezelése (WRKLICINF) parancs segítségével állíthatja be.

A használati korlát beállításához tegye a következőt:

- 1. Írja be a WRKLICINF parancsot, és nyomja meg az Enter billentyűt.
- 2. A Licencinformációk kezelése képernyőn nyomja le az F11 billentyűt (Használati információk megjelenítése). A POE igazolványon, a számlán vagy más dokumentumon felsorolt egyes termékek használati korlátjának meg kell egyeznie a megfelelő Licencinformációk kezelése képernyőn látható használati korláttal.
- 3. Állítsa a kurzort abba a sorba, ahol annak a terméknek a nevét látja, amelynek használati korlátját frissíteni szeretné.
- 4. Írjon be egy 2-est (Módosítás), és nyomja meg az Enter billentyűt.
- 5. Amikor a Licencinformációk módosítása képernyő megjelenik, írja be a POE igazolványon lévő használati korlátot a Használati korlát sorba. Ezenkívül frissítse a Küszöbérték sort \*CALC vagy \*USGLMT értékre. Ne hagyja a küszöbérték beállítását nullán.

**Megjegyzés:** Ha a következő üzenetet látja, akkor írjon be egy **G** betűt. CPA9E1B: A használati korlát növeléséhez jogosultság szükséges. A válasz (C G) előtt nyomja le a Súgó gombot.

6. Ha a POE lapon több termék van felsorolva, mint a Licencinformációk kezelése képernyőn, akkor csak azután állítsa be a használati korlátot, miután ezeket a termékeket is telepítette.

### **Szoftver licenckulcsok terjesztése**

A szoftver licenckulcsokat egy központi rendszerről további rendszerekre terjesztheti.

Ezt úgy teheti meg, hogy létrehoz egy fájlt, amelynek segítségével a szoftver licencinformációk automatikusan betölthetők a másik szerverre egy szoftverfrissítés során. A Szoftverlicenc információk készítése központi terjesztésre vagy a Szoftverlicenc információk terjesztése iSeries navigátor segítségével című témakörök leírják a licencinformáció fájlok létrehozásának módját.

### **Szoftverleltár kezelése**

Fontos, hogy a központi rendszer tárolóját frissen tartsa, hogy naprakész képpel rendelkezzen a kezelt rendszerek | javításairól. |

A javítások (és javításcsoportok) tárolójának adatgyűjtésekor a rendszer a szoftvertár adatgyűjtését is elvégzi. A tároló frissítése után a Kezelőközpont keresés funkciójának segítéségével kereshet meg egy adott javítást. Helyettesítő karakterként használhat csillagot (\*).

A javítástár kezelése mellett akkor is szükség lehet a szoftvertár információkra, amikor frissítést hajt végre. A szoftvertár biztosítja a telepített IBM programokkal kapcsolatos helyes adatokat, így segítséget nyújt a megrendelendő szoftverek kiválasztásában is.

Végül az iSeries navigátor programmal a szoftvertár segítségével a következő terméktípusokat is megtekintheti:

#### **Telepített termékek**

Megjeleníti azoknak a szoftvertermékeknek a listáját, amelyek jelenleg telepítve vannak a kijelölt rendszeren. A listában szereplő bármely szoftverre rákattinthat a jobb gombbal, majd a **Tulajdonságok** menüpontot választva további információk jeleníthetők meg a kiválasztott termékről. Ezeket a termékeket elküldheti egy

vagy több végpont rendszerhez vagy rendszercsoporthoz, és telepítheti őket ezekre a rendszerekre. Egy telepített termékhez attól függetlenül tölthet le javításokat, hogy annak állapota ″Telepített és támogatott″ vagy sem.

#### **Támogatott termékek**

| | |

Megjeleníti azoknak a szoftvertermékeknek a listáját, amelyeket a kijelölt rendszer jelenleg támogat azokhoz a rendszerekhez, amelyeket a kijelölt rendszer kezel a hálózatban. Ez a lista például olyan termékeket tartalmazhat, amelyek nincsenek telepítve ebben a rendszerben. A támogatást nyújtó rendszer megrendeli a javításokat és elküldi őket azokra a rendszerekre, amelyeken a termék telepítve van.

Ha egy termék telepítve van, akkor ezt a terméket elküldheti egy vagy több végpont rendszernek vagy rendszercsoportnak, és telepítheti azokon. Egy telepített és támogatott szoftverterméket frissíthet is, a korábbi kiadásból származó javításokat pedig egy mentési fájlban tárolhatja. Emiatt nem kell aggódnia, ha ezt a rendszert használja forrásrendszerként a javítások terjesztésénél. Erre akkor lehet szükség, ha a hálózatában különböző kiadású rendszereket kell támogatnia.

Egy termékhez támogatást adhat attól függetlenül, hogy az telepítve van-e a rendszeren. Ha hozzáad egy terméket a Támogatott termékek listájához, akkor a forrásrendszerre javításokat másolhat ehhez a termékhez akkor is, ha a termék nincs telepítve. Ezután elküldheti (vagy elküldheti és telepítheti) ezeket a javításokat a hálózat más rendszereire. | | | |

**Megjegyzés:** A rendszeren telepített termékek nem automatikusan támogatottak egy új kiadásra történő frissítés után. Ha meg akarja tartani a jelenleg telepített termékek PTF mentési fájljait a frissítés után, akkor adjon támogatást a jelenleg telepített termékekhez a frissítés előtt.

A támogatás megadásával kapcsolatos útmutatásért olvassa el a "Javítási támogatás [hozzáadása](#page-40-0) egy [szoftvertermékhez"](#page-40-0) oldalszám: 35 című részt.

A következő példák mutatják, hogyan lehet felhasználni a tárolókat a mindennapi munka hatékonyabbá tételére: |

- v Rövid idő alatt megkeresheti, hogy sok rendszer közül melyeken van telepítve egy adott termék vagy javítás.
- v Az összes rendszer szoftvertárát egyszerre exportálhatja egy táblázatba, és rendszeresen nyomon követheti a rendszerek állapotát.
- v Az összehasonlítás és frissítés funkció segítségével több rendszer javításait hasonlíthatja össze. Az iSeries navigátor a hiányzó javításokat a célrendszerekre küldi és telepíti azokat.További információkért olvassa el a ["Javítások](#page-40-0) [összehasonlítása](#page-40-0) és frissítése" oldalszám: 35 című részt. | | |
	- v Elvégezheti a tárolók adatgyűjtését, és elküldheti azokat elektronikus úton az IBM-nek problémaelemzés és problémamegelőzés céljából. Az IBM így magasabb szintű szervizt tud nyújtani Önnek. A tároló adatgyűjtése és átvitele funkció az iSeries navigátor Extrém támogatás részében érhető el.

#### **Kapcsolódó fogalmak**

"A szerveren található javítástároló megjelenítése a [Kezelőközpont](#page-58-0) segítségével" oldalszám: 53 Az iSeries navigátor segítségével nyilvántartást készíthet és jeleníthet meg a szerveren található javításokkal kapcsolatban.

#### **Kapcsolódó feladatok**

Tárolók kezelése

## **Saját szoftvertermékek kezelése**

Az IBM termékek kezelésén túl a saját termékeit is létrehozhatja és kezelheti.

Az iSeries navigátor biztosít egy *Kezelőközpont* nevű funkciót, amely segít ebben. A Kezelőközpont számos olyan |

eszközzel rendelkezik, amely segíti a telepített IBM és nem IBM szoftvertermékek kezelését. A Kezelőközpont |

segítségével becsomagolhatja és elküldheti a szoftvertermékeket, valamint javításokat, online szoftverszerződéseket és szoftverkulcsokat generálhat. ||

**66** Az i5/OS és a kapcsolódó szoftverek karbantartása és kezelése
Az iSeries navigátor olyan erőforrásokat kínál, amelyek lehetővé teszik, hogy a Kezelőközpont segítségével létrehozza saját termékeit, és telepítse azokat a hálózaton. Saját termékeihez létrehozhat és tervezhet javításokat, és telepítheti azokat a hálózaton. Az objektum aláírás és aláírás ellenőrzés biztonsági lehetőségeivel számos i5/OS objektum integritását ellenőrizheti, amikor a csomagokat más rendszerekre terjeszti.

#### **Kapcsolódó fogalmak**

Kezelőközpont

### **Kapcsolódó feladatok**

Objektum-aláírás és aláírások ellenőrzése

# **Saját szoftvertermékek csomagolása és elküldése**

Ha a termékeket becsomagolja és terjeszti, akkor olyan termékhez jut, amelyet ugyanúgy kell telepíteni és karbantartani, mint az IBM licencprogramokat.

Saját szoftvertermékek csomagolásához és elküldéséhez olvassa el a Saját szoftvertermékek csomagolása és elküldése című részt.

# **Javítások létrehozása a telepített termékekhez a Kezelőközpont segítségével**

Az iSeries navigátor használata javítások létrehozására a szerveren definiált és telepített csomagolt termékekhez.

A termék egy olyan alkalmazásprogram, amelyet be lehet csomagolni a Kezelőközpont segítségével. A Kezelőközpont segítségével becsomagolhatja saját termékeit, és terjesztheti azokat a hálózat többi rendszerére. Mint a legtöbb termék esetében, ilyenkor is előfordulhat, hogy a termék telepítése után javításokat kell biztosítania a telepített termékben talált problémák kijavításához vagy a lehetséges problémák megelőzéséhez.

Ha javításokat szeretne létrehozni az Ön által meghatározott és telepített nem IBM szoftverekhez, akkor tegye a következőket:

- 1. Az iSeries navigátorban bontsa ki a **Kezelőközpont** elemet.
- 2. Bontsa ki a **Meghatározások** bejegyzést.
- 3. Válassza a **Termékek** bejegyzést.
- 4. Kattintson a jobb egérgombbal a terméken, amelyhez javítást kíván létrehozni, majd válassza az előugró menü **Javítás létrehozása** menüpontját. A termékmeghatározás állapota **Telepített** vagy **Kezelt** kell hogy legyen.
- 5. Adja meg a szükséges adatokat a **Javítás létrehozása** párbeszédablakban. Kattintson az **OK** gombra. A javítás létrejön a forrásrendszeren, de még nincs bevezetve.
- 6. Telepítse a javítást. (Nézze meg a "Javítások telepítése" [oldalszám:](#page-32-0) 27 című részt.) |

Azzal kapcsolatos információkért, hogy milyen feltételeknek kell megfelelnie egy objektumnak, hogy egy javítás része | legyen, olvassa el az Ideiglenes programjavítás létrehozása API című részt a szoftvertermék alkalmazás programozási | felületekben. |

# **Szoftverszerződések létrehozása saját termékekhez**

Ha egy nem az IBM által gyártott szoftvertermék telepítése előtt meg szeretné jeleníteni a licencfeltételeket, akkor | hozzon létre egy szoftverszerződést, majd társítsa azt a csomagolt termékkel. Ehhez használhatja a Kezelőközpontot | vagy szoftvertermék alkalmazás programozási felületeket. Ezt követően a felhasználóknak el kell fogadniuk a |

szoftverszerződést a szoftvertermék telepítésének folyatásához. |

A független szoftverszolgáltatók online szoftver licencszerződéseket hozhatnak létre. Ezt követően a felhasználóknak el kell fogadniuk a szoftverszerződést a telepítés befejezéséhez.

Ha szoftverszerződést kíván létrehozni, akkor először hozza létre a dokumentumok katalógusát a /QIBM/UserData/LicenseDoc katalógusban. Válasszon olyan nevet, amely eltér a többi szállító szerződéseinek nevétől. A névbe érdemes befoglalni a termékazonosítót, a verziószámot, a kiadásszámot, a módosításszintet és a beállítást. Például az Objektumhivatkozások kezelése (WRKLNK) parancs segítségével hozza létre a MyProdIDVRMOptDoc1 katalógust.

Ezt követően létrehozhatja a szoftverszerződés egy vagy több nyelvi változatát ebben a katalógusban. A dokumentum neve a katalógus nevével kezdődik, és egy nyelvi utótagot tartalmaz. A szerződés angol nyelvű verziójának neve például MyProdIDVRMOptDoc1\_en, a japán nyelvű verzió neve pedig MyProdIDVRMOptDoc1\_ja.

A szoftverszerződés dokumentumait UCS-2 Unicode kódolással (lehetőség szerint UTF-16 kódolással) kell létrehozni. Az Unicode kódolású karakterkészlet azonosítója (CCSID) 13488. A dokumentumok létrehozásához használhatja a WRKLNK parancs szerkesztés funkcióját, valamint számos más számítógépes eszközt. Ha olyan eszközt használ, amely UTF-16 kódolást állít elő, akkor annak BigEndian kódolásnak kell lennie.

Ha a szoftverszerződés dokumentumait a WRKLNK parancs segítségével szeretné létrehozni a MyProdIDVRMOptDoc1 katalógusban, akkor tegye a következőket:

- 1. Válassza a 2-es lehetőséget (Szerkesztés) a MyProdIDVRMOptDoc1 katalóguson. |
- 2. Az új fájl parancssorba írja be a MyProdIDVRMOptDoc1\_en kifejezést fájlnévként, majd nyomja meg az Enter | billentyűt a szerkesztéshez. |
- 3. A szöveg bevitelének megkezdése előtt válassza az F15 (Szolgáltatások) lehetőséget. |
- 4. Válassza a 3-as lehetőséget, és változtassa a CCSID-t 13488-ra. Nyomja meg az Enter billentyűt. |
- 5. Válassza az 5-ös lehetőséget, és a folyamfájl EOL beállítását módosítsa \*CRLF értékre. |
- 6. Nyomja meg az F3 billentyűt a szerződés szerkesztéséhez. Ügyeljen rá, hogy egyetlen karakter se kerüljön a 76. oszlop mögé (sem egyszeres, sem dupla szélességű karakter). | |
- 7. Az F2 billentyű megnyomásával mentse a dokumentumot, majd az F3 megnyomásával lépjen ki. |
- A szerződés formázásával, elnevezési követelményeivel, valamint a támogatott nyelvekkel kapcsolatban olvassa el a |
- Termékbetöltő (QSZCRTPL) API létrehozása című témakört. |

#### **Kapcsolódó feladatok**

Nem- IBM szoftver csomagolása és elküldése

#### **Kapcsolódó hivatkozás**

Szoftvertermék alkalmazás programozási felületek

## **Licenckulcsok létrehozása saját termékekhez**

Ebből a részből megtudhatja, hogy hogyan hozhat létre szoftver licenckulcsokat a saját termékeihez. |

Ha valamelyik termékéhez szoftverkulcsos ellenőrzésre lenne szüksége, akkor létre kell hoznia a szoftver licenckulcsokat ezekhez a termékekhez. Ezen termékek mindegyikéhez fel kell tölteni egy érvényes licenckulcsot a szerverre, hogy a felhasználók elérhessék a terméket vagy annak egy szolgáltatását.

Licenckulcs készítéséhez válasszon az alábbi lehetőségek közül:

- v Ha rendelkezik IBM System Manager for iSeries(TM) programmal a szerveren, akkor a Licenckulcs létrehozása (GENLICKEY) parancs használatával elkészítheti a licenckulcsot. A licenckulcs egyedi minden egyes termék esetében és függ a parancs használatakor megadott rendszerinformációktól. A licenckulcs 18 jegyű hexadecimális érték (A-F és 0-9 közötti karaktereket tartalmaz). A kulcsok mentésre kerülnek a lerakatba, hogy az összes létrehozott kulcsnak legyen nyoma.
- v Ha nem rendelkezik az IBM System Manager for iSeries programmal, akkor használja a Licenckulcs generálás (QLZAGENK) alkalmazás programozási felületet.

#### **Kapcsolódó tájékoztatás**

System Manager használata

# **Az i5/OS és a kapcsolódó szoftverek karbantartásával és kezelésével kapcsolatos információk**

A javítástároló és a szoftvertár kezelésére több erőforrás is rendelkezésre áll. Ebből a témakörből eljuthat a szoftvertár valamint az IBM eServer iSeries szerviztámogatás webhelyeire, amelyek a javítások letöltésével kapcsolatos információkat, PSP információkat és sok egyebet tartalmaznak.

### **Kézikönyvek**

Az alábbi lista tartalmazza az iSeries szoftverkarbantartással és -kezeléssel kapcsolatos információforrásokat és webhelyeket. ||

v Rendszermentés és helyreállítás

Ez az útmutató általános információkat tartalmaz az iSeries szerver helyreállítási és elérhetőségi beállításaival kapcsolatban. Ismerteti a rendszeren elérhető beállításokat, összehasonlítja azokat és leírja, hogy hol találhatók további információk ezekkel kapcsolatban.

Az Információs központ Rendszermentés és helyreállítás témaköre a biztonsági mentés és helyreállítás stratégiájának megtervezésével, a lemezvédelem beállításával, a rendszer biztonsági mentésével, valamint a hibák esetén végzett rendszerleállítás vezérlésével kapcsolatos információkat tartalmazza. A témakör az iSeries navigátor Mentési, helyreállítás és adathordozó szolgáltatások (BRMS) beépülő moduljával kapcsolatos információkat is tartalmazza.

v Rendszerkezelő használata (körülbelül 415 oldal)

Ez a dokumentum azt magyarázza el, hogy hogyan kell a Rendszerkezelő licencprogram segítségével javításokat kezelni, termékeket telepíteni és terjeszteni, valamint szoftveralkalmazásokat karbantartani. Ez egy külön megrendelhető termék.

### **Webhelyek**

A szoftverek és licencprogramok kezelésével és karbantartásával kapcsolatban számos webhelyen talál információkat. Ezek a következők:

• IBM eServer iSeries [támogatás](http://www.ibm.com/servers/eserver/support/iseries/)

Az IBM szerviztámogatási webhely a javítások megrendelésével és letöltésével kapcsolatos információkat tartalmaz.

• Software [Inventory](http://www.ibm.com/servers/eserver/iseries/sftsol/siu.htm) Utility

Ha meg szeretné tudni, milyen szoftvereket rendelhet meg egy frissítéskor, akkor keresse fel ezt a webhelyet, amely a telepített IBM termékekkel kapcsolatos információkat tartalmazza.

### **PDF fájlok mentése**

A PDF fájl munkaállomáson történő mentése megjelenítés vagy nyomtatás céljából:

- 1. Kattintson a jobb egérgombbal a PDF fájlra a böngészőjében (kattintás a jobb oldali egérgombbal a fenti hivatkozásra).
- 2. Kattintson a **Cél mentése más néven** lehetőségre, ha Internet Explorert használ. Kattintson a **Cél mentése másként** lehetőségre, ha Netscape Communicatort használ.
- 3. Válassza ki azt a könyvtárat, ahová a PDF fájlt menteni kívánja.
- 4. Kattintson a **Mentés** gombra.

### **Adobe Acrobat Reader letöltése**

A PDF állományok megtekintéséhez vagy nyomtatásához Adobe Acrobat Reader programra van szükség. Ingyenes

példányát letöltheti az Adobe [webhely](http://www.adobe.com/products/acrobat/readstep.html) honlapról (www.adobe.com/products/acrobat/readstep.html) ...

#### **Kapcsolódó hivatkozás**

["Nyomtatható](#page-7-0) PDF" oldalszám: 2

A témakör az itt leírtak PDF változatának megtekintését vagy nyomtatását ismerteti.

# **Nyilatkozatok**

Ezek az információk az Egyesült Államokban forgalmazott termékekre és szolgáltatásokra vonatkoznak.

Elképzelhető, hogy a dokumentumban szereplő termékeket, szolgáltatásokat vagy lehetőségeket az IBM más országokban nem forgalmazza. Az adott országokban rendelkezésre álló termékekről és szolgáltatásokról a helyi IBM képviseletek szolgálnak felvilágosítással. Az IBM termékekre, programokra vagy szolgáltatásokra vonatkozó hivatkozások sem állítani, sem sugallni nem kívánják, hogy az adott helyzetben csak az IBM termékeit, programjait vagy szolgáltatásait lehet alkalmazni. Minden olyan működésében azonos termék, program vagy szolgáltatás alkalmazható, amely nem sérti az IBM szellemi tulajdonjogát. A nem IBM termékek, programok és szolgáltatások működésének megítélése és ellenőrzése természetesen a felhasználó felelőssége.

A dokumentum tartalmával kapcsolatban az IBM-nek bejegyzett vagy bejegyzés alatt álló szabadalmai lehetnek. Ezen dokumentum nem ad semmiféle licencet ezen szabadalmakhoz. A licenckérelmeket írásban a következő címre küldheti:

IBM Director of Licensing IBM Corporation 500 Columbus Avenue Thornwood, NY 10594-1785 U.S.A.

Ha duplabyte-os (DBCS) információkkal kapcsolatban van szüksége licencre, akkor lépjen kapcsolatba saját országában az IBM szellemi tulajdon osztályával, vagy írjon a következő címre:

IBM World Trade Asia Corporation Licensing 2-31 Roppongi 3-chome, Minato-ku Tokyo 106, Japan

**A következő bekezdés nem vonatkozik az Egyesült Királyságra, valamint azokra az országokra, amelyeknek jogi szabályozása ellentétes a bekezdés tartalmával:** AZ INTERNATIONAL BUSINESS MACHINES CORPORATION JELEN KIADVÁNYT "JELENLEGI FORMÁJÁBAN", BÁRMIFÉLE KIFEJEZETT VAGY VÉLELMEZETT GARANCIA NÉLKÜL ADJA KÖZRE, IDEÉRTVE, DE NEM KIZÁRÓLAG A JOGSÉRTÉS KIZÁRÁSÁRA, A KERESKEDELMI ÉRTÉKESÍTHETŐSÉGRE ÉS BIZONYOS CÉLRA VALÓ ALKALMASSÁGRA VONATKOZÓ VÉLELMEZETT GARANCIÁT. Bizonyos államok nem engedélyezik egyes tranzakciók kifejezett vagy vélelmezett garanciáinak kizárását, így elképzelhető, hogy az előző bekezdés Önre nem vonatkozik.

Jelen dokumentum tartalmazhat technikai, illetve szerkesztési hibákat. Az itt található információk bizonyos időnként módosításra kerülnek; a módosításokat a kiadvány új kiadásai tartalmazzák. Az IBM mindennemű értesítés nélkül fejlesztheti és/vagy módosíthatja a kiadványban tárgyalt termékeket és/vagy programokat.

A kiadványban a nem IBM webhelyek megjelenése csak kényelmi célokat szolgál, és semmilyen módon nem jelenti ezen webhelyek előnyben részesítését másokhoz képest. Az ilyen webhelyeken található anyagok nem képezik az adott IBM termék dokumentációjának részét, így ezek használata csak saját felelősségre történhet.

Az IBM belátása szerint bármilyen formában felhasználhatja és továbbadhatja a felhasználóktól származó információkat anélkül, hogy a felhasználó felé ebből bármilyen kötelezettsége származna.

A programlicenc azon birtokosainak, akik információkat kívánnak szerezni a programról (i) a függetlenül létrehozott programok vagy más programok (beleértve ezt a programot is) közti információcseréhez, illetve (ii) a kicserélt információk kölcsönös használatához, fel kell venniük a kapcsolatot az alábbi címmel:

IBM Corporation Software Interoperability Coordinator, Department 49XA 3605 Highway 52 N Rochester, MN 55901 U.S.A.

Az ilyen információk bizonyos feltételek és kikötések mellett állnak rendelkezésre, ideértve azokat az eseteket is, amikor ez díjfizetéssel jár.

1 A dokumentumban tárgyalt licencprogramokat és a hozzájuk tartozó licenc anyagokat az IBM az IBM Vásárlói

megállapodás, az IBM Nemzetközi programlicenc szerződés, az IBM Gépi kódra vonatkozó licencszerződés vagy a | felek azonos tartalmú megállapodása alapján biztosítja. |

A dokumentumban található teljesítményadatok ellenőrzött környezetben kerültek meghatározásra. Ennek következtében a más működési körülmények között kapott adatok jelentősen különbözhetnek a dokumentumban megadottaktól. Egyes mérések fejlesztői szintű rendszereken kerültek végrehajtásra, így nincs garancia arra, hogy ezek a mérések azonosak az általánosan hozzáférhető rendszerek esetében is. Továbbá bizonyos mérések következtetés útján kerültek becslésre. A tényleges értékek eltérhetnek. A dokumentum felhasználóinak ellenőrizni kell az adatok alkalmazhatóságát az adott környezetben.

A nem IBM termékekre vonatkozó információk a termékek szállítóitól, illetve azok publikált dokumentációiból, valamint egyéb nyilvánosan hozzáférhető forrásokból származnak. Az IBM nem tesztelte ezeket a termékeket, így a nem IBM termékek esetében nem tudja megerősíteni a teljesítményre és kompatibilitásra vonatkozó, valamint az egyéb állítások pontosságát. A nem IBM termékekkel kapcsolatos kérdéseivel forduljon az adott termék szállítóihoz.

Az IBM jövőbeli tevékenységére vagy szándékaira vonatkozó állításokat az IBM mindennemű értesítés nélkül módosíthatja, azok csak célokat jelentenek.

Az IBM termékekre vonatkozóan megadott árak ajánlott kiskereskedelmi árak, amelyek előzetes bejelentés nélkül változhatnak. A forgalmazók árai különbözőek lehetnek.

Az információk között példaként napi üzleti tevékenységekhez kapcsolódó jelentések és adatok lehetnek. A valóságot a lehető legjobban megközelítő illusztráláshoz a példákban egyének, vállalatok, márkák és termékek nevei szerepelnek. Minden ilyen név a képzelet szüleménye, és valódi üzleti vállalkozások neveivel és címeivel való bármilyen hasonlóságuk teljes egészében a véletlen műve.

### Szerzői jogi licenc:

|

A kiadvány forrásnyelvi alkalmazásokat tartalmaz, amelyek a programozási technikák bemutatására szolgálnak a különböző működési környezetekben. A példaprogramokat tetszőleges formában, az IBM-nek való díjfizetés nélkül másolhatja, módosíthatja és terjesztheti fejlesztési, használati, marketing célból, illetve olyan alkalmazási programok terjesztése céljából, amelyek megfelelnek azon operációs rendszer alkalmazásprogram illesztőjének, ahol a példaprogramot írta. Ezek a példák nem kerültek minden körülmények között tesztelésre. Az IBM így nem tudja garantálni a megbízhatóságukat, szervizelhetőségüket, de még a programok funkcióit sem. A példaprogramokat tetszőleges formában, az IBM-nek való díjfizetés nélkül másolhatja, módosíthatja és terjesztheti fejlesztési, használati, eladási vagy az IBM alkalmazás programozási felületeinek megfelelő alkalmazásprogram terjesztési céllal.

Az IBM, A PROGRAMFEJLESZTŐK ÉS A FORGALMAZÓK AZ ÉRVÉNYES JOGSZABÁLYOK ÁLTAL | MEGENGEDETT LEGNAGYOBB MÉRTÉKBEN ELHÁRÍTANAK MINDEN KIFEJEZETT VAGY | VÉLELMEZETT GARANCIÁT ILLETVE FELTÉTELT A PROGRAM VAGY ALKALMAZHATÓSÁG ESETÉN | TECHNIKAI TÁMOGATÁS VONATKOZÁSÁBAN, IDEÉRTVE, DE EZZEL EGYEBEKET NEM KIZÁRVA A | FORGALMAZHATÓSÁGRA, HASZNÁLHATÓSÁGRA, EGY ADOTT CÉLRA VALÓ ALKALMASSÁGRA | VONATKOZÓ VÉLELMEZETT GARANCIÁKAT ÉS FELTÉTELEKET. |

Az IBM, ANNAK PROGRAMFEJLESZTŐI VAGY SZÁLLÍTÓI SEMMILYEN KÖRÜLMÉNYEK KÖZÖTT NEM | FELELŐSEK A KÖVETKEZŐKÉRT, MÉG AKKOR SEM, HA TUDOMÁSUK VOLT EZEK | | BEKÖVETKEZESENEK LEHETŐSÉGERŐL:

1. ADATOK SÉRÜLÉSE VAGY ELVESZTÉSE,

- 2. KÜLÖNLEGES, JÁRULÉKOS, KÖZVETETT VAGY BÁRMILYEN KÖVETKEZMÉNYES GAZDASÁGI KÁROK, ILLETVE | |
- 3. NYERESÉG, ÜZLETMENET, BEVÉTEL, VEVŐKÖZÖNSÉG VAGY VÁRT MEGTAKARÍTÁSOK CSÖKKENÉSE. | |

EGYES JOGRENDSZEREK NEM ENGEDÉLYEZIK A JÁRULÉKOS VAGY KÖVETKEZMÉNYES KÁROK | KIZÁRÁSÁT VAGY KORLÁTOZÁSÁT, ILYENKOR AZ ÉRINTETT FELHASZNÁLÓRA A FENTI | KORLÁTOZÁSOK VAGY KIZÁRÁSOK NÉMELYIKE NEM VONATKOZIK. |

Jelen példaprogramok minden másolatának, leszármazottjának vagy kódrészletének tartalmaznia kell a következő szerzői jogi megjegyzést:

© (cégnév) (évszám). A kód bizonyos részei az IBM Corp. példaprogramjaiból származnak. © Copyright IBM Corp. (évszám vagy évszámok). Minden jog fenntartva.

Ha az információkat elektronikus formában tekinti meg, akkor elképzelhető, hogy a fotók és a színes ábrák nem jelennek meg.

### **Programozási felületre vonatkozó információk**

Az i5/OS és kapcsolódó szoftver karbantartása és kezelése című témakör olyan programozási felületeket tárgyal, amelyek segítségével a felhasználó IBM i5/OS (termékszám: 5722-SS1) szolgáltatásokat kihasználó programokat írhat.

# **Védjegyek**

A következő kifejezések az International Business Machines Corporation védjegyei az Egyesült Államokban és/vagy más országokban:

- | e(logo)server
- eServer |
- IBM |
- iSeries |
- $\frac{15}{OS}$

A Windows és a Windows logó a Microsoft Corporation védjegye az Egyesült Államokban és/vagy más országokban.

A Java, valamint minden Java alapú kifejezés a Sun Microsystems, Inc. védjegye az Egyesült Államokban és/vagy más országokban.

Más cégek, termékek és szolgáltatások nevei mások védjegyei vagy szolgáltatás védjegyei lehetnek.

# **Feltételek és kikötések**

A kiadványok használata az alábbi feltételek és kikötések alapján lehetséges.

**Személyes használat:** A kiadványok másolhatók személyes, nem kereskedelmi célú használatra, de valamennyi tulajdonosi feljegyzést meg kell tartani. Az IBM kifejezett engedélye nélkül nem szabad a kiadványokat vagy azok részeit terjeszteni, megjeleníteni, illetve belőlük származó munkát készíteni.

**Kereskedelmi használat:** A kiadványok másolhatók, terjeszthetők és megjeleníthetők, de kizárólag a vállalaton belül, és csak az összes tulajdonosi feljegyzés megtartásával. Az IBM kifejezett hozzájárulása nélkül nem készíthetők olyan munkák, amelyek a kiadványokból származnak, továbbá nem másolhatók, nem terjeszthetők és nem jeleníthetők meg, még részben sem, a vállalaton kívül.

A jelen engedélyben foglalt, kifejezetten megadott hozzájáruláson túlmenően a kiadványokra, illetve a bennük található információkra, adatokra, szoftverekre vagy egyéb szellemi tulajdonra semmilyen más kifejezett vagy vélelmezett engedély nem vonatkozik.

Az IBM fenntartja magának a jogot, hogy jelen engedélyeket saját belátása szerint bármikor visszavonja, ha úgy ítéli meg, hogy a kiadványokat az IBM érdekeit sértő módon használják fel, vagy a fenti útmutatásokat nem megfelelően követik.

Jelen információk kizárólag valamennyi vonatkozó törvény és előírás betartásával tölthetők le, exportálhatók és reexportálhatók, beleértve az Egyesült Államok exportra vonatkozó törvényeit és előírásait is.

AZ IBM A KIADVÁNYOK TARTALMÁRA VONATKOZÓAN SEMMIFÉLE GARANCIÁT NEM NYÚJT. A KIADVÁNYOK ″ÖNMAGUKBAN″, BÁRMIFÉLE KIFEJEZETT VAGY VÉLELMEZETT GARANCIA VÁLLALÁSA NÉLKÜL KERÜLNEK KÖZREADÁSRA, IDEÉRTVE, DE NEM KIZÁRÓLAG A KERESKEDELMI ÉRTÉKESÍTHETŐSÉGRE, A SZABÁLYOSSÁGRA ÉS AZ ADOTT CÉLRA VALÓ ALKALMASSÁGRA VONATKOZÓ VÉLELMEZETT GARANCIÁKAT IS.

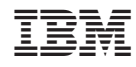

Nyomtatva Dániában